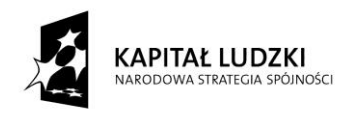

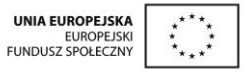

# **VI Ogólnopolska Konferencja GeoGebry**

# **Podsumowanie projektu "Innowacyjny**

# **program nauczania matematyki dla**

# **liceów ogólnokształcących"**

# **Warszawa, 19-20.09.2015**

# **Materiały pokonferencyjne**

# **Redakcja: Katarzyna Pobiega**

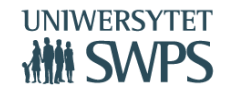

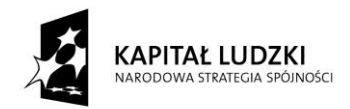

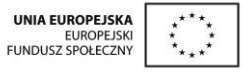

# **Informacje ogólne o projekcie**

**VI Ogólnopolska Konferencja GeoGebry**

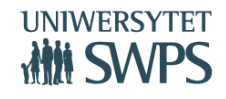

SWPS Uniwersytet Humanistycznospołeczny ul. Chodakowska 19/31, 03-815 Warszawa tel. 22 517 96 00, faks 22 517 96 25

**www.swps.pl**

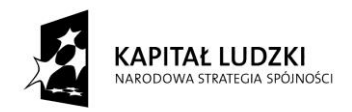

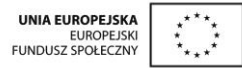

# **Innowacyjny program nauczania matematyki dla liceów ogólnokształcących**

# **Katarzyna Pobiega**

# **Czym jest Innowacyjny program nauczania matematyki dla liceów ogólnokształcących?**

W 2015 roku SWPS Uniwersytet Humanistycznospołeczny zakończy realizację trwającego trzy lata projektu "Innowacyjny program nauczania matematyki dla liceów ogólnokształcących", współfinansowanego ze środków Unii Europejskiej w ramach Europejskiego Funduszu Społecznego.

# **Cel projektu**

Głównym celem projektu jest zmiana podejścia do nauczania matematyki poprzez stworzenie, wdrożenie i upowszechnienie w liceach ogólnokształcących innowacyjnego programu nauczania w zakresie matematyki (poziom podstawowy) wraz z pakietem 434 materiałów dydaktycznych. Program nauczania wraz z opracowanymi materiałami dydaktycznymi opiera się na metodzie kształcenia wykorzystującej TIK i wiedzę o psychologicznych uwarunkowaniach uczenia się, co zapewnia korzyści dla uczniów, szkół oraz nauczycieli. Przykład nauczania matematyki może stać się dla szkół wzorem prowadzącym do dokonania zmian sposobu kształcenia na innych przedmiotach.

Innowacyjny program nauczania matematyki dla liceów ogólnokształcących, metoda i materiały stanowią dla nauczycieli narzędzie, które znacznie poprawia skuteczność i ułatwia im pracę z uczniami. Program przewidziany jest do realizacji w ciągu 300 godzin. Program przygotowany jest przez nauczycieli matematyki – praktyków, którzy równocześnie są certyfikowanymi Trenerami i Ekspertami GeoGebry. Program może być realizowany w oparciu o każdy dostępny na rynku podręcznik. Nauczyciel nie musi rezygnować z dotychczas

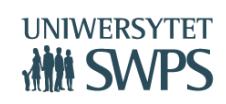

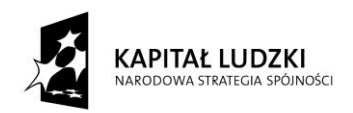

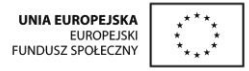

wybranego cyklu wydawniczego. Realizujący program powinien posiadać podstawowe umiejętności w zakresie obsługi komputera, ponieważ w programie nauczania wykorzystywane są elementy Technologii Informacyjno-Komunikacyjnych.

#### **Innowacyjność programu polega na:**

- Zastosowaniu oprogramowania GeoGebra,
- Aktywizacji uczniów poprzez eksperymentowanie, odkrywanie za pomocą apletów GeoGebry i pracę ze skryptami dla uczniów,
- Wykorzystaniu elementów oceniania kształtującego,
- Rozbudowanej obudowie dydaktycznej programu,
- Możliwości zastosowania GeoGebry na innych lekcjach niż wskazano w scenariuszach.

Projekt realizowany jest przez SWPS Uniwersytet Humanistycznospołeczny przy współpracy z Warszawskim Centrum GeoGebry. Koordynatorem merytorycznym projektu jest dr Katarzyna Winkowska-Nowak.

Program nauczania oraz wszystkie materiały udostępnione są na stronie <https://sites.google.com/site/programdlalo/home>

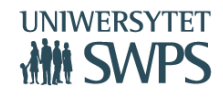

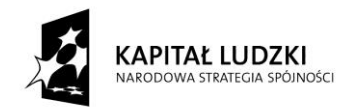

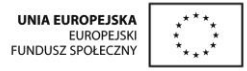

# **Komponenty Innowacyjnego programu nauczania matematyki dla liceów ogólnokształcących**

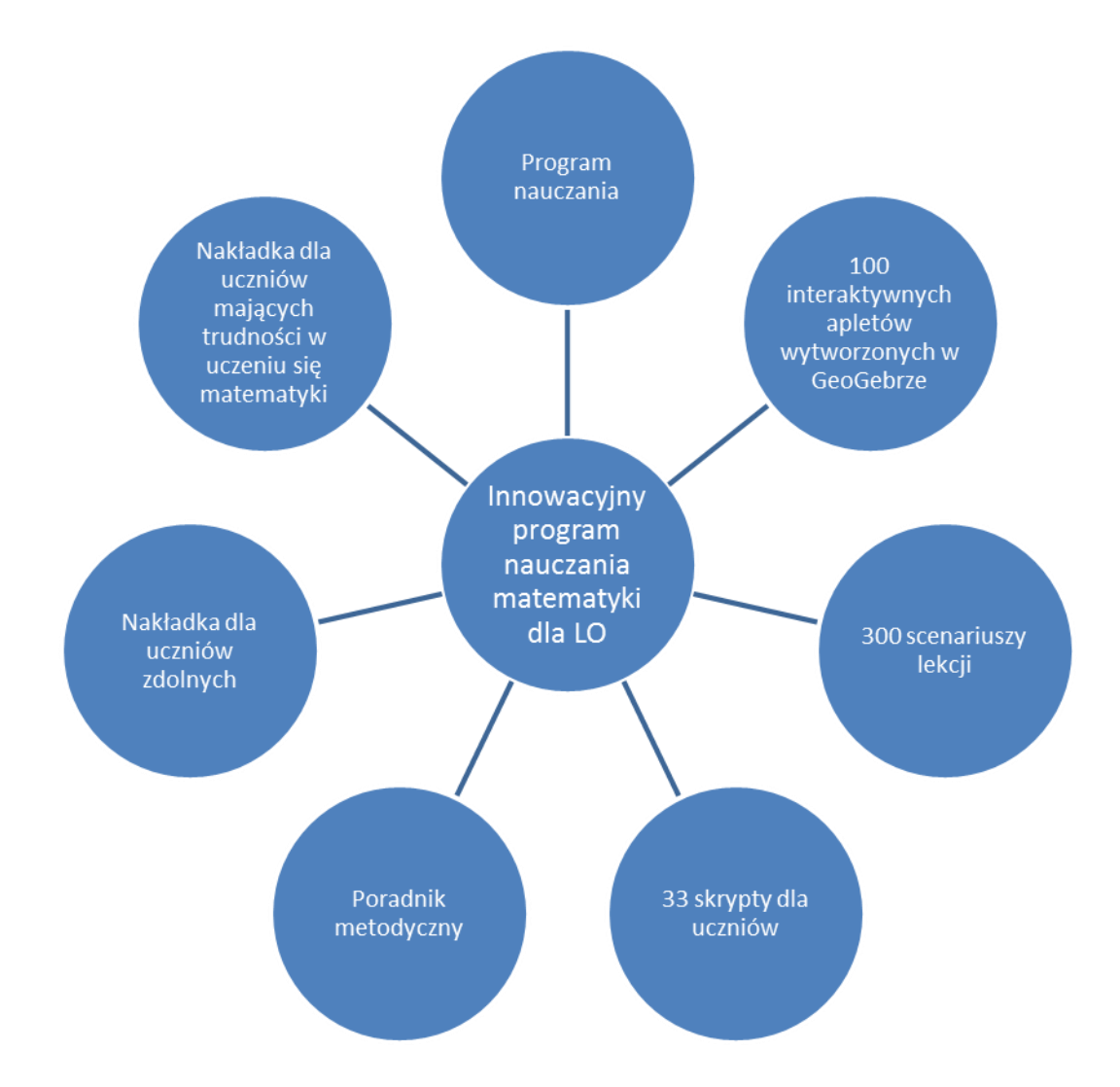

# **Innowacyjny program nauczania**

Program nauczania matematyki dla liceów ogólnokształcących przewidziany jest do realizacji w klasach, w których zaplanowano nauczanie matematyki w zakresie podstawowym podstawy programowej dla IV etapu edukacyjnego. Zawiera:

> o szczegółowe treści nauczania zgodne z treściami nauczania zawartymi w podstawie programowej dla IV etapu edukacyjnego,

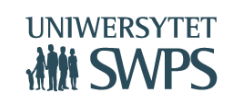

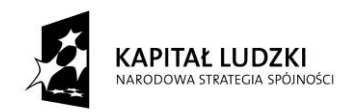

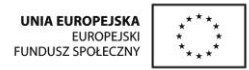

- o szczegółowe cele kształcenia i wychowania,
- o opis założonych osiągnięć ucznia,
- o sposoby osiągania celów kształcenia i wychowania, z uwzględnieniem warunków, w jakich program będzie realizowany,
- o propozycje metod sprawdzania osiągnięć ucznia oraz propozycje kryteriów oceny,
- o ogólne i szczegółowe cele każdej lekcji, pozwalające wybrać najefektywniejsze metody i techniki pracy z uczniami, oraz wybrać właściwe materiały podstawowe i dodatkowe, potrzebne do nauczania matematyki.

# **Poradnik metodyczny**

Poradnik metodyczny jest powiązany z innowacyjnym programem nauczaniem matematyki dla liceów ogólnokształcących. Ma na celu ułatwienie przygotowania i prowadzenia zajęć korzystającym z programu nauczycielom. Treść poradnika uwzględnia zalecane warunki i sposoby realizacji, zawarte w Rozporządzeniu Ministra Edukacji Narodowej z 27.08.2012 w sprawie podstawy programowej wychowania przedszkolnego oraz kształcenia ogólnego w poszczególnych typach szkół (Dziennik Ustaw 2012, poz. 977, załącznik 4) z przedmiotu matematyka dla IV etapu edukacyjnego, zakres podstawowy. Poradnik zawiera następujące zagadnienia i tematy:

- o Elementy Oceniania Kształtującego wykorzystane w programie,
- o Aktywizujące metody nauczania matematyki,
- o Wskazówki metodyczne do poszczególnych działów programu, z uwzględnieniem samodzielnego zastosowania GeoGebry przez nauczyciela na lekcjach oraz przez ucznia przy wykonywaniu prac domowych,
- o Przykłady kartkówek, sprawdzianów z zastosowaniem Oceniania Kształtującego,
- o Uwagi dotyczące dodatkowych możliwości wykorzystania apletów, o których nie wspomniano w skryptach dla uczniów,

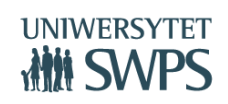

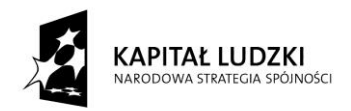

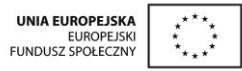

 $\circ$  Sposoby ewaluacii zajęć.

#### **Nakładki na program nauczania dla uczniów ze specjalnymi potrzebami edukacyjnymi**

Nakładki na program nauczania dla uczniów ze specjalnymi potrzebami edukacyjnymi są powiązane z innowacyjnym programem nauczaniem matematyki dla liceów ogólnokształcących. Są zgodne z podstawą programową wprowadzoną Rozporządzeniem Ministra Edukacji Narodowej z 27.08.2012 w sprawie podstawy programowej wychowania przedszkolnego oraz kształcenia ogólnego w poszczególnych typach szkół (Dziennik Ustaw 2012, poz. 977, załącznik 4) z przedmiotu matematyka dla IV etapu edukacyjnego, zakres podstawowy. Uwzględniają wytyczne zawarte w Rozporządzeniu Ministra Edukacji Narodowej z dnia 30.04.2013 r. w sprawie zasad udzielania i organizacji pomocy psychologiczno-pedagogicznej w publicznych przedszkolach, szkołach i placówkach (Dziennik Ustaw 2013 r., poz. 532).

# *Nakładka dla uczniów zdolnych*

# Zawiera ona:

- o charakterystykę ucznia zdolnego,
- $\circ$  formy pracy z uczniem zdolnym,
- o dodatkowe aktywności (projekty, WebQuesty),
- o przykłady prac badawczych z wykorzystaniem GeoGebry,
- o przykłady zadań o podwyższonym stopniu trudności, jednak niewykraczające poza podstawę programową zakresu podstawowego,

*Nakładka dla uczniów mających trudności w uczeniu się matematyki*

Zawiera ona:

o charakterystykę uczniów ze specjalnymi potrzebami edukacyjnymi, ze szczególnym uwzględnieniem trudności w uczeniu się matematyki,

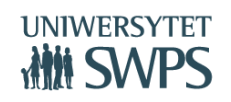

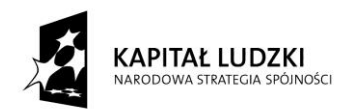

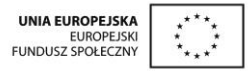

- o zalecenia ogólne dostosowywania metod pracy z uczniami z dysfunkcjami różnego rodzaju,
- o wybór zadań mający na celu umożliwienie uczniowi osiągnięcie założonych szczegółowych celów nauczania, zgodnych z podstawą programową kształcenia ogólnego w zakresie podstawowym dla IV etapu edukacyjnego.

#### **Scenariusze**

Scenariusze każdej lekcji zawierające elementy oceniania kształtującego (cele lekcji, cele sformułowane w języku ucznia, powiązanie z wcześniejszą wiedzą, kryteria sukcesu - czyli zakładane osiągnięcia uczniów uzyskane po danej lekcji oraz pytanie kluczowe dla uczniów);. Zawierają szczegółowe cele każdej lekcji, pozwalają zastosować najefektywniejsze metody i techniki pracy z uczniami, oraz wybrać właściwe materiały podstawowe i dodatkowe potrzebne do nauczania matematyki.

# **Aplety**

Aplety wykonane w programie GeoGebra, do wykorzystania których można używać komputera nauczycielskiego, projektora multimedialnego, tablicy interaktywnej lub komputerów bądź tabletów uczniowskich. Stosując nasz program nauczania nie ma konieczności wykonywania samodzielnie pomocy do lekcji – przygotowaliśmy gotowy zestaw 100 apletów (interaktywnych kart pracy) gotowych do wykorzystania przez uczniów na lekcjach. Opisy ich zastosowania znajdują się w skryptach dla ucznia oraz wskazane są w scenariuszach lekcji. Aplety nastawione są głównie na odkrywanie związków, własności i zależności, samodzielne wyciąganie wniosków lub formułowanie odpowiedzi, a nie na pokazywanie gotowych rozwiązań. Dokumentowanie pracy z apletem następuje poprzez wykonanie zadań zawartych w skrypcie (forma notatki z lekcji, która ma znaczenie edukacyjne – "nie zapomniałem treści, bo mam notatkę" oraz psychologiczno-dyscyplinujące  $-$  lekcja z komputerem nie jest lekcją "ulgową").

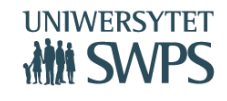

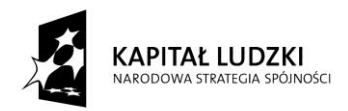

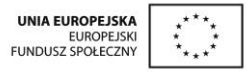

#### **Skrypty dla uczniów**

Skrypty dla uczniów to materiały dydaktyczne w których zawarty jest opis samodzielnej pracy z apletami, a także ćwiczenia do poszczególnych tematów. Skrypty podzielone są na osobne części i obejmują poszczególne działy podstawy programowej. Jest to rodzaj kart pracy dla ucznia, bo są tam miejsca na zapisanie rozwiązań zadań lub wnioski z eksperymentowania. Zarówno aplety, jak i zadania w skrypcie nastawione są na samodzielne odkrywanie przez ucznia związków, własności i zależności.

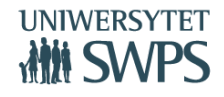

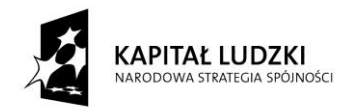

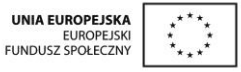

# **Materiały wykładowe**

**VI Ogólnopolska Konferencja GeoGebry**

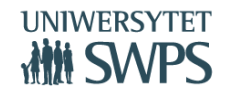

SWPS Uniwersytet Humanistycznospołeczny ul. Chodakowska 19/31, 03-815 Warszawa tel. 22 517 96 00, faks 22 517 96 25

**www.swps.pl**

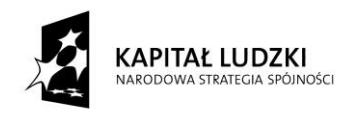

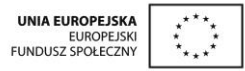

# **Innowacyjny program nauczania matematyki dla liceów ogólnokształcących zawierający elementy zastosowania TIK (Technologii Informacyjno-Komunikacyjnych, w tym darmowego oprogramowania GeoGebra do nauczania matematyki)**

# **Edyta Pobiega**

# **Charakterystyka programu**

- Przeznaczony dla zakresu **podstawowego**
- Do realizacji w czasie 300 godzin lekcyjnych w cyklu nauczania
- Bez podziału na klasy
- Realizacja zgodnie z rozdziałami w podstawie programowej
- Może być realizowany w oparciu o każdy dostępny na rynku podręcznik, więc nauczyciel nie będzie musiał rezygnować z dotychczas wybranego cyklu wydawniczego
- Nauczyciel realizujący ten program będzie wykorzystywał TIK, powinien on zatem posiadać podstawowe umiejętności w zakresie obsługi komputera
- Program przygotowany jest przez nauczycieli matematyki praktyków, którzy równocześnie są Międzynarodowymi Ekspertami i Trenerami GeoGebry.

# **Innowacyjność tego programu polega na:**

- Zastosowaniu oprogramowania GeoGebra
- Aktywizacji uczniów poprzez eksperymentowanie, odkrywanie za pomocą apletów GeoGebry i pracę ze skryptami
- Wykorzystaniu elementów oceniania kształtującego

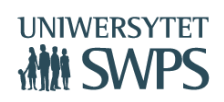

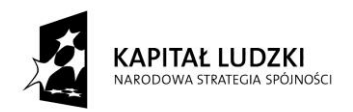

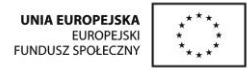

- Rozbudowanej obudowie dydaktycznej programu
- Możliwości zastosowania GeoGebry na innych lekcjach niż wskazano w scenariuszach

# **Co zawiera program?**

- zgodnie z obowiązującymi przepisami zawiera on:
	- szczegółowe cele kształcenia i wychowania,
	- szczegółowe treści nauczania zgodne z treściami nauczania zawartymi w podstawie programowej dla IV etapu edukacyjnego,
	- opis założonych osiągnięć ucznia,
	- sposoby osiągania celów kształcenia i wychowania, z uwzględnieniem warunków, w jakich program będzie realizowany,
	- propozycje metod sprawdzania osiągnięć ucznia oraz propozycje kryteriów oceny;

# **Szczegółowe cele kształcenia**

# **Cele kształcenia**

- Określone w programie dla każdego działu
- Szczegółowo zapisane w scenariuszach lekcji jako cele lekcji z odwołaniem do podstawy programowej
- Jako cele lekcji w języku ucznia

# **Cele wychowania**

- kształtowanie postawy aktywnego i twórczego ucznia
- kształtowanie umiejętności rozpoznawania własnych potrzeb edukacyjnych

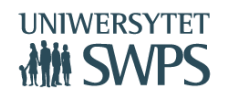

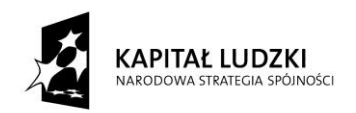

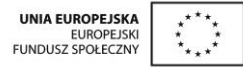

- kształtowanie takich cech osobowości, jak: staranność, systematyczność, koleżeńskość, życzliwość, odpowiedzialność
- negowanie nieuczciwego postępowania, w szczególności "ściągania" i podpowiadania
- kształcenie umiejętności:
	- argumentowania, wyciągania wniosków,
	- precyzyjnego formułowania myśli,
	- systematycznej pracy,
	- planowania pracy i starannego wykonania tego planu,
	- samokształcenia,
	- jasnego zapisu rozwiązania zadania (czytelny rysunek, spójny, uporządkowany zapis toku rozumowania)
	- dobrej organizacji pracy w grupie przy rozwiązywaniu problemów
- Nie przedstawiamy bardziej szczegółowego wykazu celów wychowania, bo muszą one wynikać z programu wychowawczego szkoły i zależy to od specyfiki danej placówki.
- Koncentrujemy się na specyficznych celach wychowawczych, które mogą być realizowane na lekcjach matematyki.

# **Treści zgodne z podstawą programową matematyki na poziomie podstawowym wraz z proponowanym rozkładem materiału**

- Program zawiera wszystkie treści z podstawy programowej
- Nie rozszerza treści poza podstawę programową kształcenia w zakresie podstawowym (nie ma treści z zakresu rozszerzonego, ani wykraczających poza podstawę programową matematyki w IV etapie edukacyjnym)

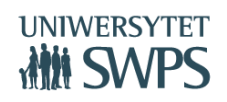

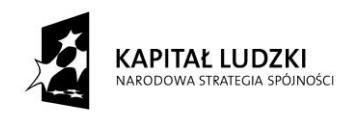

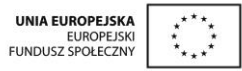

- Podzielony jest na dziesięć działów zgodnie z podstawą programową zakresu podstawowego
- Proponujemy realizację treści właśnie w takiej kolejności, z jednym wyjątkiem nierówności kwadratowe z działu 3, zalecamy realizować po zapoznaniu z wykresem funkcji kwadratowej, czyli w dziale 4
- Program przeznaczony jest do realizacji w ciągu 300 godzin lekcyjnych, bez względu na to ile godzin w poszczególnych latach nauki przyjęto w ramowym planie nauczania w danym liceum.
- Nie proponujemy w związku z tym podziału na klasy, bo to zależy od konkretnej placówki, w której program będzie realizowany.
- Przy konkretnych tematach lekcji powołujemy się na numery z podstawy programowej (**PP**) (np. PP 1.8 oznacza: posługuje się pojęciem przedziału liczbowego, zaznacza przedziały na osi liczbowej;)

# **Sposoby osiągania celów**

- Wykorzystanie GeoGebry
	- GeoGebra jest bezpłatnym oprogramowaniem do użytku edukacyjnego, które może być stosowane przy nauczaniu lub samodzielnym uczeniu się matematyki.
	- Łączy geometrię, algebrę i analizę matematyczną.
	- Obiekty, które oprogramowanie wykorzystuje (figury geometryczne, funkcje) mają w nim podwójną reprezentację – rysunki i wykresy oraz opisy za pomocą wzorów, współrzędnych.
	- GeoGebra ma intuicyjną obsługę i może być wykorzystywana zarówno przez nauczycieli (po zapoznaniu się z podstawowymi zasadami jego obsługi) jak i uczniów.

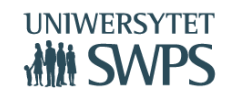

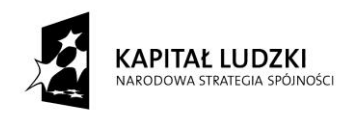

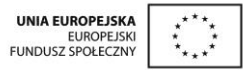

- Stosując nasz program nauczania nie ma konieczności wykonywania samodzielnie pomocy do lekcji – przygotowaliśmy gotowy zestaw **100 apletów** (interaktywnych kart pracy) gotowych do wykorzystania na lekcjach przez uczniów.
- Opisy ich zastosowania znajdują się w skryptach dla ucznia oraz wskazane są w scenariuszach lekcji.
- Istnieje możliwość wykorzystania GeoGebry na innych lekcjach niż przewidywane w scenariuszach oraz możliwość przygotowania własnych apletów przez nauczycieli znających podstawy obsługi GeoGebry.
- Możliwość wykorzystania GeoGebry przez uczniów do wizualizacji zadań lub wykonania prac badawczych.
- Aktywizacja uczniów poprzez eksperymentowanie, odkrywanie za pomocą apletów GeoGebry i pracę ze skryptami
- Aplety nastawione głównie na odkrywanie związków, własności i zależności, samodzielne wyciąganie wniosków lub formułowanie odpowiedzi a nie na pokazywanie gotowych rozwiązań
- Dokumentowanie pracy z apletem poprzez wykonanie zadań zawartych w skrypcie (forma notatki z lekcji, która ma znaczenie edukacyjne (nie zapomniałem treści, bo mam notatkę) oraz psychologiczno-dyscyplinujące (lekcja z komputerem nie jest lekcją "ulgową")

# **Zastosowanie elementów OK**

- Cele lekcji w języku ucznia
- Kryteria sukcesu
- Pytania kluczowe
- Samoocena, ocena koleżeńska

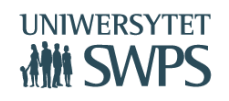

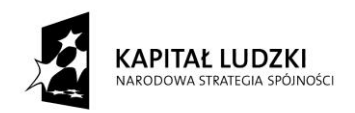

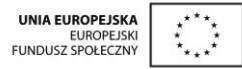

- Niezgłaszanie się do odpowiedzi ("patyczki" losowanie aplet wykonany w GeoGebrze)
- Informacja zwrotna dla ucznia
- Informacja zwrotna dla nauczyciela w postaci ewaluacji lekcji ("tarcza" wykonana jako aplet GeoGebry)
- Metoda "małych kroków" cele do osiągnięcia po każdej lekcji
- W scenariuszu każdej lekcji określono jej cele w języku nauczyciela z odwołaniem do konkretnych punktów podstawy programowej oraz cele w języku ucznia
- Przewaga aktywizujących metod nauczania nad podającymi

# **Uwzględnienie warunków w jakich program będzie realizowany**

- Aby można było realizować w szkole niniejszy program, powinno być zapewnione odpowiednie wyposażenie sprzętowe sali lekcyjnej.
- Powinna być ona wyposażona co najmniej w komputer z dostępem do Internetu oraz projektor multimedialny.
- Jeszcze większe możliwości wykorzystania programu zapewni tablica multimedialna.
- W scenariuszach lekcji wskazujemy projektor multimedialny/tablicę multimedialną wymiennie jako środki dydaktyczne.
- O ile warunki lokalowe na to pozwalają można wykorzystać do pracy na lekcjach matematyki pracownię komputerową do pracy w małych 2-3 osobowych grupach uczniów lub z dostępem każdego ucznia do komputera (oczywiście w zależności od ilości uczniów w klasie i ilości stanowisk komputerowych w pracowni).
- Rozwiązaniem przyszłościowym jest wykorzystanie osobistego komputera lub tabletu uczniowskiego.

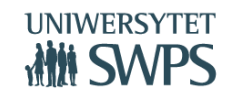

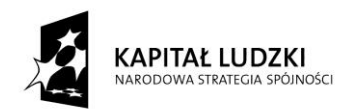

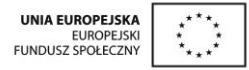

# **Uwzględnienie możliwości indywidualizacji pracy w zależności od potrzeb i możliwości uczniów**

- Pracy z uczniem zdolnym poświęcona jest nakładka na program dla uczniów zdolnych.
- Pracy z uczniem mającym trudności służy nakładka na program dla uczniów mających trudności.

# **Opis założonych osiągnięć ucznia**

- Osiągniecia ucznia zapisane są w programie dla każdego działu
- Bardziej szczegółowo są one podane w scenariuszu każdej lekcji jako kryteria sukcesu, czyli co będzie uczeń umiał po lekcji, czyli NaCoBeZu

# **Propozycje metod sprawdzania osiągnięć ucznia**

- Opisano ocenianie kształtujące oraz ocenianie sumujące
- Podano różnicę miedzy nimi i wskazano w jakich sytuacjach który z wymienionych sposobów oceniania proponujemy wykorzystywać
- Propozycje kryteriów oceny
- Kryteria ogólne na poszczególne oceny
- Muszą być z godne z wewnętrznymi przepisami obowiązującymi w danej szkole, więc ich nie formułujemy w sposób szczegółowy

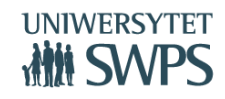

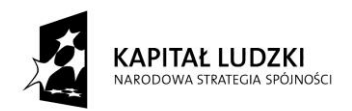

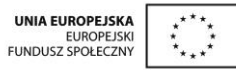

# **Zespół przygotowujący materiały w ramach projektu**

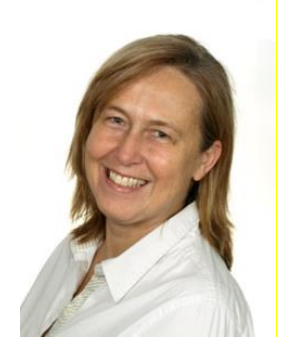

**dr Katarzyna Winkowska-Nowak** - pracownik naukowy SWPS Uniwersytet Humanistycznospołeczny oraz Florida Atlantic University (Director of Teacher Professional Development, Department of Mathematical Sciences).

Prezes Warszawskiego Centrum GeoGebry. Organizatorka Ogólnopolskich i Międzynarodowych Konferencji GeoGebry, Konferencji EWCOME, Szkoła w dobie Internetu.

Koordynator merytoryczny projektu "Innowacyjny program nauczania matematyki dla liceów ogólnokształcących"

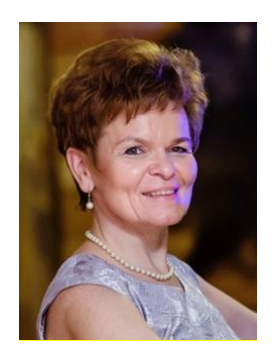

**Janina Konieczna** - dyplomowany nauczyciel matematyki w Zespole Szkół im. KEN w Tymbarku, egzaminator maturalny z matematyki.

Autorka wybranych apletów, scenariuszy i skryptów dla uczniów.

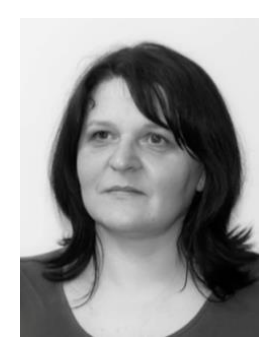

**Joanna Leszek** - od ponad dwudziestu lat uczy matematyki w Zespole Szkół Technicznych w Puławach. Jest nauczycielem dyplomowanym.

Współautorka Poradnika metodycznego, autorka wybranych apletów, scenariuszy i skryptów dla uczniów.

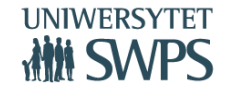

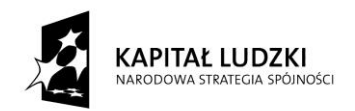

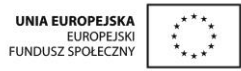

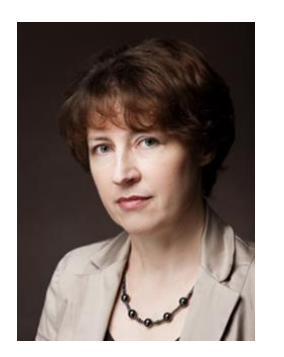

**Agata Matuszczak** - jest nauczycielką dyplomowaną, egzaminatorem matematyki egzaminu gimnazjalnego i matury. Nauczycielka matematyki w Zespole Szkół nr 9 im. Bydgoskich Olimpijczyków w Bydgoszczy.

Autorka nakładki dla uczniów mających trudności w uczeniu się matematyki, autorka wybranych apletów, scenariuszy i skryptów dla uczniów.

**Jerzy Mil** - nauczyciel matematyki i informatyki w Gimnazjum Nr 1 im. biskupa Ignacego Krasickiego w Radymnie.

Autor wybranych apletów, scenariuszy i skryptów dla uczniów.

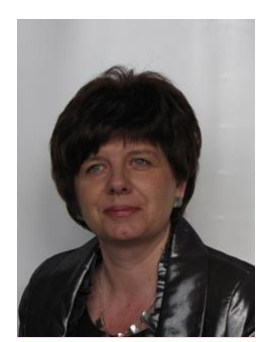

**Edyta Pobiega** – dyplomowana nauczycielka matematyki w Liceum Ogólnokształcącym Nr II im. Joachima Chreptowicza w Ostrowcu Świętokrzyskim.

Współautorka Programu nauczania oraz Nakładki dla uczniów zdolnych, autorka wybranych apletów, scenariuszy i skryptów dla uczniów.

# **VI Ogólnopolska Konferencja GeoGebry**

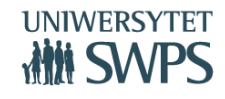

SWPS Uniwersytet Humanistycznospołeczny ul. Chodakowska 19/31, 03-815 Warszawa tel. 22 517 96 00, faks 22 517 96 25 **www.swps.pl**

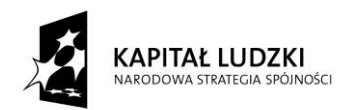

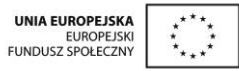

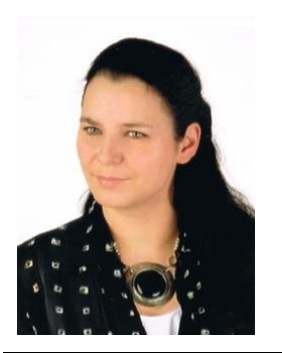

**Daria Szalińska** - nauczycielka matematyki i technologii informacyjnej w IV Liceum Ogólnokształcącym im. Fryderyka Chopina w Ostrowie Wielkopolskim, egzaminator maturalny.

Współautorka Poradnika metodycznego, autorka wybranych apletów, scenariuszy i skryptów dla uczniów.

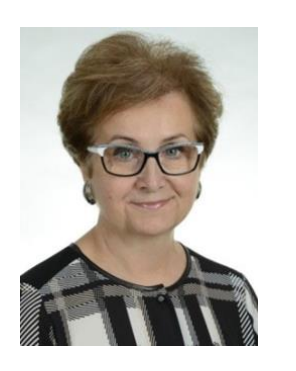

**Małgorzata Zbińkowska** - dyplomowana nauczycielka matematyki w Liceum Ogólnokształcącym im. Tomasza Zana w Pruszkowie.

Współautorka Programu nauczania oraz Nakładki dla uczniów zdolnych, autorka wybranych apletów, scenariuszy i skryptów dla uczniów.

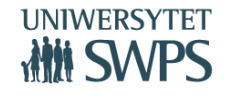

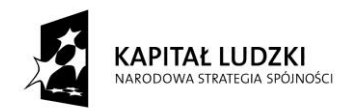

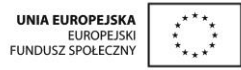

**Obudowa dydaktyczna Innowacyjnego programu nauczania matematyki dla liceów ogólnokształcących zawierający elementy zastosowania TIK (Technologii Informacyjno-Komunikacyjnych, w tym darmowego oprogramowania GeoGebra do nauczania matematyki)- scenariusze lekcji, skrypty dla ucznia, aplety, nakładka na program dla uczniów zdolnych, nakładka na program dla uczniów mających trudności w uczeniu się matematyki**

# **Małgorzata Zbińkowska**

# **Program nauczania :**

Został on szczegółowo omówiony na poprzednim wykładzie.

# **Poradnik metodyczny:**

Autorkami poradnika są Joanna Leszek i Daria Szalińska. Poradnik metodyczny jest ściśle powiązany z innowacyjnym programem nauczaniem matematyki i całą jego obudową.

Ma na celu ułatwienie przygotowania i prowadzenia zajęć korzystającym z programu nauczycielom.

Zgodny z podstawą programową wprowadzoną *Rozporządzeniem Ministra Edukacji Narodowej z dnia 27.08.2012 r. w sprawie podstawy programowej wychowania przedszkolnego oraz kształcenia ogólnego w poszczególnych typach szkół (Dziennik Ustaw 212, poz. 977, załącznik 4)*, z przedmiotu matematyka dla IV etapu edukacyjnego.

Poradnik zawiera następujące zagadnienia i tematy:

- Elementy Oceniania Kształtującego wykorzystane w programie.
- Opis aktywizujących metod nauczania matematyki.

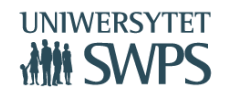

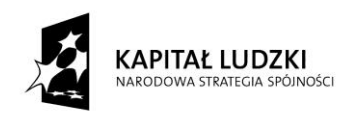

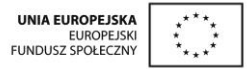

- Wskazówki metodyczne do poszczególnych działów programu, odniesienia do przygotowanych apletów, scenariuszy oraz skryptów, jak z nich korzystać przez nauczyciela na lekcjach oraz przez ucznia przy wykonywaniu prac domowych
- Przykłady kartkówek, sprawdzianów, prac kontrolnych z zastosowaniem OK
- Przykłady prac badawczych.
- Uwagi dotyczące dodatkowych możliwości wykorzystania apletów, o których nie wspomniano w skryptach dla uczniów.
- Sposoby ewaluacji zajęć.

# **Interaktywne pomoce dydaktyczne - aplety**

Aplety czyli interaktywne karty pracy. Program zawiera 100 gotowych zestawów. Mają one na celu, uczynić ucznia odkrywcą zależności między obiektami matematycznymi, wyjaśnić pojęcia oraz pomóc utrwalić i sprawdzić umiejętności z danego zakresu. Aplety są wykonane w programie GeoGebra, do wykorzystania których można używać komputera nauczycielskiego, projektora multimedialnego, tablicy interaktywnej lub komputerów bądź tabletów uczniowskich.

# **Jak korzystać z apletów?**

 Wykaz apletów i ich przyporządkowanie do poszczególnych tematów lekcji znajduje się w załączniku do Programu Nauczania

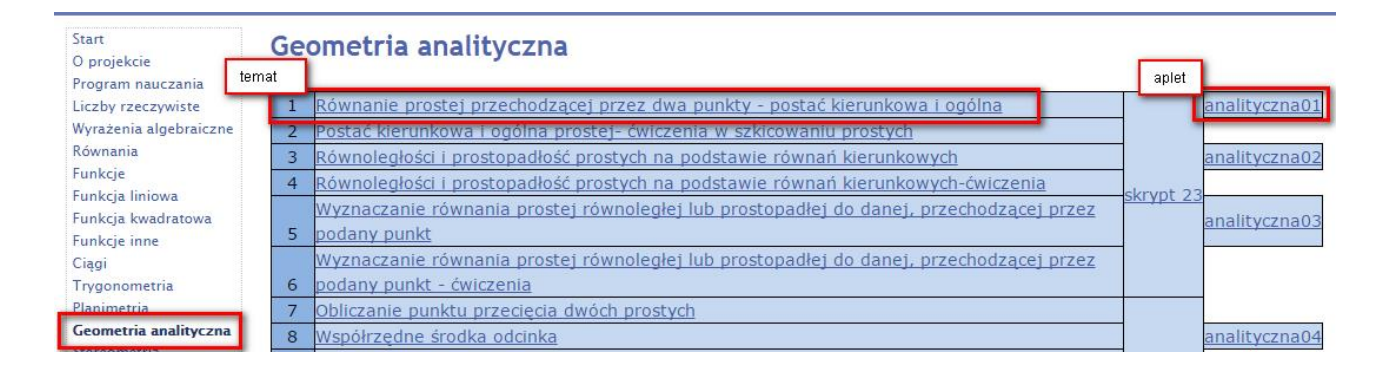

**VI Ogólnopolska Konferencja GeoGebry** Interaktywne karty pracy zamieszczone są na stronie programu:

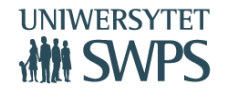

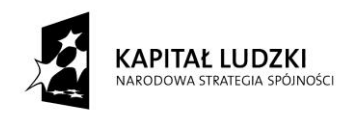

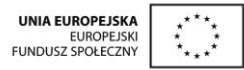

<https://sites.google.com/site/programdlalo/home>

- Są dwie metody korzystania z tych materiałów: w pracowni z dostępem do Internetu otwierać je bezpośrednio przez stronę programu, albo korzystać bez dostępu do internetu z pobranych ( przed lekcją)
- Na komputerze powinna być zainstalowana GeoGebra ( aktualna wersja to 5.0), można ją darmowo pobrać z oficjalnej strony program[u http://www.geogebra.org/download.](http://www.geogebra.org/download)

Dostępne są wersje na wszystkie systemy operacyjne.

- Opis dla nauczyciela, jak wykorzystać aplet na lekcji znajduje w scenariuszu odpowiadającej mu lekcji.
- Wskazówki do pracy z apletem dla ucznia są tak przygotowane w skrypcie, aby umożliwić uczniowi samodzielną pracę z daną interaktywną kartą pracy.
- Uwagi odnośnie wykorzystania apletów od strony metodycznej zawiera Poradnik metodyczny.
- Wszystkie aplety są interaktywne i dynamicznie można zmieniać w nich parametry obiektów( położenie punktów, prostych, wielokątów, miary kątów, odległości itp.) Jedna konstrukcja zastępuje całą rodzinę pojedynczych rysunków.

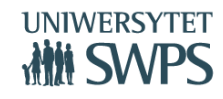

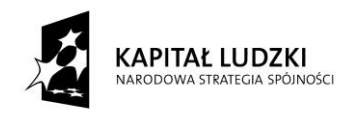

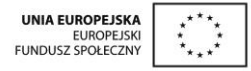

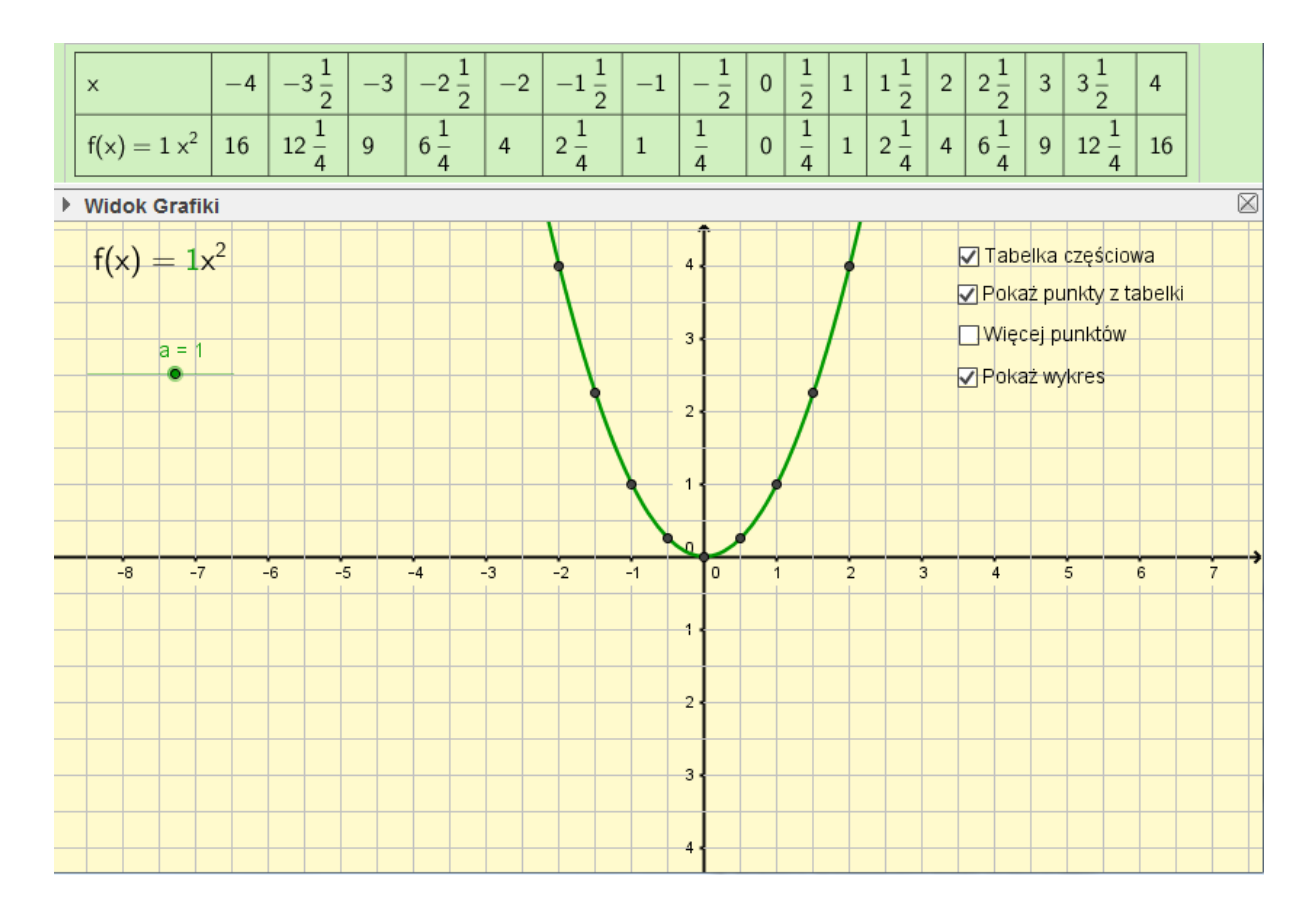

# **Fragmenty wybranych apletów wykonanych w ramach projektu:**

**Dział:** Funkcja kwadratowa

**Temat:** Funkcja f(x)=x<sup>2</sup>.

**Opis zastosowania apletu:** Umożliwia on sporządzenie tabelki częściowej funkcji f(x)=ax<sup>2</sup> dla dowolnego a, którego wartość można ustalić za pomocą suwaka. Umożliwia zaznaczenie punktów o współrzędnych z tabelki w układzie współrzędnych. Pozwala również zaznaczyć inne punkty należące do wykresu, spoza tabelki częściowej. Służy przede wszystkim do skonstruowania wykresu jednomianu stopnia drugiego i pozwala uczniom zapoznać się z wykresem nowej funkcji, czyli parabolą. Na jednej lekcji można wykonać bardzo dużo wykresów funkcji tego typu przy zmieniającym się a oraz zauważyć, że przy dowolnym a≠0, wykresem jest parabola.

Podobne aplety są przygotowane do sporządzania wykresów funkcji f(x)=a/x oraz f(x)=a<sup>x</sup>

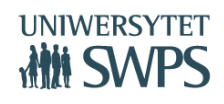

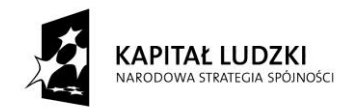

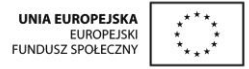

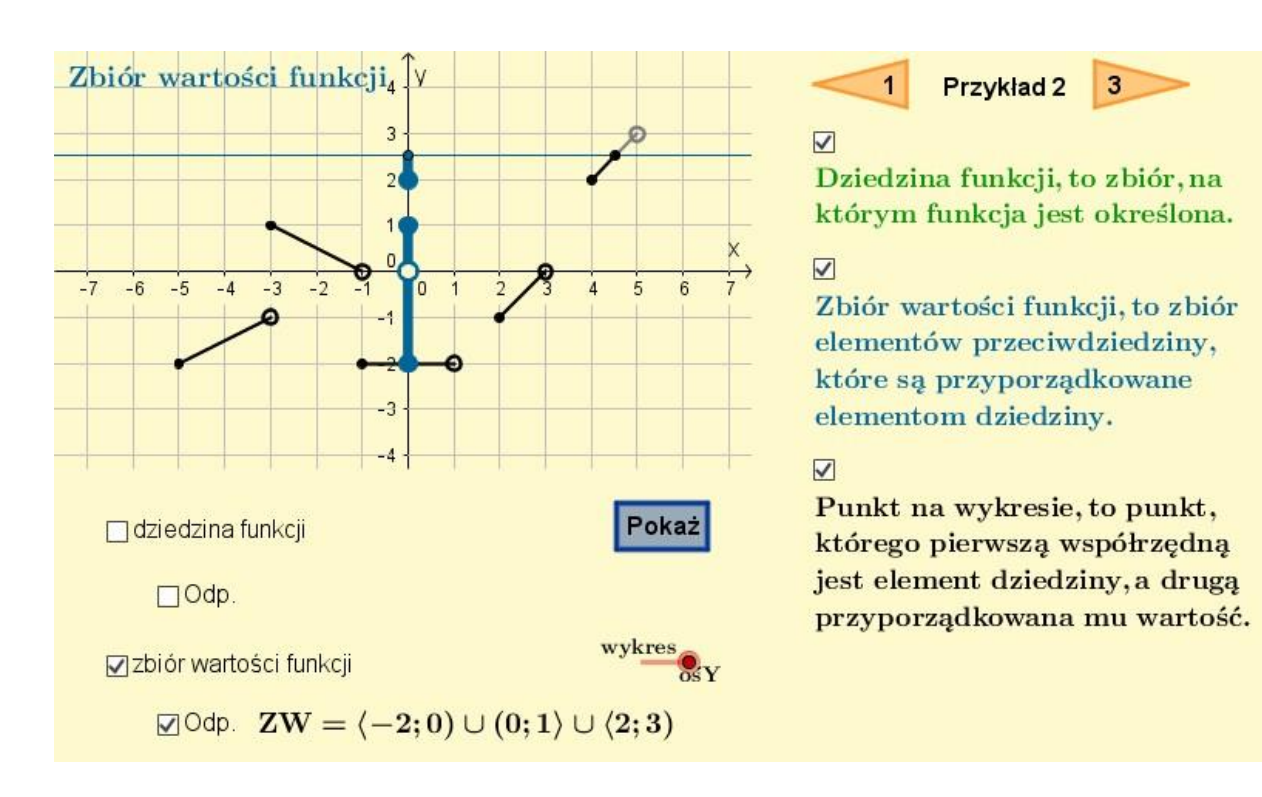

# **Dział:** Funkcje

**Temat:** Dziedzina funkcji – odczytywanie z wykresu.

**Temat:** Zbiór wartości – odczytywanie z wykresu.

**Opis zastosowania apletu:** Aplet służy do prezentacji – jak odczytywać dziedzinę funkcji z wykresu oraz jak odczytywać wartości funkcji z wykresu. Zarówno do jednego, jak i drugiego zagadnienia przygotowanych jest kilka przykładów. Prezentacje odbywają się w sposób dynamiczny. Na oczach uczniów przesuwane są punkty lub proste, a na osiach zaznaczane są ślady rysujące dziedzinę czy też zbiór wartości odpowiednio.

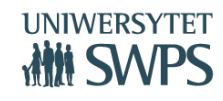

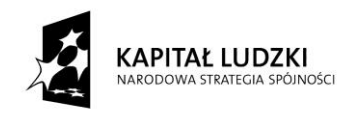

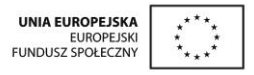

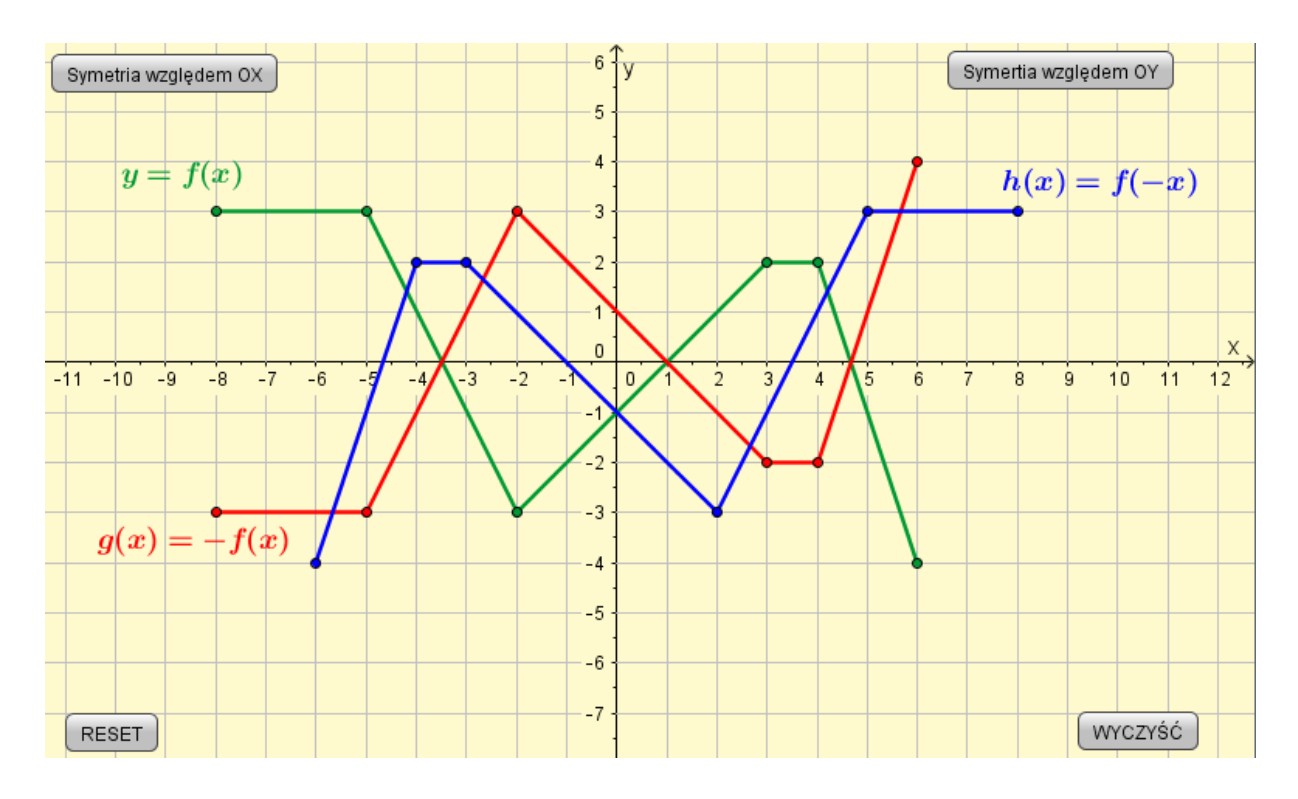

# **Dział:** Funkcje

**Temat:** Symetrie wykresów funkcji względem osi OX i OY.

**Temat:** Symetrie wykresów funkcji względem osi układu współrzędnych.

**Opis zastosowania apletu:** Aplet ilustrujący symetrie wykresów funkcji względem osi OX oraz względem osi OY – przy jego pomocy uczeń uczy się szkicować symetryczne wykresy funkcji. Przyciski *Symetria względem OX* oraz *Symetria względem OY* uruchamiają animację pokazującą symetrię wykresu funkcji *y*=*f*(*x*) względem odpowiednich osi. Zielone punkty na wykresie funkcji *y*=*f*(*x*) można przesuwać i tworzyć nowe wykresy. W skrypcie znajduje się wiele zadań, które należy rozwiązać w oparciu o aplet. Są też takie, których rozwiązanie można sprawdzić apletem po ich wykonaniu.

Podobny aplet przygotowany został do zilustrowania przesunięci wykresu funkcji wzdłuż osi OX oraz osi OY.

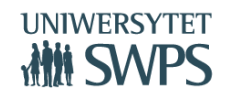

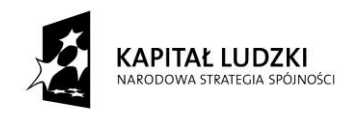

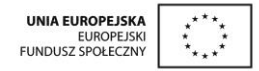

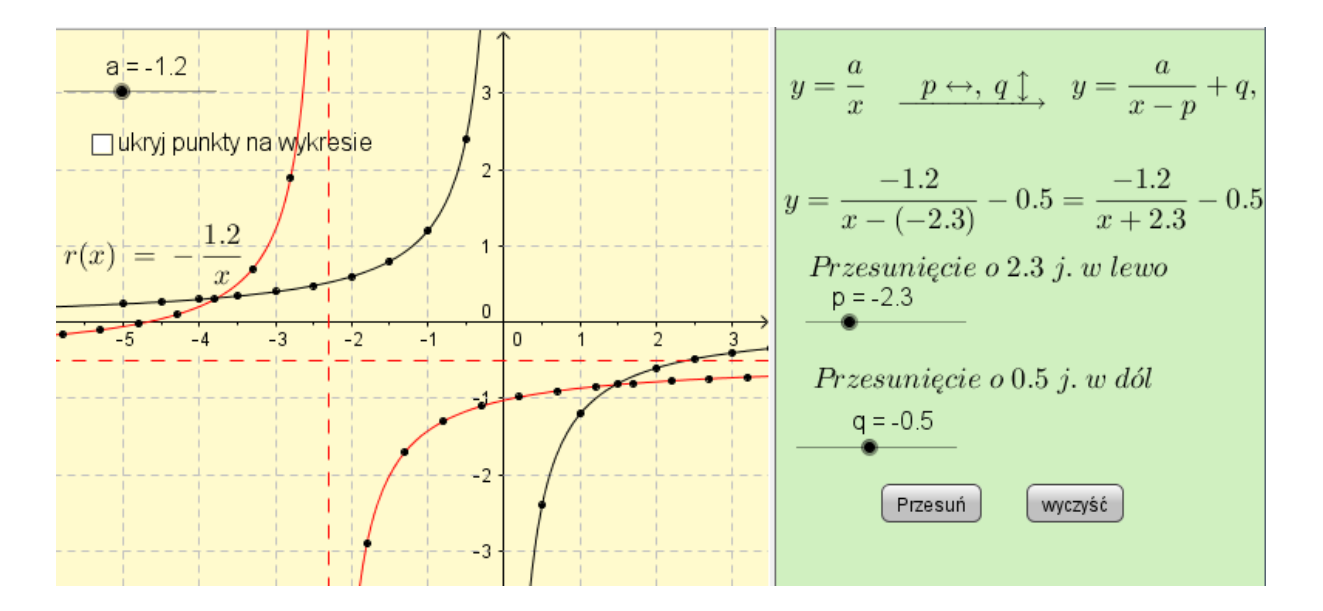

**Dział:** Funkcje inne

**Temat:** Przesuwanie hiperboli.

**Opis zastosowania apletu:** Aplet służy do animowanego przesuwania hiperboli. Wybieramy (za pomocą suwaka) współczynnik a oraz określamy sposób przesunięcia (prawo/lewo i góra/dół). Po naciśnięciu przycisku "przesuń" na hiperboli pojawiają się punkty, które przesuwają się w zadany sposób. Następnie rysowany jest wykres i asymptoty nowej hiperboli. Można ukryć punkty tak, aby nie przeszkadzały w dostrzeganiu własności hiperboli po przesunięciu.

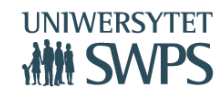

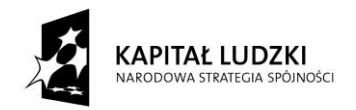

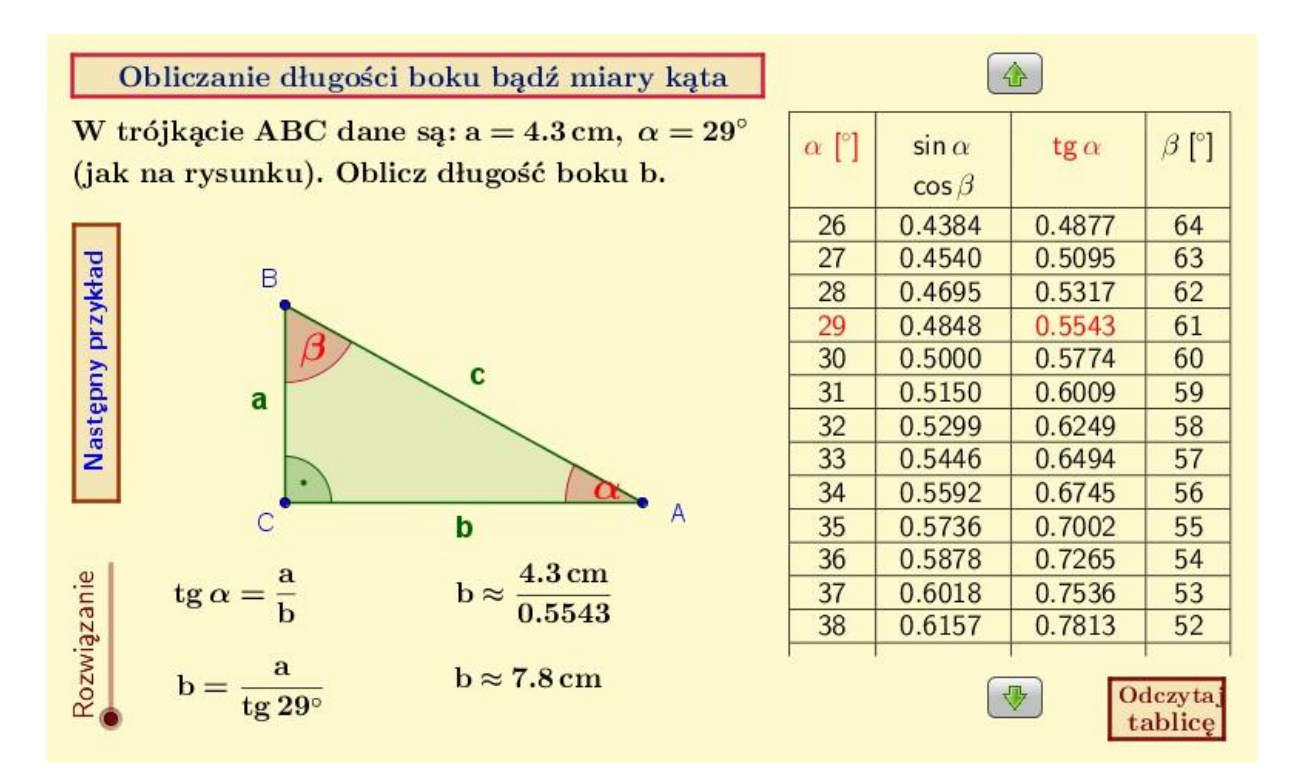

# **Dział:** Trygonometria

**Temat:** Definicje i wartości funkcji sinus, cosinus, tangens kątów ostrych w trójkącie prostokątnym – wykorzystanie w zadaniach.

**Opis zastosowania apletu:** Aplet służy do generowania zadań, w których należy obliczyć długość boku bądź miarę kąta w trójkącie prostokątnym. Do dyspozycji jest tablica wartości funkcji trygonometrycznych z możliwością wyróżnienia odpowiednich wartości oraz rozwiązania zadań.

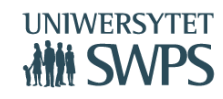

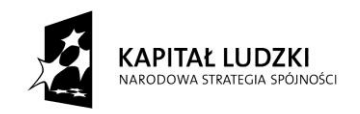

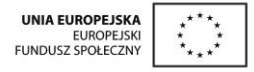

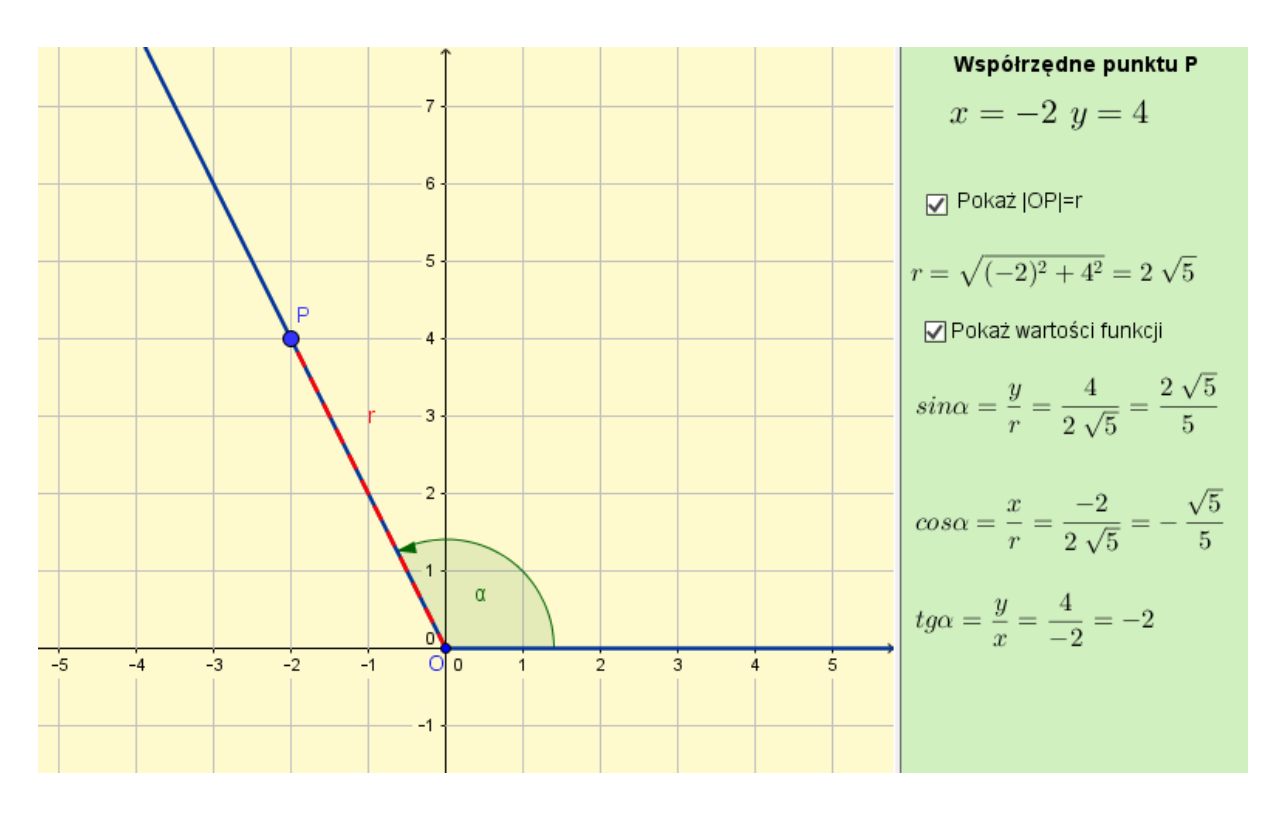

**Dział:** Trygonometria

Temat: Definicje i wartości funkcji sinus, cosinus i tangens kątów od 0° do 180°

**Opis zastosowania apletu:** Aplet ilustrujący definicje i wartości funkcji sinus, cosinus i tangens kątów od 0° do 180°. Punkt P można przesuwać tak, aby uzyskać wybrane współrzędne całkowite. Zaznaczając pola wyboru można zobaczyć sposób obliczania długości r i wartości funkcji trygonometrycznych kąta. W skrypcie znajdują się zadania, które należy rozwiązać w oparciu o aplet. Można go też zastosować do sprawdzenia poprawności rozwiązań uczniowskich. Aplet może również służyć jako "matematyczne laboratorium" np. przy badaniu znaków wartości funkcji trygonometrycznych lub wyboru punktu na końcowym ramieniu kąta.

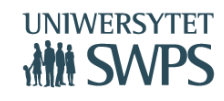

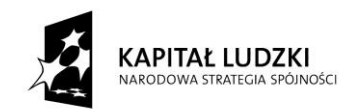

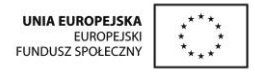

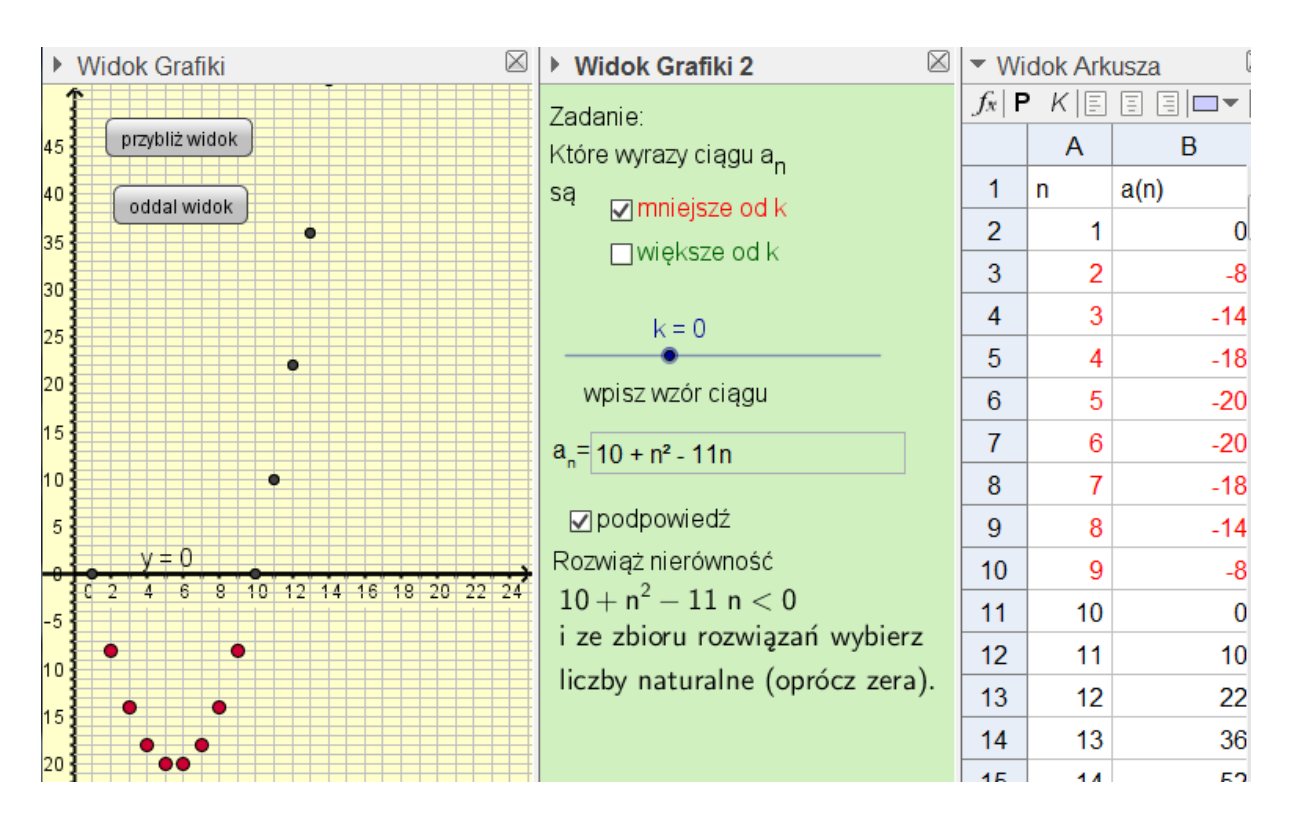

**Dział:** Ciągi

**Temat:** Ciągi liczbowe. Sposoby opisywania ciągów.

**Opis zastosowania apletu:** Aplet, za pomocą którego uzyskujemy wykres dowolnego ciągu (wzór ciągu wpisujemy w polu tekstowym). Pozwala również na zobrazowanie zagadnienia, które wyrazy ciągu są mniejsze (większe) od zadanej liczby. Można wybrać jeden z warunków lub obydwa jednocześnie. Wyrazy, spełniające kryterium są w odpowiednim kolorze (czerwone lub zielone) zarówno w widoku grafiki jak i w widoku arkusza.

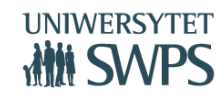

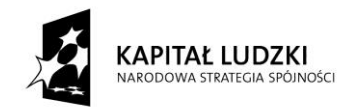

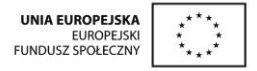

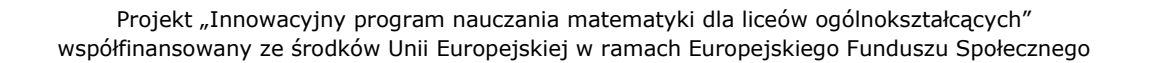

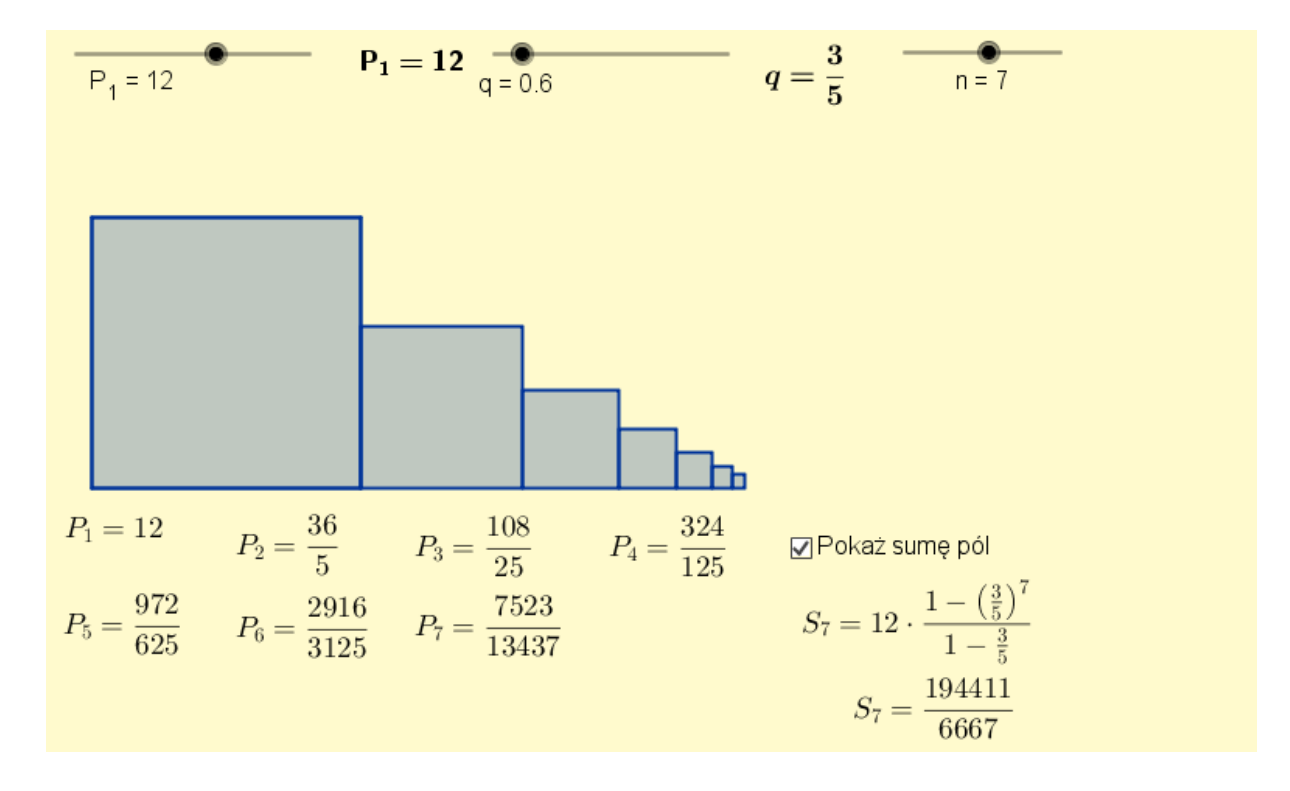

**Dział:** Ciągi

**Temat:** Suma początkowych wyrazów ciągu geometrycznego.

**Opis zastosowania apletu:** Aplet ilustrujący sumę pól n kwadratów tworzących ciąg geometryczny. Suwakami można ustawiać wartości wyrazu pierwszego ciągu, czyli pola pierwszego kwadratu oraz ilorazu ciągu q. Można również ustawić suwakiem liczbę n – czyli liczbę kwadratów. W skrypcie dla ucznia zamieszczone są dwa zadania, które należy zilustrować tym apletem. Pozwala on jednak na różne modyfikacje, a w rezultacie dokonywanie obserwacji i wyciąganie wniosków dotyczących ciągu geometrycznego.

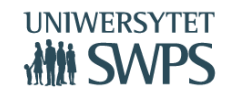

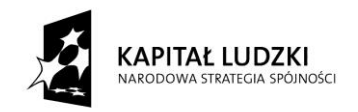

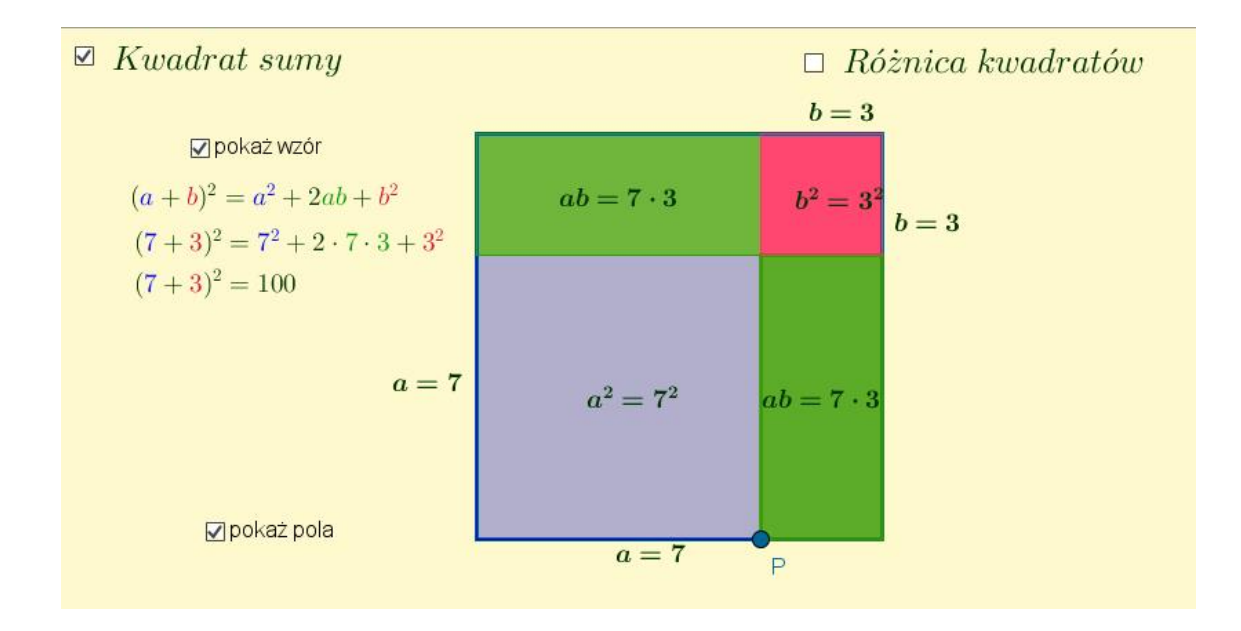

**Dział:** Wyrażenia algebraiczne

**Temat:** Wzory skróconego mnożenia-Kwadrat sumy.

**Opis zastosowania apletu:** Wizualizacja wzorów skróconego mnożenia. Po zaznaczeniu pola wyboru Kwadrat sumy pokazuje się ilustracja graficzna wzoru skróconego mnożenia kwadrat sumy . Zmieniając położenie punktu P zmieniamy długości boków kwadratów i prostokątów. Po zaznaczeniu pola wyboru pokaż pola widoczne są oznaczone symbolicznie i dynamicznie dla danej długości boków pola powstałych czworokątów. Po zaznaczeniu pola wyboru pokaż wzór uczeń weryfikuje swoje obserwacje ze wzorem na kwadrat sumy.

Podobny aplet przygotowany został do zilustrowania wzoru różnica kwadratów.

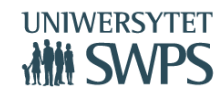

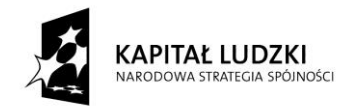

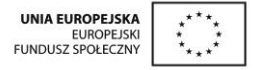

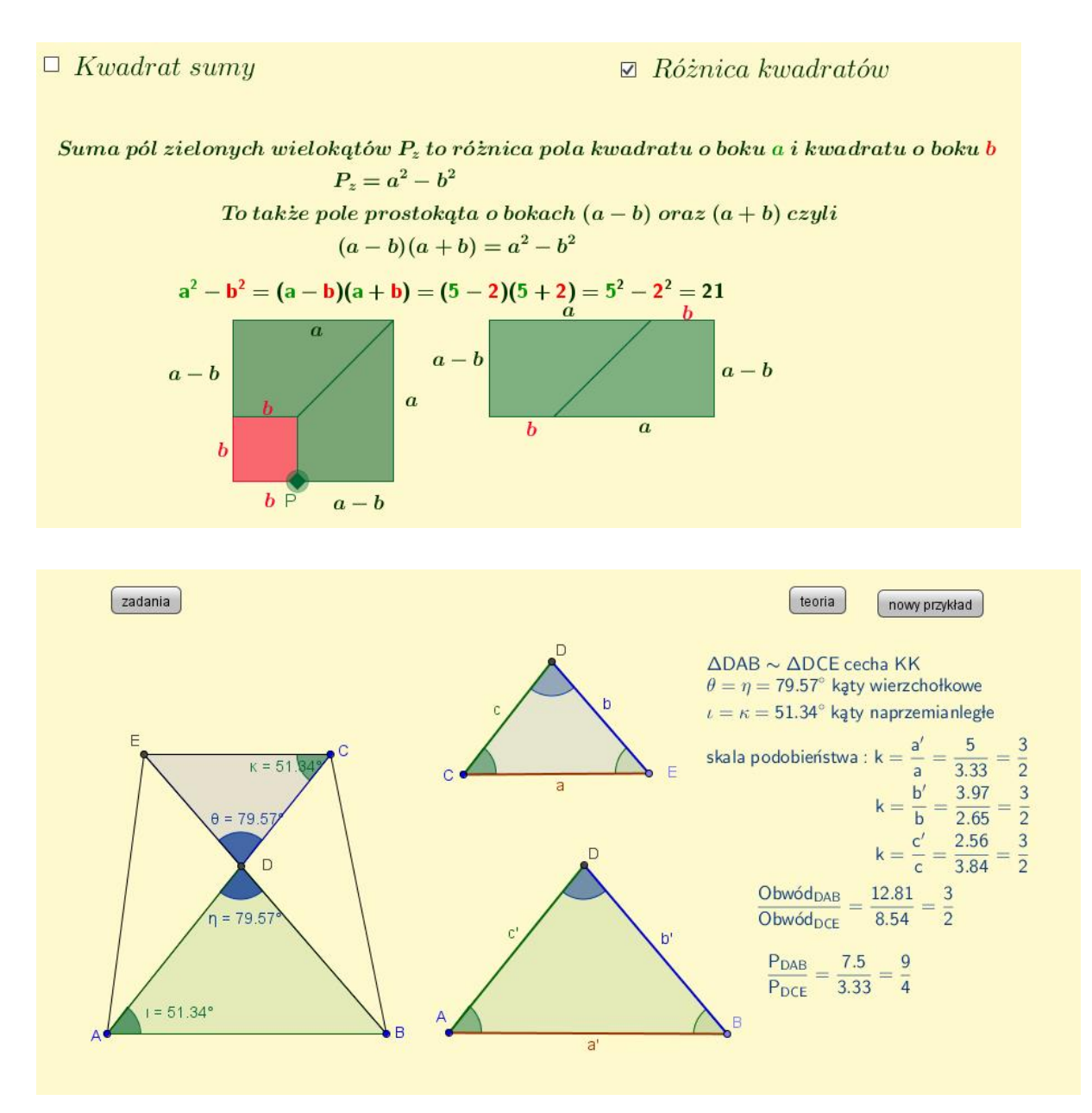

**Dział:** Planimetria.

**Temat:** Cechy podobieństwa trójkątów -zastosowanie wiadomości –planimetria.

**Opis zastosowania apletu:** Aplet służy do generowania zadań, w których uczeń ma rozpoznać trójkąty podobne, dla których podane są dynamicznie stosunki ich długości boków, pól i obwodów. Ta część lekcji ma za zadnie utrwalić teorię dotyczącą podobieństwa trójkątów. Potem przechodzimy

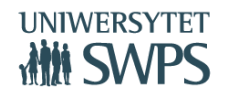

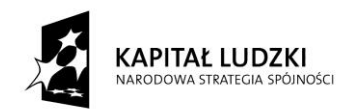

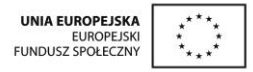

do części praktycznej . Generowane są trzy typy zadań, które wybieramy z listy rozwijalnej,

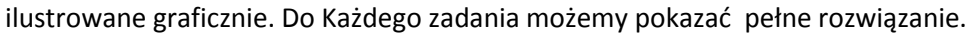

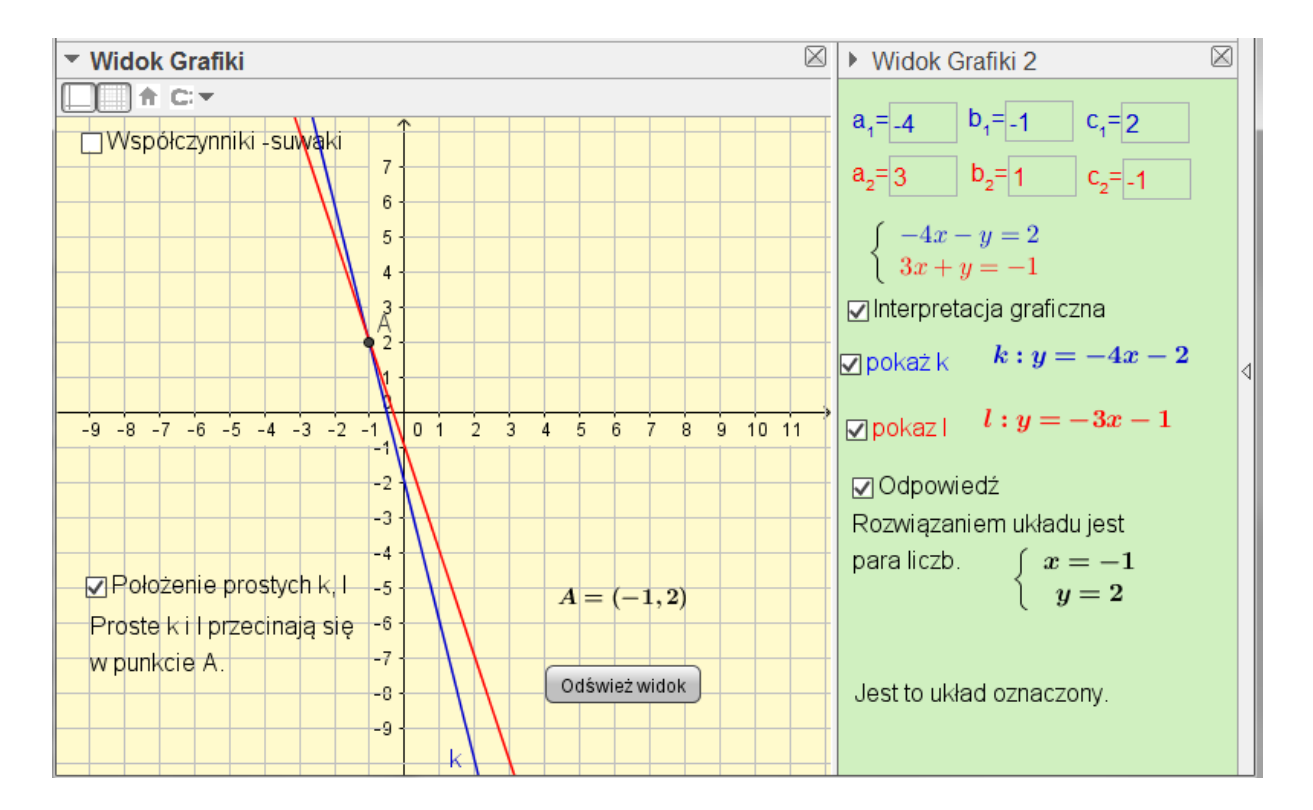

**Dział:** Funkcja liniowa.

**Temat:** Geometryczna interpretacja układu równań liniowych z dwiema niewiadomymi.

**Opis zastosowania apletu:** Aplet służy do interpretacji geometrycznej układu dwóch równań liniowych z dwiema niewiadomymi. Umożliwia zilustrowanie, różnych układów równań poprzez odpowiedni dobór współczynników. Współczynniki można wpisywać w odpowiednie pola tekstowe w oknie Widok Grafiki 2 lub zmieniać za pomocą suwaków w oknie Widok Grafiki. Przy pomocy apletu można przeanalizować różnorodne przykłady i przeprowadzać dyskusję kiedy układ jest oznaczony, nieoznaczony, sprzeczny oraz można wykorzystać na przykład do zadań typu:

Podaj przykłady układów równań, których rozwiązaniem jest para liczb (-1,2).

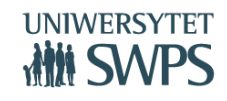

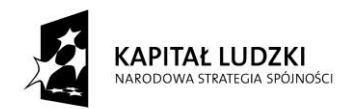

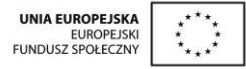

- Jakie warunki muszą spełniać współczynniki układu, którego rozwiązaniem jest para liczb  $(1,0)$ .
- Podaj przykład układu równań, który jest sprzeczny, oznaczony.

Propozycja wykorzystania apletu do analizy innych zadań znajdują się w skrypcie.

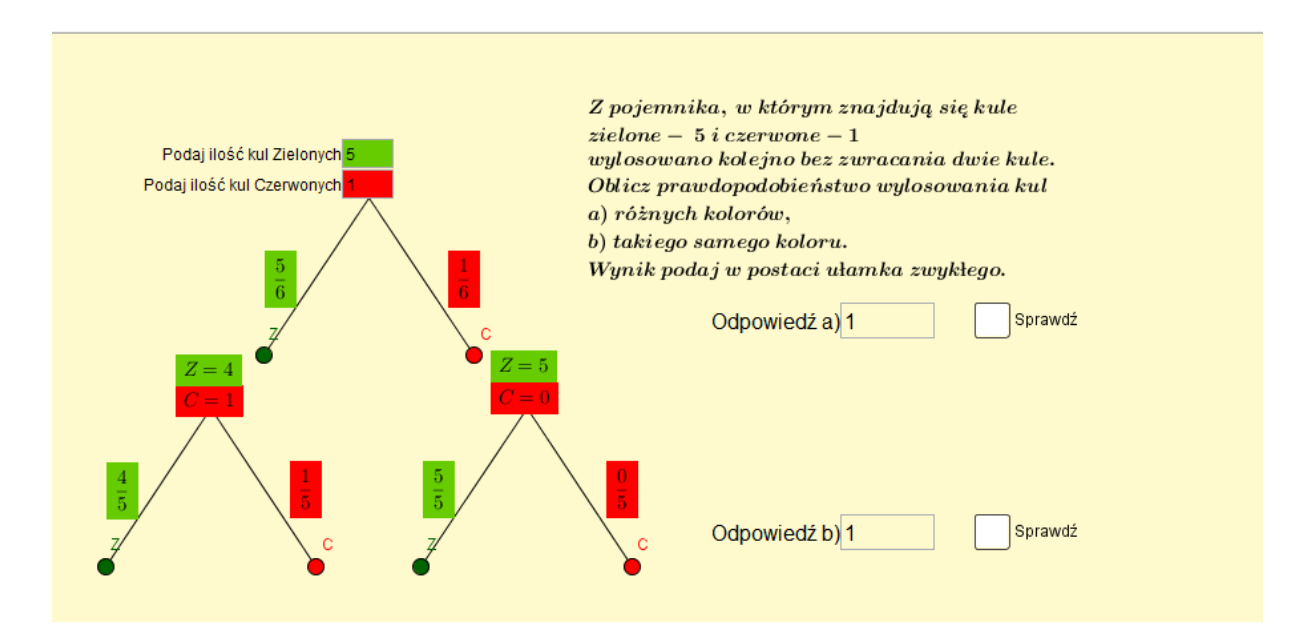

# **Dział:** Statystyka i prawdopodobieństwo

**Temat:** Obliczanie prawdopodobieństw zdarzeń.

**Opis zastosowania apletu:** Służy do prezentacji obliczania prawdopodobieństw zdarzeń metodą drzewka na przykładzie losowania kul w dwóch kolorach bez zwracania. Pozwala na pokazanie, że można podobny model wykorzystać w dowolnym dwukrotnym losowaniu bez zwracania elementów ze zbioru składającego się z dwóch rodzajów elementów.

Analogiczny aplet przygotowano dla losowania ze zwracaniem.

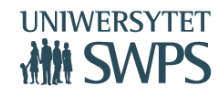

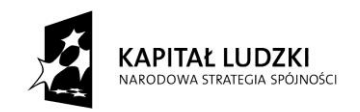

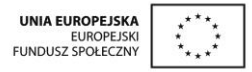

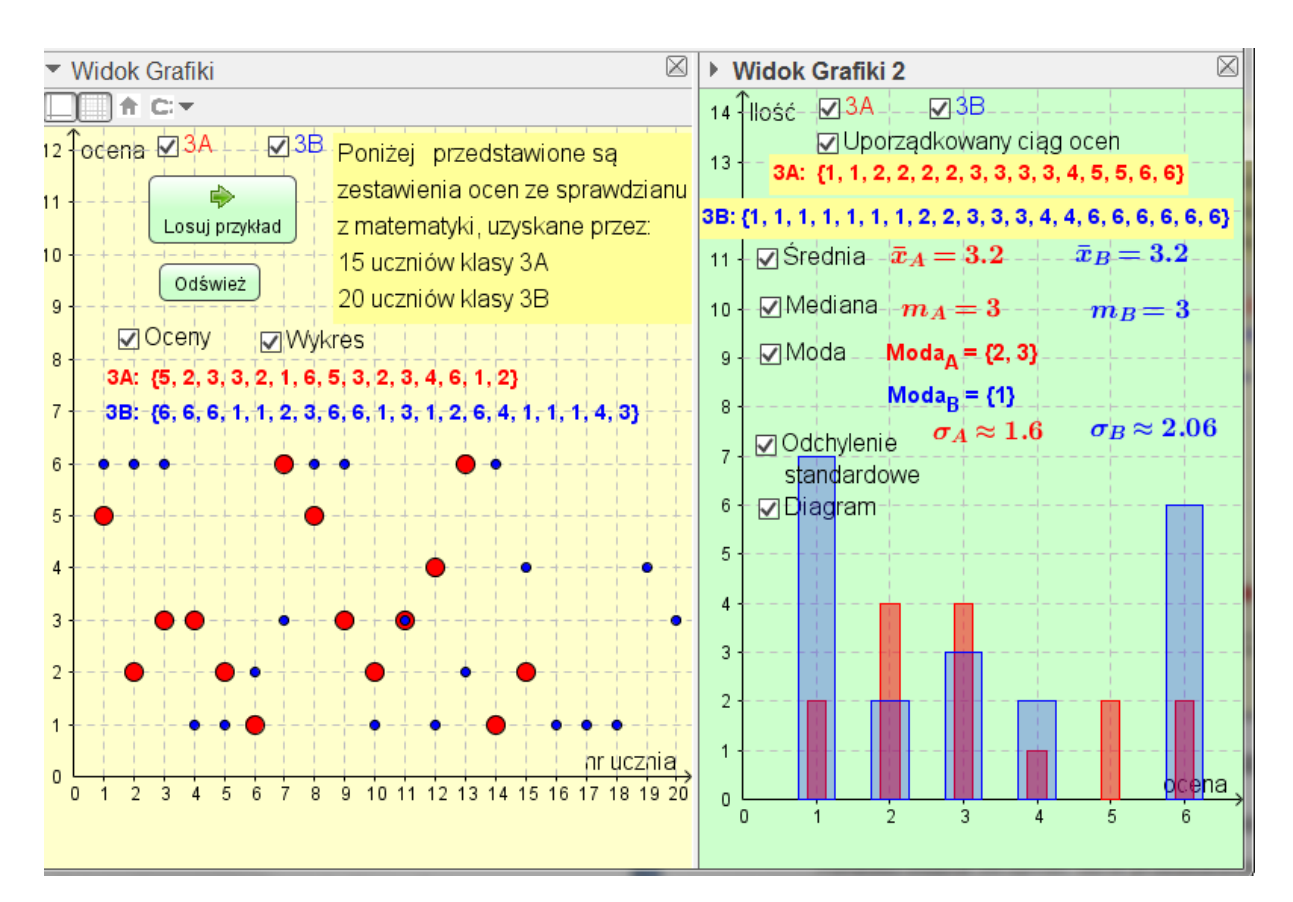

**Dział:** Statystyka i prawdopodobieństwo

**Temat:** Odchylenie standardowe .

**Opis zastosowania apletu:** Aplet , w którym za pomocą przycisku Losuj przykład generowane są zadania ze zmienionymi danymi. Ponadto można otrzymać dane przedstawione w postaci diagramów i odpowiedzi dotyczące określonej wielkości statystycznej. Wyniki można dla każdej klasy przedstawiać osobno lub zestawić je razem i dokonać analizy porównawczej. Wygenerowane zadanie można odsłonić w postaci wykresu lub nieuporządkowanego ciągu. Na podstawie tak przedstawionych danych uczniowie obliczają odchylenie standardowe oraz mogą wyznaczać pozostałe wielkości statystyczne oraz dokonać weryfikacji wyników i podać ich interpretację.

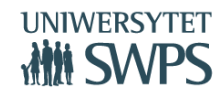
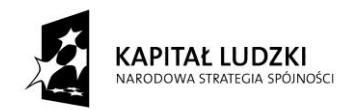

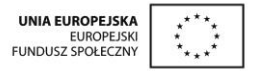

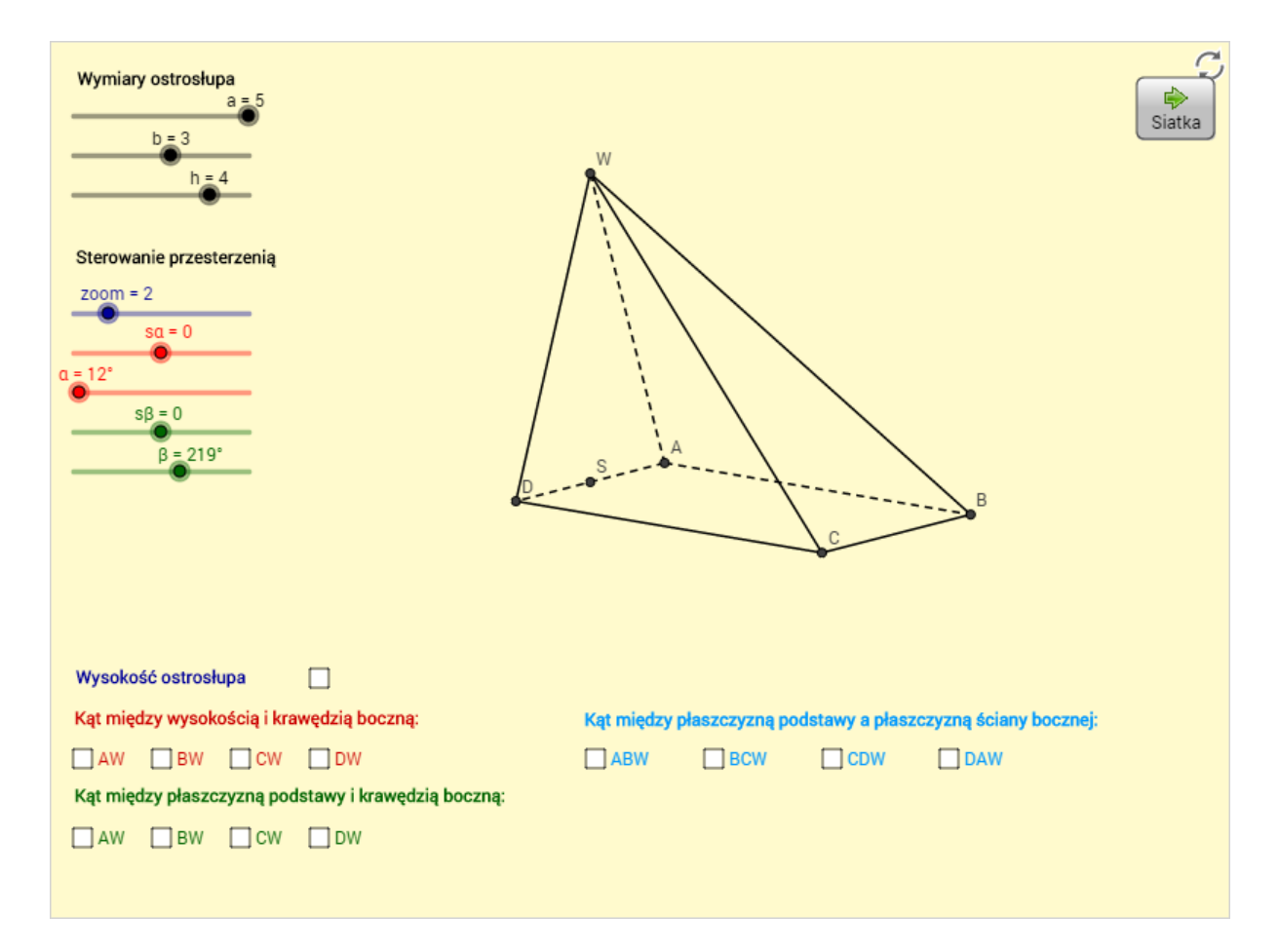

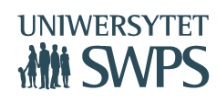

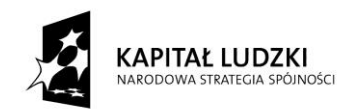

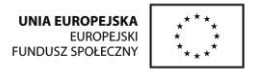

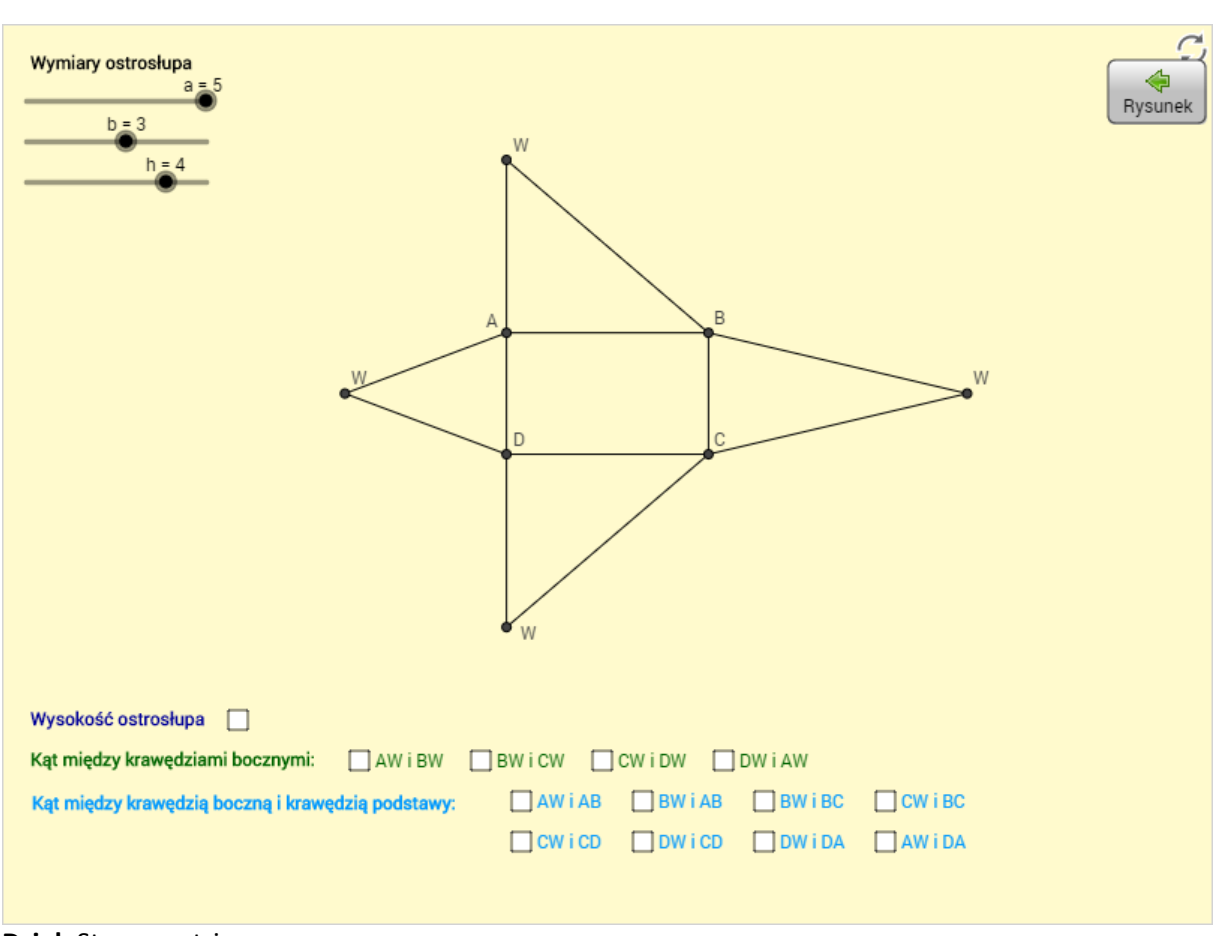

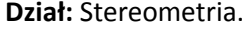

**Temat:** Kąty między odcinkami w ostrosłupach.

**Opis zastosowania apletu:** Aplet przedstawia ostrosłup o podstawie prostokąta, w którym spodek wysokości leży na środku boku podstawy. Za pomocą suwaków a, b i h możemy zmieniać długości krawędzi podstawy i wysokość ostrosłupa. W aplecie dostępne są dwa widoki: Rysunek i Siatka. W widoku Rysunek bryłę można obracać za pomocą suwaków α i β. Aplet pozwala przedstawić kąty między odcinkami, kąty między odcinkami i płaszczyznami oraz kąty między ścianami w ostrosłupie.

Podobne aplety są przygotowane dla graniastosłupów prawidłowych i prostych, ostrosłupów prawidłowych i nieprawidłowych.

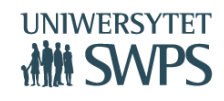

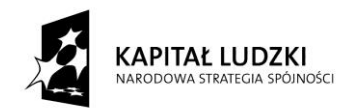

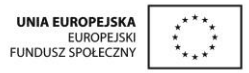

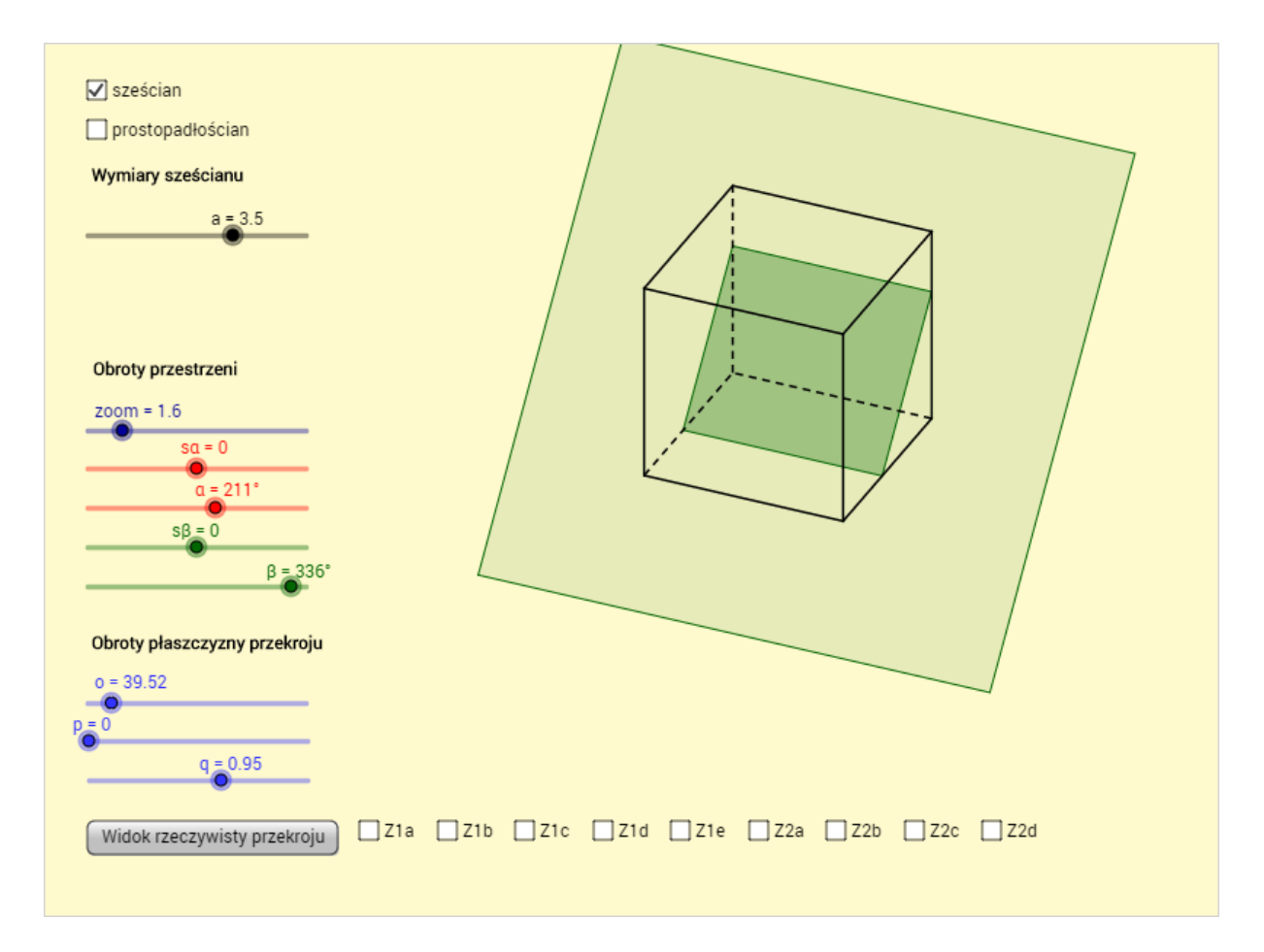

**Dział:** Stereometria.

**Temat:** Przekroje sześcianu.

**Opis zastosowania apletu:** Aplet pozwala na prezentację przekrojów sześcianu i prostopadłościanu. Rysunek bryły wraz z przekrojem można obracać za pomocą suwaków α i β. Suwaki o, p i q pozwalają zmieniać położenie płaszczyzny przekroju. Klikając przycisk Widok rzeczywisty przekroju obracamy bryłę tak, by płaszczyzna przekroju była równoległa do płaszczyzny przekroju.

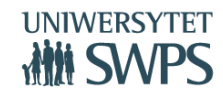

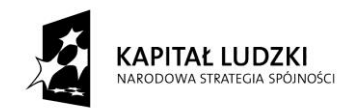

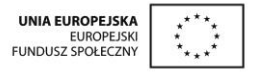

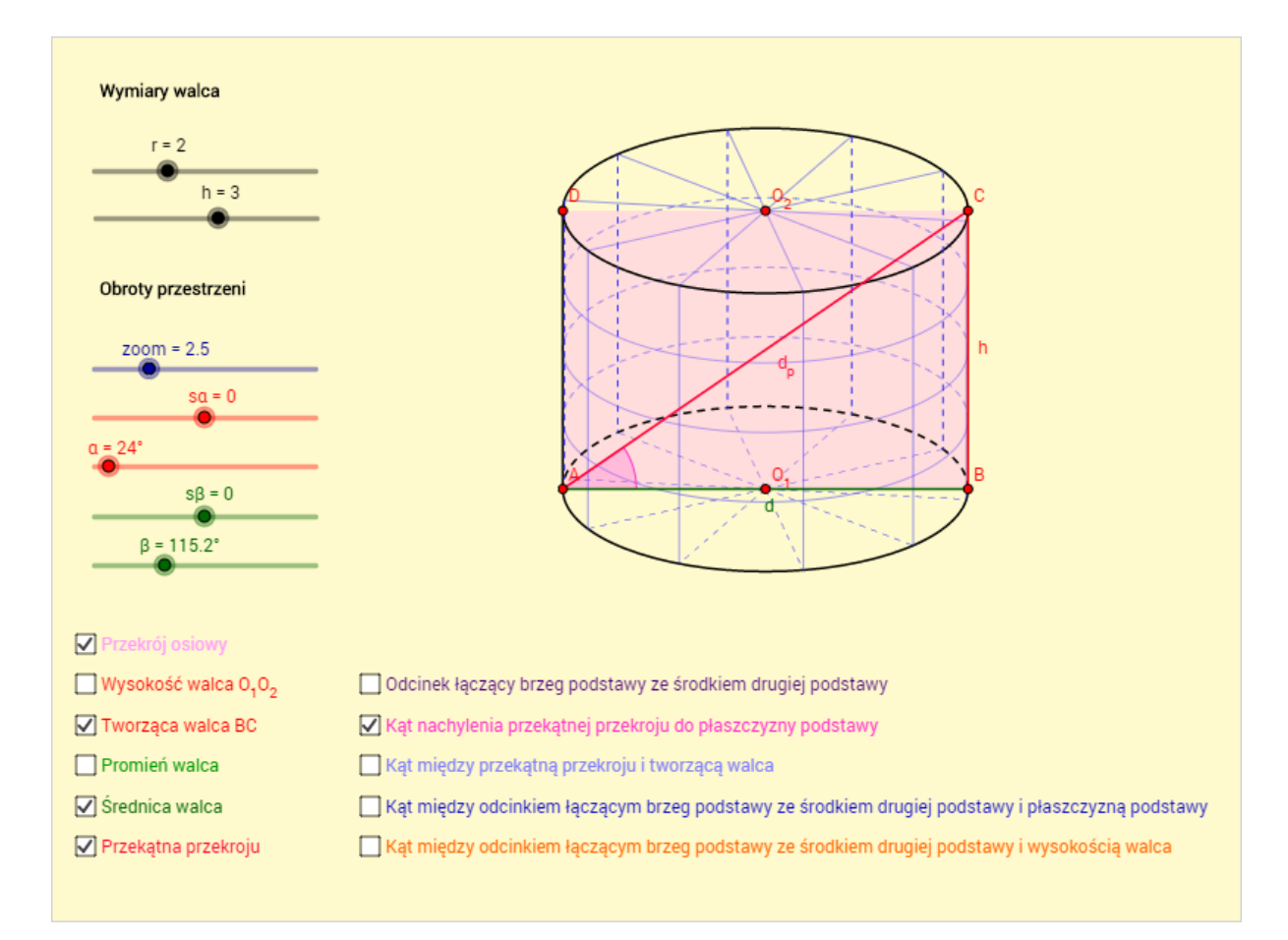

**Dział:** Stereometria.

**Temat:** Zastosowanie trygonometrii do obliczania długości odcinków i miar kątów walców i stożków.

**Opis zastosowania apletu:** Aplet przedstawia walec, którego wymiary można zmieniać za pomocą suwaków r i h. Suwaki α i β pozwalają na obracanie bryły. W aplecie możemy na rysunku bryły zaznaczyć charakterystyczne dla walca odcinki oraz kąty między odcinkami oraz między odcinkami i płaszczyzną podstawy.

Podobny aplet został przygotowany dla stożka.

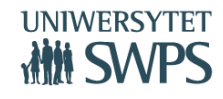

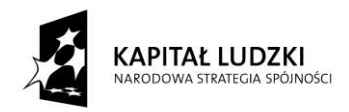

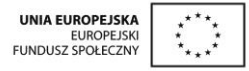

# **Scenariusze lekcji**

Zawierają elementy oceniania kształtującego (cele lekcji, cele sformułowane w języku ucznia, powiązanie z wcześniejszą wiedzą, kryteria sukcesu - czyli zakładane osiągnięcia uczniów uzyskane po danej lekcji oraz pytanie kluczowe dla uczniów).

### **Jak korzystać ze scenariuszy?**

300 scenariuszy zamieszczono na stronie programu:

<https://sites.google.com/site/programdlalo/home>

Podzielona są na działy

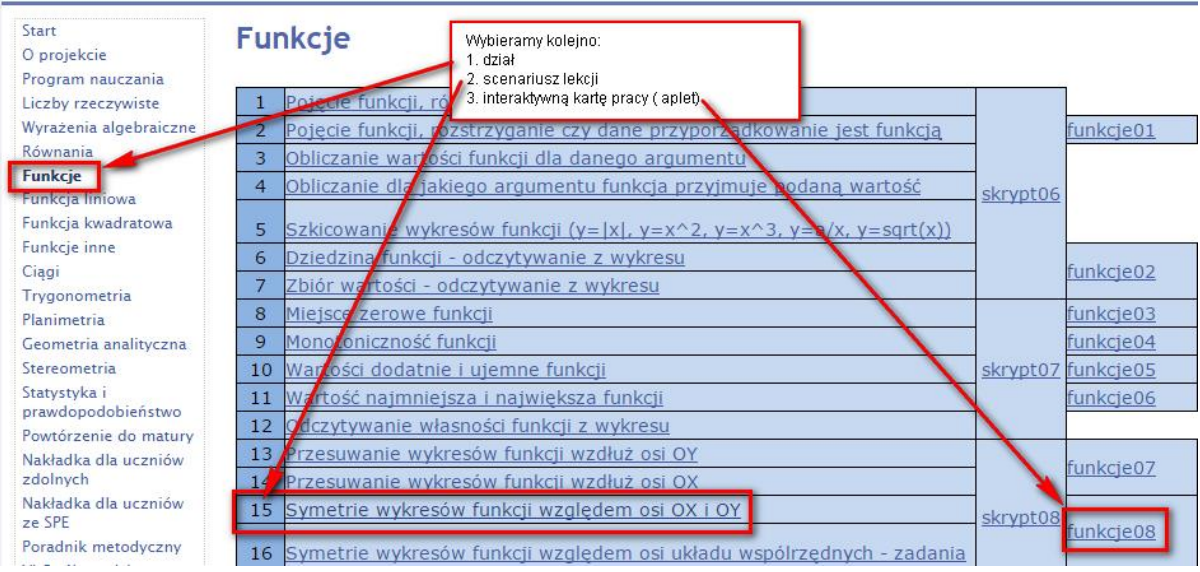

- Scenariusz otwiera się nam jako pdf, dlatego trzeba mieć zainstalowany plików pdf, wiele z nich jest darmowych i działają bez problemu, np. popularny Adobe Reader.
- Scenariusze można modyfikować do własnych potrzeb, poziomu klasy i tempa pracy.
- Elementy oceniania kształtującego są odpowiedzią na zapisy *w Rozporządzeniu Ministra Edukacji Narodowej i Sportu z dnia 10 czerwca 2015 r .w sprawie szczegółowych warunków i sposobu oceniania, klasyfikowania i promowania uczniów i słuchaczy w szkołach publicznych*

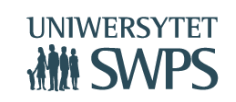

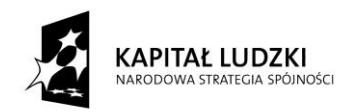

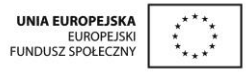

 $\circ$  § 14. Ocenianie bieżące z zajęć edukacyjnych ma na celu monitorowanie pracy ucznia oraz przekazywanie uczniowi informacji o jego osiągnięciach edukacyjnych pomagających, temu służą cele oraz kryteria a także sposoby ewaluacji lekcji, jak również samodzielna praca z apletami, podczas której uczeń, w większości otrzymuje informację zwrotną na temat swojej pracy w uczeniu się, poprzez wskazanie, co uczeń robi dobrze, co i jak wymaga poprawy oraz jak powinien dalej się uczyć.

# **Skrypty dla ucznia**

Skrypty, w których zawarty jest opis samodzielnej pracy z apletami, a także ćwiczenia do poszczególnych tematów; skrypty podzielone są na osobne części i obejmują poszczególne działy.

- 33 skrypty, podobnie jak resztę materiałów pobiera się ze strony programu: <https://sites.google.com/site/programdlalo/home>
- Dostępne są w formie pdf

# **Nakładka do pracy z uczniem zdolnym**

Nakładka dla uczniów zdolnych jest powiązana z innowacyjnym programem nauczaniem matematyki w liceach. Zawiera ona elementy (30% wymiaru programu) zastosowania TIK (Technologii Informacyjno-Komunikacyjnych) do nauczania matematyki. Jest zgodna z podstawą programową wprowadzoną Rozporządzeniem Ministra Edukacji Narodowej z 27 VIII 2012 w sprawie podstawy programowej wychowania przedszkolnego oraz kształcenia ogólnego w poszczególnych typach szkół (Dziennik Ustaw 2012, poz.977, załącznik 4). z przedmiotu matematyka dla IV etapu edukacyjnego, zakres podstawowy.

Zawiera ona:

- charakterystykę ucznia zdolnego
- **VI Ogólnopolska Konferencja GeoGebry** • formy pracy z uczniem zdolnym

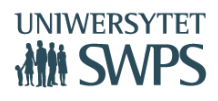

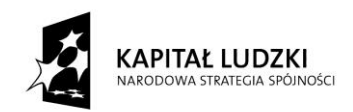

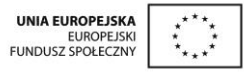

- dodatkowe aktywności (projekty, WebQuesty WebQuest rodzaj metody projektów zorientowanej na uczniowskie badania w oparciu o instrukcję umieszczoną na stronie internetowej. Wyjściowym źródłem informacji w badaniach uczestników projektu jest Internet. Źródła online mogą być uzupełnione materiałami podręcznymi <http://pl.wikipedia.org/wiki/WebQuest> [ostatni dostęp 20.07.2015]. Piotr Peszko: Jak korzystać z WebQuestu? [ostatni dostęp 20.07.2015] edunews.pl. [http://zunal.com/webquest.php?w=70050](http://zunal.com/webquest.php?w=70050%20) [ostatni dostęp 20.07.2015] – przykład WebQuestu przygotowanego przy pomocy narzędzia wspierającego ich tworzenie zunal)
- przykłady prace badawczych z wykorzystaniem GeoGebry
- przykłady zadań o podwyższonym stopniu trudności, jednak niewykraczające poza podstawę programową zakresu podstawowego
- aplety do nakładki dla uczniów zdolnych

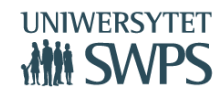

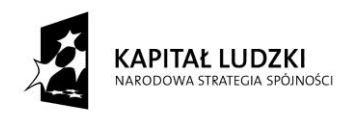

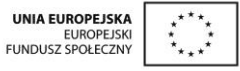

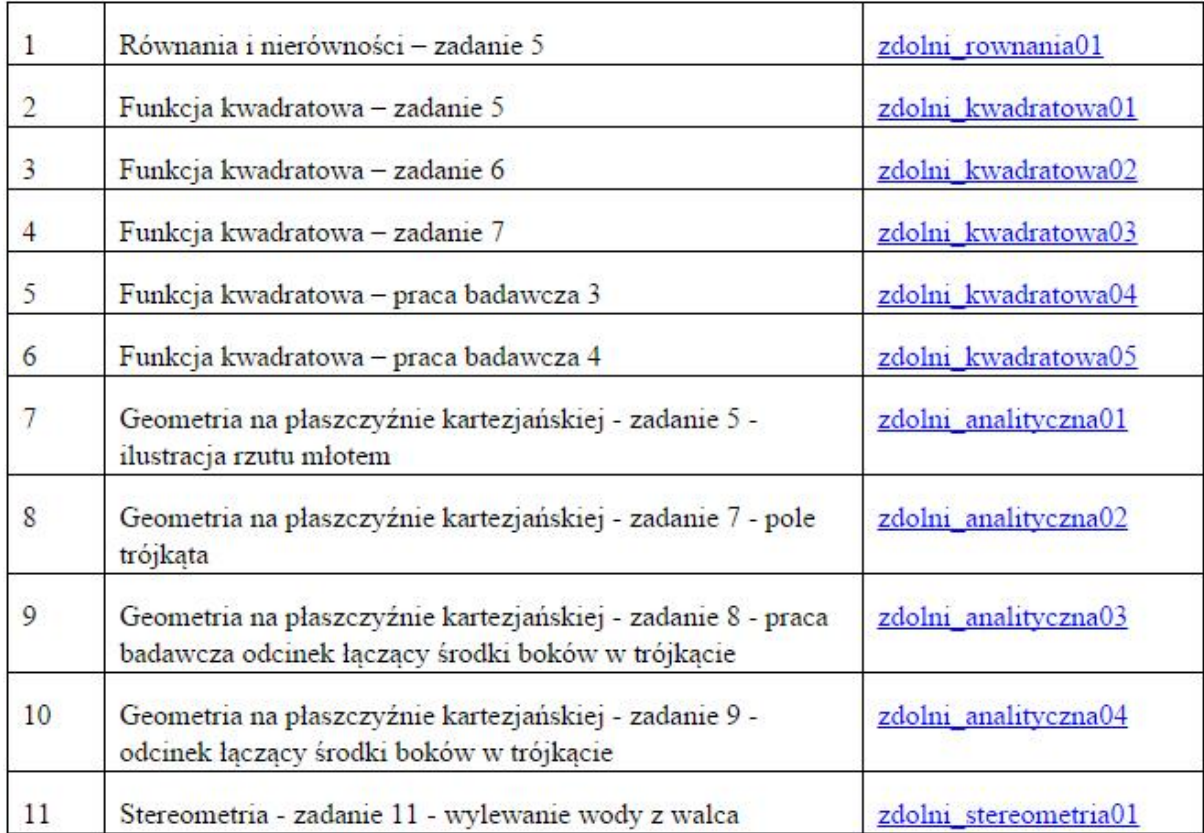

Nakładka w formie elektronicznej - również pdf, jest dostępna na stronie programu: <https://sites.google.com/site/programdlalo/nakladka-dla-uczniow-zdolnych>

# **Nakładka dla uczniów mających trudności w uczeniu się matematyki**

**VI Ogólnopolska Konferencja GeoGebry** Nakładka dla uczniów ze specjalnymi potrzebami edukacyjnymi jest powiązana z innowacyjnym programem nauczaniem matematyki w liceach. Zawiera ona elementy (30% wymiaru programu) zastosowania TIK (Technologii Informacyjno-Komunikacyjnych) do nauczania matematyki. Jest zgodna z podstawą programową wprowadzoną Rozporządzeniem Ministra Edukacji Narodowej z 27 VIII 2012 w sprawie podstawy programowej wychowania przedszkolnego oraz kształcenia ogólnego w poszczególnych typach szkół (Dziennik Ustaw 2012, poz.977, załącznik 4). z przedmiotu matematyka dla IV etapu edukacyjnego, zakres podstawowy. Uwzględnia wytyczne zawarte w Rozporządzeniu Ministra Edukacji Narodowej z dnia 30 kwietnia 2013 r. w sprawie zasad udzielania i

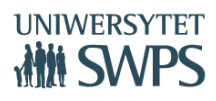

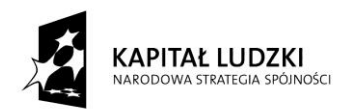

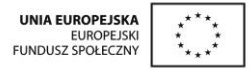

organizacji pomocy psychologiczno-pedagogicznej w publicznych przedszkolach, szkołach i placówkach (Dziennik Ustaw 2013r., poz. 532). Nakładka zawiera:

- charakterystykę uczniów ze specjalnymi potrzebami edukacyjnymi, ze szczególnym uwzględnieniem trudności w uczeniu się matematyki;
- zalecenia ogólne dostosowywania metod pracy z uczniami z dysfunkcjami różnego rodzaju;
- wybór zadań mający na celu umożliwienie uczniowi osiągnięcie założonych szczegółowych celów nauczania zgodnych z podstawą programową kształcenia ogólnego w zakresie podstawowym dla IV etapu edukacyjnego.

Nakładka w formie elektronicznej - również pdf, jest dostępna na stronie programu: <https://sites.google.com/site/programdlalo/nakladka-dla-uczniow-ze-spe>

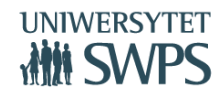

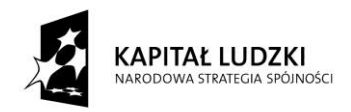

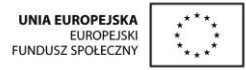

# **Ocenianie kształtujące**

# **Joanna Leszek**

### **Ustawa o systemie oświaty z dn. 9 marca 2015.**

### **Rozdział 3a**

### **Ocenianie, klasyfikowanie i promowanie uczniów w szkołach publicznych**

Art. 44b.

5. Ocenianie osiągnięć edukacyjnych i zachowania ucznia odbywa się w ramach oceniania wewnątrzszkolnego, które ma na celu:

1) informowanie ucznia o poziomie jego osiągnięć edukacyjnych i jego zachowaniu oraz o postępach w tym zakresie;

2) udzielanie uczniowi pomocy w nauce poprzez przekazanie uczniowi informacji o tym, co zrobił dobrze i jak powinien się dalej uczyć;

3) udzielanie wskazówek do samodzielnego planowania własnego rozwoju;

4) motywowanie ucznia do dalszych postępów w nauce i zachowaniu;

5) dostarczanie rodzicom i nauczycielom informacji o postępach i trudnościach w nauce i zachowaniu [ucznia](http://www.prawo.vulcan.edu.pl/przegdok.asp?qdatprz=22-06-2015&qplikid=1#P1A6) oraz o szczególnych uzdolnieniach ucznia;

6) umożliwienie nauczycielom doskonalenia organizacji i metod pracy dydaktyczno-wychowawczej.

### **Rozporządzenie Ministra Edukacji Narodowej z dnia 10 czerwca 2015 r.**

**w sprawie szczegółowych warunków i sposobu oceniania, klasyfikowania i promowania uczniów i słuchaczy w szkołach publicznych**

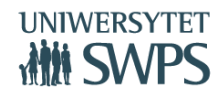

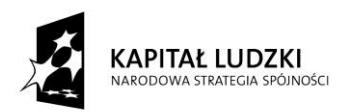

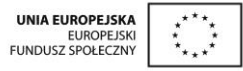

§ 14. Ocenianie bieżące z zajęć edukacyjnych ma na celu monitorowanie pracy ucznia oraz przekazywanie uczniowi informacji o jego osiągnięciach edukacyjnych pomagających w uczeniu się, poprzez wskazanie, co uczeń robi dobrze, co i jak wymaga poprawy oraz jak powinien dalej się uczyć.

Te dwa dokumenty zobowiązują wielu nauczycieli do zmodyfikowania sposobów komunikowania się z uczniami. Informowanie ucznia o poziomie jego osiągnięć edukacyjnych oraz o postępach w tym zakresie nie może ograniczyć się do wystawiania stopni szkolnych. Powinno sięgać głębiej. Aby można było określić poziom bądź postępy, musimy mieć punkt odniesienia. Należy zatem najpierw określić cele i kryteria ich spełnienia. Dopiero potem można określić, gdzie na tej skali znajduje się uczeń. Odrębnym zagadnieniem jest sposób komunikowania tego uczniowi.

Jesteśmy również zobligowani do udzielania uczniowi wskazówek do planowania własnego rozwoju. Uczeń powinien nauczyć się w szkole, jak się uczyć skutecznie i jak planować własną naukę. To trochę przenosi na ucznia odpowiedzialność za efekty własnej pracy, za to na nauczycieli nakłada obowiązek nadzoru i kierowania tą pracą.

W ideę tych dokumentów wpisuje się ocenianie kształtujące. Istnieje kilka jego definicji. Według raportu OECD ocenianie kształtujące to częste, interaktywne ocenianie postępów ucznia i uzyskanego przez niego zrozumienia materiału, tak by móc określić, jak uczeń ma się dalej uczyć i jak najlepiej go nauczać. Fisher & Frey w 2007 zdefiniowali ocenianie kształtujące jako bieżące obserwowanie, podsumowywanie i przekazywanie uczniom informacji, które pozwolą im na określenie poziomu swoich wiadomości i umiejętności oraz pomogą w zaplanowaniu dalszej pracy. Zatem ocenianie kształtujące to ocenianie, które nie jest wyrażone stopniem szkolnym lecz właściwie skonstruowaną informacją zwrotną. Oczywiście szkolna praktyka nie pozwala na stosowanie wyłącznie oceniania kształtującego. Nie ma zresztą takiej potrzeby. Nauczyciel musi umiejętnie łączyć informację zwrotną kierowaną na bieżąco do ucznia oraz ocenę sumującą (wyrażoną cyfrą, procentowo lub w inny sposób), która ma na celu podsumowanie pewnego etapu (działu, semestru, roku).

Skuteczne stosowanie OK wymaga precyzyjnie zaplanowanego procesu kształcenia oraz konsekwentnego realizowania tego planu, uwzględniającego oczywiście podstawowe założenia OK:

**Powiązanie z wcześniejszą wiedzą.**

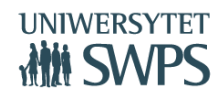

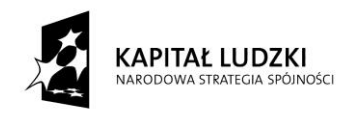

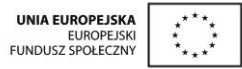

### **Temat: Ciągi liczbowe. Sposoby opisywania ciągów.**

### **Powiązanie z wcześniejszą wiedzą:**

- Pojęcie funkcji, dziedzina funkcji, wykres funkcji, monotoniczność funkcji. PP 4.1
- Umiejętność rozwiązywania równań (liniowych, kwadratowych, wielomianowych, wymiernych – w zależności od tego, w którym momencie procesu kształcenia realizujemy ten temat) PP. gimnazjum, 3.1, 3.4, 3.6,3.8
- Umiejętność rozwiązywania nierówności liniowych i kwadratowych. PP. gimnazjum, 3.3, 3.5

# **Jasno określone cele lekcji, sformułowane w sposób zrozumiały dla ucznia i w taki sposób mu przekazane.**

### **Cele lekcji:**

- Zapoznanie się z definicją ciągu i sposobami jego opisywania. PP 5.1
- Ćwiczenie umiejętności odczytywania własności ciągu danego wykresem i określania własności ciągu danego wzorem. PP 5.1

### **Cele sformułowane w języku ucznia:**

Dowiesz się, co to jest ciąg i jak określać jego własności.

### **Precyzyjne kryteria sukcesu, czyli "na co będziemy zwracać uwagę - NaCoBezU".**

### **Na co będziemy zwracać uwagę (co uczniowie będą potrafili po lekcji):**

- Będziesz stosować definicję ciągu i obliczać jego wyrazy.
- Będziesz określać monotoniczność ciągów danych wykresem i badać monotoniczność ciągów danych wzorem.
- Będziesz wyznaczać wyrazy ciągu spełniające zadane warunki.

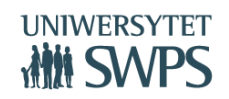

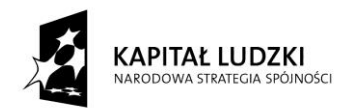

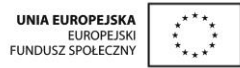

### **Pytania kluczowe.**

### **Pytanie kluczowe**

Liczba gości, odwiedzających n-tego dnia wesołe miasteczko wyraża się wzorem

 $L_n = -3n^2 + 68n - 45$ . Właściciel oszacował, że aby pobyt był opłacalny, miasteczko musi odwiedzić przynajmniej 100 gości dziennie. Jeśli przez 3 kolejne dni pobyt się nie opłaci, artyści zmieniają miejsce pobytu.

- a) Wyznacz liczbę wyrazów ciągu L<sub>n</sub>
- b) Jak długo miasteczko powinno pozostać w jednym miejscu?

# **Zadawanie precyzyjnych pytań i umożliwienie uczniom zastanowienia się nad udzieleniem na nie odpowiedzi.**

Często nauczyciel nie pozostawia uczniom dostatecznej ilości czasu, aby mogli zastanowić się nad rozwiązaniem (a nawet przedyskutować je między sobą). Brytyjskie badania pokazują, że średni czas pomiędzy zadaniem przez nauczyciela pytania i udzieleniem na nie odpowiedzi to ok. 0,9s. Nie mamy cierpliwości - często sami udzielamy odpowiedzi na zadane wcześniej pytanie, nie czekając na głos z sali.

### **Aktywizacja procesu nauczania – uczenia się.**

Nauczyciele matematyki na ogół dość sceptycznie podchodzą do stosowania na swoich zajęciach metod aktywizujących uczniów. Kojarzą się one bardziej z zabawą niż nauką i z efektowną a nie efektywną lekcją. Rzeczywiście, na matematyce jest wiele takich zagadnień, które wymagają dobrego przećwiczenia i żadne dyskusje, plakaty czy aplety z GeoGebry tego nie zastąpią. Są jednak bardzo pomocne w zrozumieniu istoty problemu. Jeśli uczeń rozumie zagadnienie, to wie, co ćwiczyć i robi to chętniej niż po prostu opanowując schemat. Dlatego metody aktywizujące mogą być z powodzeniem stosowane, również w szkole ponadgimnazjalnej.

**Informacja zwrotna, jaką otrzymuje uczeń (IZ).** 

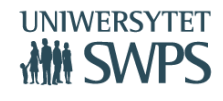

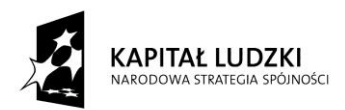

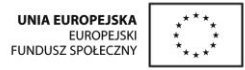

Informacja zwrotna ma kluczowe znaczenie w procesie nauczania – uczenia się. Prawidłowo skonstruowana pełna informacja zwrotna powinna odnosić się wyłącznie do kryteriów. Musi być napisana językiem zrozumiałym dla ucznia i nie może być za długa. Ma składać się z czterech elementów:

1. Wskazywać dobre elementy w pracy ucznia.

W prawie każdej pracy można wskazać jakieś pozytywne elementy. Szczególnie słaby uczeń potrzebuje wzmocnienia – świadomości, że coś potrafi i na tym może rozwijać dalsze umiejętności. Często informacja o tym, że jego praca ma jakiekolwiek dobre strony jest dla niego miłym zaskoczeniem – nikt nigdy mu nie napisał, stawiając jedynkę, że coś umie.

2. Określać to, co powinien poprawić.

Odnosimy się do kryteriów ("na co będziemy zwracać uwagę"). Wybieramy te, które jeszcze nie w pełni zostały spełnione i informujemy o tym ucznia. Informacja powinna być konstruktywna i spersonalizowana, w żadnym razie jednak nie może określać osoby ("jak zwykle się nie nauczyłeś").

3. Dawać wskazówki, jak należy to poprawić.

Określamy warunki zaliczenia materiału. Dajemy uczniowi czas na uzupełnienie brakujących umiejętności i precyzujemy formę i termin, w jakich będziemy to sprawdzać. I tu powstaje pytanie: ile razy pozwolić uczniowi na zaliczanie? Każdy nauczyciel musi sam sobie na nie odpowiedzieć. Zależy to od jego warunków pracy (liczebność klasy, ilość prac do poprawy itp.). Najczęściej spotykana jest zasada, że pracę można poprawić jeden raz. Czasem taką poprawę uczeń wykonuje w domu. Ważne jest, żebyśmy ją sprawdzili i ocenili ponownie – kształtująco bądź sumująco.

4. Dawać wskazówki, w jakim kierunku uczeń powinien pracować dalej. Wskazówki są ważne zarówno dla słabych bądź przeciętnych uczniów jak i dla tych dobrych. Ponieważ nigdy nie jest tak dobrze, żeby nie mogło być jeszcze lepiej, zawsze możemy je sformułować. Muszą się odnosić do kryteriów – czasem przydają się wcześniej sformułowane kryteria "dla chętnych".

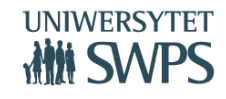

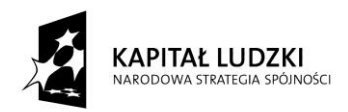

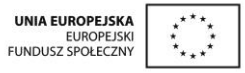

Przemyślane zbudowanie takiej informacji jest czynnością pracochłonną i z pewnością nie możemy tego robić za każdym razem. Praktycy OK twierdzą, że stosują ją dla kształtowania umiejętności, które są najważniejsze. Wybierają je, a potem oceniają kształtująco poprzez udzielanie informacji zwrotnej. Często wyodrębniają etapy i te oceniają kształtująco, a potem całość umieszczają na sprawdzianie, ocenianym już sumująco. Taką filozofię prezentuje też nasz program. Kartkówki, prace domowe, odpowiedzi ustne proponujemy oceniać kształtująco, a sprawdziany (prace klasowe na zakończenie np. działu) – sumująco.

Ocenianie kształtujące nie jest procesem prostym. Wymaga wiele pracy oraz radykalnej zmiany podejścia nauczyciela do procesu oceniania. Potrzeba też czasu na zaimplementowanie go wśród uczniów. Doświadczenie praktyków OK oraz badania naukowe potwierdzają celowość i głęboki sens stosowania go (a przynajmniej jego najważniejszych elementów) w życiu szkolnym. Wpływa to pozytywnie zarówno na atmosferę pracy (uczeń odpowiedzialny za swoje efekty), jak i na jej wyniki: "Ocenianie kształtujące znajduje swoje uzasadnienie nie tylko w teorii pedagogiki współczesnej, socjologii i teorii systemów, ale także w twardych danych empirycznych oksfordzkiego psychologa Kurta Fischera. Najnowsze badania naukowe wykonane kosztowną i niepozostawiającą wątpliwości metodą neuroobrazowania mózgu wskazują na fakt, że obecność nauczyciela wspierającego ucznia na zasadzie jednostkowo skierowanej informacji zwrotnej zwiększają efektywność kształcenia z początkowego poziomu 30% do poziomu 88%."(za: Piotr Ślusarczyk [http://www.ocenianie](http://www.ocenianie-ksztaltujace.pl/ocenianie-ksztaltujace.html)[ksztaltujace.pl/ocenianie-ksztaltujace.html,](http://www.ocenianie-ksztaltujace.pl/ocenianie-ksztaltujace.html) - dostęp dnia 25. 08. 2015r).

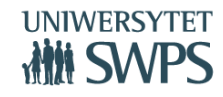

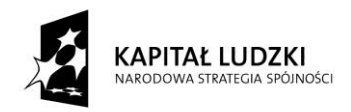

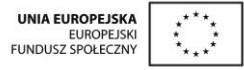

# **Spostrzeżenia i wrażenia z wdrażania projektu w wybranych liceach ogólnokształcących**

# **Edyta Pobiega**

# **Etapy projektu**

- 1. Opracowanie innowacyjnego programu nauczania, metody kształcenia oraz materiałów dydaktycznych:
	- o przygotowanie materiałów: scenariuszy, apletów oraz skryptów dla ucznia, programu nauczania, poradnika metodycznego, nakładki do pracy z uczniem zdolnym i z uczniem mającym trudności w nauce;
	- o wzajemne sprawdzanie i opiniowanie materiałów;
	- o akceptacja merytoryczna przez koordynatora merytorycznego projektu dr Katarzynę Winkowską-Nowak.
- 2. Pilotażowe wdrożenie programu i jego obudowy w 8 gimnazjach
	- o wyłonienie szkół do projektu;
	- o konferencja informacyjna oraz spotkanie z wdrażającymi (czerwiec 2014r.);
	- o wdrażanie materiałów w szkołach, zbieranie informacji zwrotnych oraz poprawa i modyfikacja materiałów (wrzesień 2014r. - czerwiec 2015r.).
- 3. Upowszechnienie innowacyjnego programu, metody i materiałów dydaktycznych powstałych w ramach projektu.
	- o rozsyłanie informacji o projekcie do szkół
	- o konferencja upowszechniająca projekt (19 20 września 2015r.);

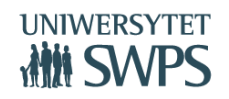

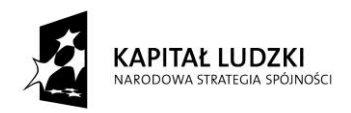

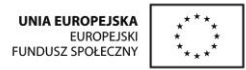

o udostępnienie na stronie i popularyzacja materiałów.

# **Szkoły, w których pilotażowo był wdrażany projekt**

W roku szkolnym 2014/2015 trwał II etap projektu – jego pilotażowe wdrożenie w ośmiu szkołach ponadgimnazjalnych z różnych regionów Polski:

- Liceum Ogólnokształcące im. Marii Skłodowskiej Curie w Kołaczycach, wdrażający nauczyciel – Wioletta Buba
- Zespół Szkół NR 3 IV LO im. gen. bryg. pil. Witolda Urbanowicza w Suwałkach wdrażający Dorota Skowrońska/ Marzena Bizoń
- ZSO NR 1 W Raciborzu- I Liceum Ogólnokształcące, wdrażający nauczyciel Marzena Kacprowicz
- Zespół Szkół Ponadgimnazjalnych w Lipsku Liceum Ogólnokształcące, wdrażający nauczyciel Katarzyna Lidak
- Liceum Ogólnokształcące w Zespole Szkół w Biskupcu, wdrażający nauczyciel Lidia Korzeniecka
- I Liceum Ogólnokształcące z Oddziałami Dwujęzycznymi w Kłodzku, wdrażający nauczyciel Mirosław Gil
- Zespół Szkół Technicznych im. Kardynała Stefana Wyszyńskiego w Kolnie, wdrażający nauczyciel – Marcin Wolanowski
- Zespół Szkół Ogólnokształcących Nr 1, I Liceum Ogólnokształcące im. ppor. Emilii Gierczak w Nowogardzie, wdrażający nauczyciel – Zbigniew Michalak

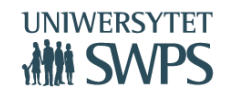

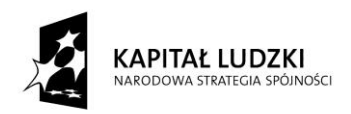

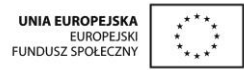

# **Opinie użytkowników o komponentach Innowacyjnego programu nauczania matematyki dla liceów ogólnokształcących:**

- Przy moim długim stażu pracy mogłoby się wydawać, że scenariusze nie są mi potrzebne do prowadzenia zajęć. A jednak nic bardziej mylnego. Korzystałam z nich na każdej lekcji, a szczególnie z pytań kluczowych, kolejno w każdym miesiącu odkrywałam ich większą atrakcyjność.
- Scenariusze bardzo przemyślane, stanowią nieocenioną pomoc dla nauczyciela planują przebieg całej lekcji, określają cele lekcji . Ja bardzo sobie cenię pytania kluczowe .
- Scenariusze lekcji były chyba najbardziej przydatne w realizacji tego działu materiału. Pierwszy raz robię różne typy równań w jednym dziale. Ale stwierdzam, że mi się to bardzo podoba. Scenariusze są moim przewodnikiem. Każdy scenariusz wraz z zadaniami to olbrzymia pomoc w realizacji danej jednostki lekcyjnej.
- Lekcja bardzo "dynamiczna" i nasycona wieloma przykładami dzięki apletowi trygonometria06. Szybko zmienialiśmy położenia punktu P w układzie współrzędnych i widzieliśmy natychmiast wartości wszystkich funkcji trygonometrycznych. Uważam, że dzięki takiej wizualizacji uczniowie nie będą mieli żadnych problemów z wyobrażeniem sobie, gdzie znajduje się ramie końcowe kąta, jaki tworzy wybrany punkt P .
- Bardzo fajna lekcja, bardzo spójna, zaplanowane przykłady czytelne. Część dotycząca odczytywania z wykresu bardzo fajna. Zadania przeznaczone do rozwiązywania samodzielnego ze stopniowaniem trudności. Uczniowie dostali na zadanie zarówno przykłady z odczytywania dziedziny z wykresu jak i z określania dziedziny z podanego wzoru.
- Bardzo ciekawa propozycja zadań, którą wykorzystałam na lekcji. Uczniowie pracowali w parach . Po rozwiązaniu zadań, omówiliśmy wątpliwości.
- Na lekcji połączyłam temat wykres funkcji f(x) = ax2 i Przesuwanie wykresów funkcji f(x)=ax2 dzięki zastosowaniu apletów kawdratowa01, kwadratow02 i kwadratowa03 uczniowie sprawnie oglądali wykresy funkcji kwadratowych, przesuwali ich wykresy i przypomnieli sobie przekształcenia wykresów funkcji względem osi OX i OY na przykładzie funkcji kwadratowej . Po lekcji uczniowie powiedzieli, "fajnie, że mogli zobaczyć te wykresy na komputerze"
- **VI Ogólnopolska Konferencja GeoGebry** Lekcja odbyła się zgodnie ze scenariuszem Funkcja kwadratowa " Postać kanoniczna i ogólna funkcji kwadratowej". Aplet kwadratowa04, to wspaniała pomoc do lekcji. Umożliwia on

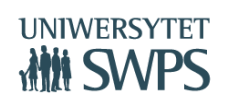

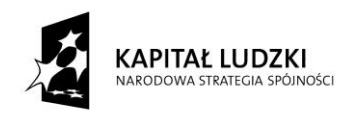

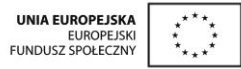

sprawdzenie poprawności obliczeń, które wykona uczeń - wizualizacja wykresu, to kolejny atut tego apletu.

- Oby więcej takich scenariuszy w których skupiamy się na co najwyżej 2;3 umiejętnościach i je kształcimy a jednocześnie wykorzystujemy już poznane wiadomości i umiejętności- patrz postać kanoniczna funkcji kwadratowej
- Zajęcia zrealizowałam zgodnie ze scenariuszem "Planimetria01" do punktu 5. Punkt 6,7,8 przeniesiony zostanie na lekcję następną. Moim zdaniem aplet planimetria01 okazał się bardzo pomocny do zobrazowania pojęcia kąt wpisany i środkowy. Uczniowie pracowali w parach przy jednym komputerze. Z wykorzystaniem tego apletu, wnioski dotyczące własności kątów(które zapisaliśmy w skrypcie 20) okazały się łatwe i do zaobserwowania i do wyciągnięcia. Była to lekcja, która "zmuszała" uczniów do samodzielnego myślenia.

# **Wrażenia nauczycieli wdrażających program pilotażowo w roku szkolnym 2015/2016**

### **Wioletta Buba:**

O naborze do projektu "Innowacyjny Program nauczania matematyki dla liceów ogólnokształcących" dowiedziałam się ze strony Kuratorium Oświaty w Rzeszowie. Przeanalizowałam kryteria naboru do projektu i zdecydowałam się "powalczyć" o możliwość brania w nim udziału. Dodatkową motywację stanowił krótki czas na podjęcie działań i przygotowanie odpowiednich dokumentów ze strony mojej szkoły.

Jestem nauczycielką matematyki w Liceum Ogólnokształcącym w Kołaczycach od 18 lat i ostatnio czułam już "zmęczenie materiału" i popadanie w rutynę. Ponieważ technologia informacyjna nie jest mi obca, bo uczyłam także informatyki, a wszelkie nowości w nauczaniu i wykorzystaniu komputera na zajęciach przyciągają moją uwagę. Realizowałam już projekt "Matematyka – Reaktywacja", uczestniczyłam w szkoleniach o wykorzystaniu Moodle do dodatkowej pracy z młodzieżą, przygotowywałam prezentacje, a także wykorzystywałam na zajęciach CABRI i CABRI II Plus. Ten projekt miał mi dać szansę nauczenia się GeoGebry, o której dużo słyszałam, ale nie umiałam z niej korzystać.

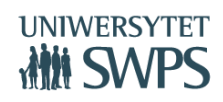

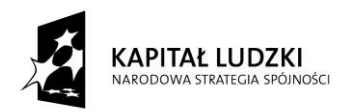

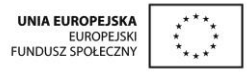

Już pierwsze kontakty z SWPS przekonały mnie o tym, że dobrze postąpiłam. Czerwcowe spotkanie rozpoczynające projekt, było bardzo dobrze przygotowane od strony informacyjnej i warsztatowej. Świetni, kontaktowi, kompetentni i praktykujący w GeoGebrze prowadzący, więc czego można chcieć więcej?! Tak naprawdę czekałam na obiecane szkołom "prezenty". Rzutnik i komputer miałam już w swojej sali więc rozpoczęcie realizacji projektu nie stanowiło problemu. Ja jednak, tak jak i młodzież, czekałam na tablicę interaktywną – pierwszą w szkole no i zgłębianie jej możliwości.

Uczniowie klasy pierwszej oraz klas drugich, w których wykorzystywałam przesłane materiały, są z udziału w projekcie zadowoleni. Widzą same plusy takiego prowadzenia zajęć. Podkreślają znaczenie wizualizacji problemów jakie pojawiają się na zajęciach, cieszą się, że komputer czasami ich zastępuje przy rysowaniu funkcji, że wiele apletów ma animacje, są zadowoleni ze sposobu chodzenia do tablicy (program do losowania osób), a także z tego, że pojawiło się na zajęciach więcej pracy w grupach i pracy metodami aktywizującymi. Młodzież podkreśla znaczenie prezentowania tematu lekcji na tablicy, odczytywania celów lekcji i tego, czego się nauczą. Podobają się im niektóre pytania kluczowe podsumowujące lekcję – choć jest to opinia zdolniejszej części klasy. W klasie pierwszej uczniowie są zaskoczeni wypisanymi w scenariuszach informacjami, do jakich znanych im wiadomości z gimnazjum dana lekcja nawiązuje.

O zadaniach w skryptach mówią różnie: jedni uważają, że zadania są dobrze dobrane i na ich poziomie, inni mówią, że do większości tematów ćwiczeń jest ich zbyt mało i że brak zróżnicowania stopnia trudności, że pojawia się dużo zadań tego samego typu i że niektóre lekcje są mało wymagające dla zdolnego ucznia. Młodzież widziałaby w skryptach dodatkowo zadania domowe i koniecznie powinny być odpowiedzi do wszystkiego. Uczniowie uważają, że rozdrobnienie skryptów jest niezrozumiałe – 3 skrypty o funkcjach, dużo pustych stron, duże marginesy – jednym słowem – marnowanie papieru (w tych kwestiach się z nimi zgadzam).

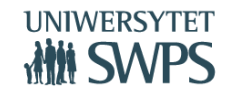

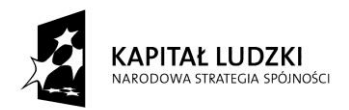

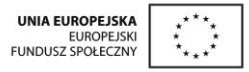

Zwraca uwagę sposób opisu działania wielu apletów. Czasami po zapoznaniu się z przygotowaną instrukcją mamy wrażenie, że lekcja przeznaczona jest dla ucznia, który posiada samodzielne stanowisko komputerowe na lekcji matematyki – a u nas, niestety tak nie ma.

Jeżeli chodzi o mnie, to można powiedzieć, że od początku zachwyciłam się projektem. Chciałam wszystkie zajęcia prowadzić z wykorzystaniem apletów, skryptów i przygotowanych scenariuszy. Pomimo, że cześć lekcji zupełnie odbiegała od moich dotychczasowych doświadczeń, to realizowałam je tak, jak autorzy materiałów zaproponowali, ponieważ się do tego zobowiązałam. Przyznaję, że wiele pomysłów ze scenariuszy zostanie u mnie na stałe, a z niektórych będę korzystać selektywnie. 90% apletów, na których do tej pory pracowałam jest świetnych. Widać, że przygotowywane były przez osoby, którym zależy na uatrakcyjnieniu zajęć szkolnych. Cieszy mnie fakt, że mam możliwość dokonywania zmian w apletach. Moje poprawki są najczęściej kosmetyczne, ale powodują jeszcze lepsze wykorzystanie oprogramowania GeoGebra na lekcji.

Wdrażanie projektu zmusiło mnie do głębszego przeanalizowania podstawy programowej dla liceum. Przyznaję, że program, który wybrałam sporo poszerzał podstawę programową na poziomie podstawowym i być może dla słabszego ucznia był zbyt wymagający. Przygotowywanie się do każdej lekcji, przeglądanie skryptu, scenariusza i rozwiązywanie zadań z apletów wymaga na pewno czasu, ale to się opłaca. Uczniowie doceniają starania tych nauczycieli, którzy podejmują wyzwania i ubarwiają lekcje, realizując nowe pomysły. Otrzymane przez szkołę rzutnik, komputer i tablica służą nowoczesnemu nauczaniu i nie są "prezentem na rok", ale na kilka najbliższych lat. Już teraz jestem wyposażona w nową wiedzę i nowe umiejętności z zakresu GeoGebry. Poradnik metodyczny pomógł mi przyjrzeć się zastosowaniu aktywizujących metod nauczania w matematyce, a do tej pory metody te kojarzyły mi się bardziej z przedmiotami humanistycznymi. Na pewno będę także wykorzystywać ocenianie kształtujące tak, aby ocenianie uczniom nie kojarzyło się jedynie z

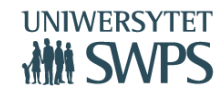

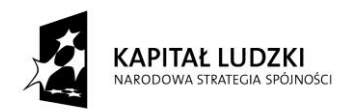

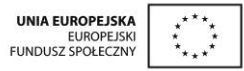

oceną szkolną, ale z sugestią, jakie działania podjąć, aby uzupełnić braki w wiadomościach i umiejętnościach.

### **Marzena Bizoń:**

Uczestnictwo w projekcie, uważam za ciekawe doświadczenie zarówno dla mnie jak i uczniów. Miałam możliwość, ale też większą motywację do częstszego sięgania po programy komputerowe. Program komputerowy GeoGebra to świetne narzędzie edukacyjne. Pozwala zwizualizować problem matematyczny, a następnie znaleźć jego rozwiązanie. Daje możliwość poznawania nowych pojęć matematycznych, ale także powtórzenia i utrwalenia już poznanych wiadomości. Lekcje matematyki prowadzone z wykorzystaniem programu GeoGebra są ciekawsze, nowocześniejsze, a co za tym idzie, lepiej trafiają do ucznia. Wspólne poznawanie nowych rozwiązań z wykorzystaniem urządzeń TIK wpłynęło pozytywnie na relację nauczyciel-uczniowie, dzięki czemu byli bardziej otwarci i chętni do współpracy. Ponadto, dzięki odpowiedniemu ukierunkowaniu zainteresowań uczniów, lekcje z wykorzystaniem nowoczesnej technologii mogły wesprzeć ich rozwój. Stąd też uczniowie – poza standardowymi lekcjami – mieli możliwość stosowania programu w domu. Proponowane scenariusze lekcji zdecydowanie ułatwiały mi przygotowanie się do każdych zajęć. Praca z apletem pozwalała na szybsze wprowadzanie nowych zagadnień, jak również była ułatwieniem podczas lekcji powtórzeniowych. Możliwość prezentacji zadań na tablicy interaktywnej pozwalała na lepszą organizację lekcji. Uczniowie chętnie rozwiązywali zadania ze skryptów po analizie i objaśnieniach przykładów z apletu. Większość uczniów poprawnie rozwiązała zadania. Możliwość szybkiego sprawdzenia rozwiązań motywowała uczniów do bardziej wytężonej pracy. Podczas prezentacji przykładów uczniowie z zainteresowaniem słuchali tego co się do nich mówiło – przy niezrozumiałych dla nich zagadnieniach zadawali pytania w celu wyjaśnienia. Ze względu na to, że klasa w której był wdrażany projekt jest klasą integracyjną uczą się dzieci z różnymi dysfunkcjami. Z tego też względu bardzo dobrą pomocą okazała się również nakładka dla uczniów mających trudności w uczeniu się matematyki. Nakładkę tę wykorzystywałam na zajęciach rewalidacyjnych i dydaktyczno-

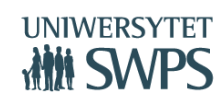

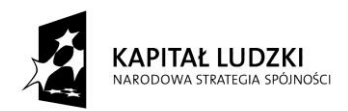

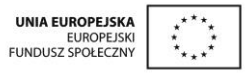

wyrównawczych. Niestety nie skorzystałam z nakładki dla ucznia zdolnego, gdyż specyfika klasy na to nie pozwoliła. Często też korzystałam z poradnika metodycznego z którego czerpałam pomysły oceniając prace uczniów, w szczególności sprawdziany. Ocenianie kształtujące jak również metody aktywizujące motywowały uczniów do pracy. Jednak najbardziej uczniowie lubili samodzielnie rozwiązywać zadania, a następnie sprawdzali swoje rozwiązania w parach. Dawało to im poczucie rywalizacji i satysfakcje z prawidłowego rozwiązania zadań. Udział w projekcie dał mi możliwość prowadzenia interesujących lekcji. W ten sposób udało mi się zachęcić większość uczestników projektu do większego wysiłku i wkładu własnej pracy. Uczniowie mieli możliwość zobaczenia, że matematyka nie musi być nudna. Na pewno w przyszłym roku będę wykorzystywać te materiały na lekcjach matematyki.

### **Marzena Kacprowicz:**

Z programem GeoGebra zapoznałam się kilka lat temu, lecz ciągły "pęd" za realizacją zmieniających się treści podstawy programowej spowodował, że odkładałam wciąż na później wgłębienie się w ten program. Praca z podręcznikiem Oficyny Edukacyjnej \* Krzysztof Pazdro spowodowała, że zaczęłam korzystać z bardzo niewielu apletów, które znalazły się jako dodatkowy materiał dla nauczyciela na stronie wydawnictwa. Będąc na szkoleniu dla zastępców dyrektorów dotyczącym Matury 2014 (marzec 2014 roku w Rybniku) usłyszałam o "Innowacyjnym programie nauczania matematyki dla liceów ogólnokształcących". Jeszcze tego samego dnia zarejestrowałam moje Liceum do tego programu. Wypełniłam wszystkie niezbędne "papiery" i... wysłałam do Warszawy. W niedługim czasie odebrałam telefon, że moja szkoła zakwalifikowała się do dalszego etapu – udało się – otrzymaliśmy zaproszenie na spotkanie inauguracyjne, które odbyło się 7-8 czerwca 2014 roku w Warszawie.

Wróciłam pełna obaw, czy dam radę to wszystko zrealizować, nie wiedziałam jak młodzież i ich rodzice podejdą do tego programu, lecz wierzyłam, że będzie to coś innego, coś co rozbudzi zainteresowania matematyką, nie tylko u tych uczniów, którzy lubią ten przedmiot.

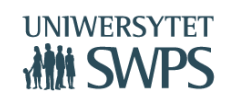

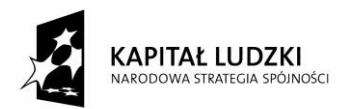

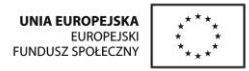

We wrześniu 2014 roku rozpoczęła się prawdziwa przygoda z GeoGebra i "Innowacyjnym programem nauczania matematyki dla liceów ogólnokształcących". Przeanalizowałam szczegółowo program, skrypty dla ucznia, materiały do poszczególnych lekcji, aplety i… rozpoczęłam nauczanie matematyki, trochę inaczej niż dotychczas.

Dziś (po 8 miesiącach) mogę powiedzieć, że dzięki programowi inaczej spojrzałam na własną pracę. Myślę, że uczniowie również inaczej postrzegają matematykę. Moje lekcje, na których wykorzystuję aplety są bardziej zrozumiałe dla uczniów, dzięki wizualizacji wiele zagadnień staje się "łatwa" już na lekcji – tak mówi młodzież. Myślę, że gdyby wszyscy nauczyciele mieli dostęp do tych materiałów to nauczanie matematyki byłoby łatwiejsze zarówno dla nauczyciela doświadczonego, jak i dla tego, który będzie rozpoczynał swoją karierę zawodową, Uważam, że dla uczniów posiadających trudności w nauce to bardzo dobra pomoc. Ja pracuję w ten sposób, że uczniowie samodzielnie w pracowni komputerowej wykonują zadania zawarte w apletach, ale również udostępniam im te aplety, by mogli w domu przeanalizować zagadnienia. Niektórzy uczniowie zainteresowali się GeoGebrą na tyle, że sami poszukują gotowych apletów do różnych zagadnień. To bardzo mnie cieszy, ale i "słabsi" uczniowie poczuli, że mają wsparcie, mogą w domu przeanalizować coś, co sprawia im kłopot.

Skrypty zawierają wiele zadań łatwych, uczniowie trochę zniechęcają się do ich robienia, bo jest ich dużo. Klasa, z którą pracuję nie ma (tak oceniam) większych problemów z matematyką i chętnie analizujemy aplety, zadania ze skryptów często rozwiązujemy jako "trening pamięciowy". Moi uczniowie są chętni do nauki i realizacja tych wszystkich dodatkowych zadań nie jest dla nich obciążeniem.

### **Katarzyna Lidak:**

Na wstępie przedstawiania wrażeń z realizacji projektu ,,Innowacyjny program nauczania matematyki dla liceów ogólnokształcących" chciałabym opowiedzieć o tym, jaka była moja reakcja na ,,zaproszenie" mnie do realizacji tegoż programu w naszym Liceum

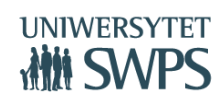

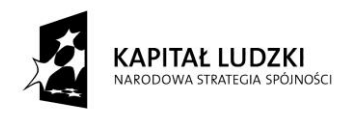

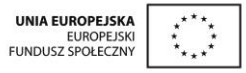

przez dyrektora mojej szkoły. No cóż - mówiąc oględnie - przyjęłam to działanie ze spokojem, ale bez entuzjazmu (właśnie zakończyłam realizację innego trzyletniego projektu).

Z perspektywy roku realizacji projektu, który właśnie kończymy, muszę stwierdzić, że nie żałuję, że podjęłam się tego zadania. Mówiąc językiem uczniów ,,wkręciło" mnie to, zaangażowałam się i polubiłam zajęcia z wykorzystaniem GeoGebry. Chociaż na początku bałam się trochę, zwłaszcza tego, że wszystkie kontakty z opiekunami, wszystkie zadania będę musiała wykonywać przez Internet . Okazało się jednak, że ze wszystkim dałam sobie radę, ba - polubiłam działania związane z realizacją projektu. Myślę, że to dobry moment, żeby podziękować za cierpliwość, życzliwość i całą postawę opiekunom kierującym realizacją projektu.

No, a teraz konkrety. Myślę, że należy podkreślić fakt, że bardzo cenne i pomocne dla nas nauczycieli były scenariusze przygotowane do każdej lekcji w trzyletnim cyklu nauczania matematyki w Liceum Ogólnokształcącym. Miałam podany ,,na tacy" przebieg całej lekcji, wraz z celami, pytaniami kluczowymi. Wielkie słowa uznania za rozkłady materiału do każdego działu. Tak naprawdę ktoś wykonał za mnie kawał dobrej roboty. Niektóre scenariusze nieco zmieniałam, dostosowując do możliwości klasy, ale były to zmiany niewielkie i niewielkiej liczby scenariuszy dotyczyły.

Niewątpliwie, dzięki projektowi, szkoła wzbogaciła się o nowe pomoce dydaktyczne w postaci laptopa, tablicy interaktywnej oraz projektora. Dla mnie była to wielka wygoda korzystać z tych rzeczy na każdej lekcji, na której zachodziła taka potrzeba. Mam je w swojej pracowni, zawsze pod ręką.

Bardzo wysoko oceniam aplety przygotowane do realizacji treści kształcenia na lekcjach matematyki .Uczniowie zgodnie twierdzili, że zobrazowanie niektórych zagadnień pozwoliło im lepiej je zrozumieć (pisali o tym w ankietach ewaluacyjnych). Co prawda nieliczne aplety nie działały zgodnie z moim oczekiwaniem, ale było ich naprawdę niewiele.

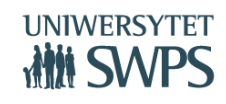

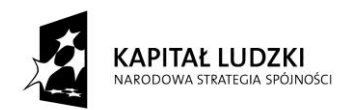

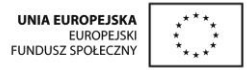

Kolejny plus przystąpienia szkoły do projektu to skrypty dla uczniów - stanowiły one dobry dodatek do zbioru zadań wykorzystywanego na lekcjach. Na niektórych lekcjach wystarczał sam skrypt. Chociaż uczciwie muszę stwierdzić, że do niektórych tematów zadania były zbyt łatwe, wręcz banalne i ograniczenie się tylko do skryptu byłoby, z mojego punktu widzenia, ryzykowne.

Muszę przyznać, że dzięki poradnikowi dla nauczyciela przekonałam się trochę do oceniania kształtującego - w większym stopniu wykorzystuję ten typ oceniania. Pomogły mi w tym przykłady zawarte w poradniku.

Dzięki realizacji projektu z pewnością będę dalej wykorzystywać GeoGebrę w pracy z uczniami ( nie tylko w klasie, w której realizuję obecnie projekt, ale i w innych). Wcześniej (przed realizacją projektu) nie wykorzystywałam GeoGebry wcale, chociaż o niej słyszałam.

Reasumując - realizując projekt,, Innowacyjny program nauczania matematyki dla liceów ogólnokształcących" zyskali uczniowie, zyskała szkoła oraz zyskałam ja osobiście. Poszerzyłam swoją wiedzę, wzbogaciłam się o nowe umiejętności i możliwości w pracy z uczniami i myślę,że właśnie te trzy aspekty są najcenniejsze.

Na zakończenie swoich refleksji chciałabym jeszcze raz podkreślić, że należą się wielkie słowa uznania i wielki szacunek dla twórców tego projektu - podziwiam ich wielką pracę i wysiłek. Daliście nam Państwo wspaniałe i gotowe narzędzia do pracy. Zatem stwierdzam (robię to po raz pierwszy), że z przyjemnością realizowałam oraz dalej będę realizować ten projekt.

### **Lidia Korzeniecka:**

Informację o rozpoczęciu projektu " Innowacyjny program nauczania matematyki dla liceów ogólnokształcących" otrzymałam od dyrektora szkoły. Bardzo chciałam przystąpić do tego projektu, ale jat to zwykle bywa początki były trudne. Namawianie dyrektora do tego, żeby

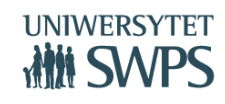

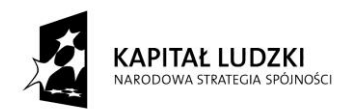

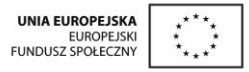

nasz szkoła tez wypłynęła na szerokie wody zajęło kilka dni. Ale za to dyrektor napisał dobra motywację i zostaliśmy zaproszeni do współpracy.

Czerwcowy wyjazd do Warszawy rozświetlił nam drogę działania do sukcesu. I wreszcie rozpoczął się nowy rok szkolny 2014/2015. Otrzymałam jedną klasę pierwszą, w której miałam przydzielone prowadzenie matematyki.

Rozpoczęłam wdrażanie nowego programu: zapoznawałam się ze scenariuszami lekcji, przeglądałam skrypty dla uczniów, analizowałam działanie apletów, zaznajomiłam się z poradnikiem metodycznym a w dalszym czasie wertowałam nakładki dla uczniów ze specyficznymi trudnościami w nauce oraz nakładki dla uczniów zdolnych. Pracy była co niemiara a najtrudniejszym okresem był miesiąc wrzesień. Dotyczy to szczególnie raportowania i tej całej pracy dodatkowej.

Po kilku miesiącach pracy w tym projekcie jestem zadowolona, że do niego przystąpiłam. Lekcje matematyki są atrakcyjniejsze.

Zastosowanie apletów na początku było nie lada zabawą. Uczniowie chętnie korzystali z tego dobrodziejstwa. Im dłużej aplety nam towarzyszą, tym bardziej są nieodzowne na zajęciach i uczniowie bez obaw je obsługują. Wizualizacja wiedzy matematycznej rozświetla pewne zagadnienia. Młodzież łatwiej przyswaja określone pojęcia z zakresu matematyki. Uczniom mającym specyficzne trudności w uczeniu się matematyki apletu służyły jako ćwiczenie do nieustannego powtarzania pewnych partii materiału.

Dla mnie bardzo pomocną sprawą są scenariusze lekcji. Jestem nauczycielką matematyki z ponad trzydziestoletnim stażem pracy przy tablicy i nie wstydzę się przyznać, że czerpałam z nich dużo inspiracji do prowadzenia lekcji. Podobały mi się pytania kluczowe jak również przykładowe zadania do pracy na lekcji.

Nowością są skrypty dla uczniów. Oni chętnie po nie sięgają. Robią niektóre zadania z wyprzedzeniem. Zadania są proste, ciekawe i mocna osadzone w podstawie programowej

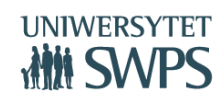

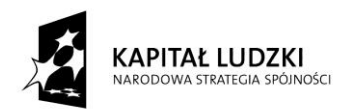

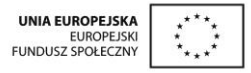

nauczania matematyki w szkole ponadgimnazjalnej. Plusem skryptów jest to że są cienkie, kilkunastostronicowe i nie są balastem dla uczniów.

Z projektu nasza szkoła, a dokładniej moja sala lekcyjna została doposażona w niezbędny sprzęt taki jak: tablica interaktywna, rzutnik i komputer przenośny. Sprzęt wykorzystywany jest bardzo intensywnie, niemal na każdej lekcji. Internet w połączeniu z tablicą interaktywną jest narzędziem, które trudno przecenić zwłaszcza na lekcjach. Narzędzie to pozwala na bieżąco obrazować pojęcia i teorie przedstawiane na lekcjach. Narzędzia, jakie kryje w sobie oprogramowanie do tablicy interaktywnej pozwalają w bardzo precyzyjny i szybki sposób zwracać uwagę na szczegóły omawianego materiału i prowadzić uwagę młodzieży wzdłuż wybranego toru. Dzięki obrazowaniu, niezbyt ciekawy wykład może stać się bardzo ciekawą opowieścią. Materiały, jakie otrzymałam na samym początku do pracy z młodzieżą okazały się bardzo trafione. Lekcje były bardziej atrakcyjne a co za tym idzie bardziej ciekawe.

Projekt ten jest godny rozpowszechnienia. Uważam, że tak jak brzmi jego nazwa jest to innowacja w nauczaniu matematyki. Dzięki temu projektowi bardziej trzymam się podstawy programowej w nauczaniu matematyki w zakresie podstawowym. Dziękuję za umożliwienie mi uczestniczenia w tym projekcie.

### **Mirosław Gil:**

Od kilku lat korzystam z GG w trakcie lekcji, to możliwość skorzystania z gotowych apletów i uczestniczenia w powstawaniu czegoś nowego bardzo mnie motywowała do zgłoszenia się do projektu. Byłem ciekawy, jak będzie wyglądała praca na lekcji ze skryptami. Powiem tak, niektórym uczniom to się nie za bardzo podobało, ale większość była zadowolona. Na zakończenie roku zdałem uczniom pytanie o wrażenia. Kilkoro z nich stwierdziło, że za mało używałem podręcznika, bo większość pracy na lekcji była realizowana w oparciu o skrypty. Dużo osób stwierdziło, ze wykorzystanie apletów w domu było dla nich ciekawe i przydatne. Nawet pytali, czy będą mogli z nich korzystać po zakończeniu roku szkolnego. Ogólnie mogę

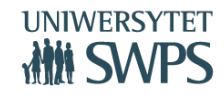

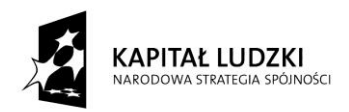

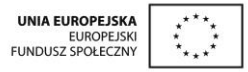

powiedzieć, że uczniowie byli zadowoleni. Jakie to da efekty? Będę mógł porównać podczas próbnego sprawdzianu klas drugich.

Jeżeli chodzi o moje wrażenia, to są one pozytywne. Ponieważ w naszej szkole klasy drugie pracują w grupach międzyoddziałowych rozszerzeń, to byłem zmuszony trzymać się programu obowiązującego w pozostałych klasach. Oczywiście każdy z tematów był realizowany w oparciu o scenariusze i apletu innowacyjnego programu, co ułatwiało mi przygotowanie się do lekcji. Czasami starałem się część zadań ze skryptów pozostawić uczniom jako zadanie domowe, ale w większości lekcji zadania ze skryptów były rozwiązana na lekcji, wtedy zadanie domowe było z podręcznika. Uważam, że udział w projekcje dał mi inne spojrzenie na połączenie kilku narzędzi. Ja byłem przeciwnikiem stosowania tzw. zeszytów ćwiczeń – u nas skryptów, ale teraz przekonałem się, że bardzo dobrze pracuje się z taką pomocą. Myślę, że pozostałe skrypty będą przeze mnie wykorzystane w edukacji klasy, w której prowadziłem nauczanie w oparciu o innowacyjny program nauczania. Problemem w popularyzacji tego programu może być brak tablicy interaktywnej lub choćby rzutnika w gabinecie matematyki. Ciężko jest mi sobie wyobrazić, że nauczyciel biega po innych gabinetach, gdzie takie narzędzia się znajdują.

### **Marcin Wolanowski:**

Udział w projekcie dostarczył mi wielu inspirujących materiałów, które mogę wykorzystać do pracy z uczniami. Oprócz podstawowych pomocy w postaci skryptów, apletów miałem możliwość udziału w nowym i ciekawym przedsięwzięciu. Uczestnictwo w programie pokazało mi możliwości szerokiego zastosowania GeoGebry w matematyce.

Przed przystąpieniem mojej szkoły do projektu zdobyłem pewne doświadczenie w pracy z programem GeoGebra w lipcu 2014 ukończyłem w SWPS "kurs podstawowy Geogebry" w grudniu 2012 w tej samej placówce "kurs średniozaawansowany Geogebry". Po kursach prowadziłem kilka szkoleń dla nauczycieli różnych szkół dotyczących wykorzystania Geogebry na lekcjach matematyki.

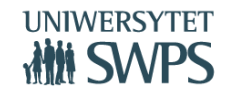

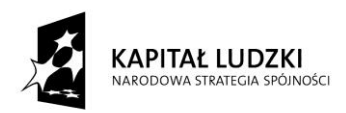

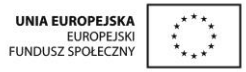

Mimo pewnego doświadczenia w pracy z programem znalazłem wiele efektownych i przydatnych apletów podczas wdrażania programu. Nieocenioną pomocą były skrypty dla uczniów, w których wykonywali swoje ćwiczenia. Czasami zadań było w nadmiarze innym razem uczniowie szybko radzili sobie z postawionymi problemami i dostawali zadania z innych źródeł.

Bywało też tak, że scenariusz lekcji przewidywał indywidualną pracę przy komputerze – niestety nie miałem nigdy możliwości przeprowadzenia lekcji w taki sposób. Scenariusze lekcji przygotowane do każdej jednostki lekcyjnej niewątpliwie skutecznie organizowały mój plan działania i przypominały o właściwym i dokładnym rozplanowaniu lekcji. Oczywiście nie zawsze wszystko szło zgodnie ze scenariuszem, zdarzały się lekcje, na których nie miałem możliwości skorzystania z komputera czy też w wyniku bardzo dużego nasłonecznienia sali lekcyjnej aplety były niewidoczne.

Bardzo podoba mi się fakt, że otrzymane scenariusze i aplety będę mógł w dalszym ciągu wykorzystywać w pracy z uczniami w następnych latach. Mimo, iż potrafię wykonać różne wizualizacje problemów w GG trzeba przyznać, że zajmuje to dość dużo czasu. Tym bardziej ucieszył mnie fakt gotowych skryptów dotyczących np. wyznaczania dziedziny czy zbioru wartości, w których widać duży wkład autora aby tak dobrze dopracować animację.

W trakcie lekcji uczniowie chętnie podchodzili do tablicy ustawiając nowe wartości zmiennych lub też odczytując wybrane własności funkcji na prezentowanych apletach. Szkoda, że mimo moich prób nie udało mi się zmotywować uczniów do samodzielnego zgłębienia wiadomości na temat programu GeoGebra. Starałem się włączać do pracy domowej zagadnienia związane z programem GG jednak żaden z uczniów nie dostarczył mi nigdy zadań dodatkowych wykonanych w ww. programie.

Przydatny również okazał się opis metodyki realizacji programu. Wskazane tam przykłady i opisy kartkówek ocenianych kształtująco przypomniały mi, że informacja zwrotna może przybierać różne formy. Praca z programem niejako zmusiła  $\odot$  mnie do podejmowania szerszych działań nastawionych na rozwój ucznia. Praca w parach, praca w grupach, metody stolików zadaniowych sprawdziły się w realizacji wybranych tematów mimo mojego sceptycznego, niekiedy podejścia.

Dzięki przeprowadzonym po lekcji czy pracy domowej ankietom miałem okazję dowiedzieć się jak uczniowie postrzegają moją pracę.

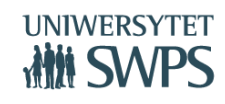

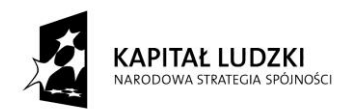

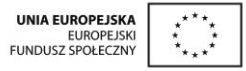

Znalazły się tam różne zapisy w większości pozytywne jeśli chodzi o odbiór lekcji czasami uczniowie podawali propozycje zmian. Niektóre wdrażałem na innych lekcjach inne były ze sobą sprzeczne i trudno byłoby zadowolić wszystkich. Niemniej jednak opinie te pozwoliły mi nieco zmieniać tok lekcji, angażować "nieobecnych" uczniów do pracy np. zadając im pytania w toku zajęć.

## **Zbigniew Michalak:**

W roku szkolnym 2014/2015 wraz z uczniami klasy pierwszej o profilu policyjnym uczestniczyłem w realizacji projektu "Innowacyjny program nauczania matematyki". W tym miejscu chciałbym podzielić się kilkoma uwagami po całorocznej pracy. Po pierwsze- uczniowie otrzymali znakomite narzędzie do samodzielnego zdobywania wiedzy w postaci skryptów otrzymanych zaraz na początku roku szkolnego. Skrypty te są bardzo dobrze opracowane, a zadania w nich zawarte wielokrotnie wymuszają na uczniach samodzielnego korzystania z apletów uruchamianych przy pomocy programu GEOGEBRA. Ćwiczenia oraz zadania jak również karty pracy są starannie dobrane i obejmują niezbędne wiadomości oraz umiejętności programu matematyki w szkole ponadgimnazjalnej.

Praca w oparciu o skrypty jest dużym ułatwieniem dla uczącego. Uczeń, który samodzielnie pracował z programem wykorzystując GeoGebrę oraz aplety udostępnione dla siebie z całą pewnością nie będzie miał kłopotów z pozytywnym zdaniem matury i pomyślnym ukończeniem liceum. Jedynym kłopotem w tym zakresie była mała samodzielność oraz słabe przygotowanie znacznej części uczniów do samodzielności oraz współpracy w grupach w tych zadaniach, które wymagały współpracy. Kłopotem- przynajmniej dla niektórych -okazało się korzystanie z apletów w domu, a to nie działa internet, a to nie ma dostępu do niego w internacie i inne.

W szkole cała klasa miała możliwość korzystania z programu GeoGebra w pracowni komputerowej, gdzie 2 uczniów korzystało z jednego komputera. Tutaj czasami także występowały problemy techniczne, ale szybko zostawały naprawiane. Znaczną część zajęć przeprowadzono w klasopracowni korzystając z komputera nauczycielskiego oraz rzutnika multimedialnego. W tej formie wykorzystania multimediów bardzo dobrze zdał egzamin indywidualny sposób sprawdzania, czy dany uczeń opanował posługiwanie się danym apletem np. przy wyznaczaniu prostej, czy też wzoru funkcji kwadratowej lub przedziałów liczbowych. W takich zajęciach to uczniowie samodzielnie (pojedynczo) ustawiali odpowiednio suwaki, czy też dany aplet a następnie zadania w nim zawarte. Jednocześnie

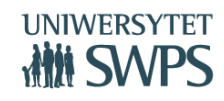

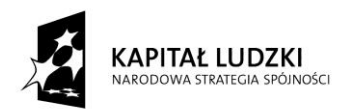

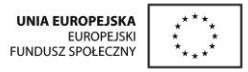

inni uczniowie pomagali tym, którzy mieli z tym problemy-dało się tutaj zauważyć, którzy spośród uczestników projektu pracują samodzielnie, a którzy wymagają pomocy.

Scenariusze lekcji tak są skonstruowane, że w większości można było zrealizować je w całości na danej jednostce lekcyjnej- chociaż nie zawsze. Zdecydowanie mocną stroną scenariuszy były zawsze bardzo dobrze dobrane cele lekcji oraz cele podane językiem ucznia.

Wydaje się jednak, że niektóre tematy można by było skomasować na mniejszej liczbie godzin np. tematy wprowadzające do funkcji liniowej czy też własności ogólne funkcji jak również część tematów dotycząca własności funkcji kwadratowej, a mianowicie postać ogólną, iloczynową i kanoniczną z wykorzystaniem tych postaci do rozwiązywania równań czy też nierówności kwadratowych jak również zagadnień praktycznych w tym szczególnie zadań optymalizacyjnych.

Na lekcji powtórzeniowej zgodnie stwierdzono, że zadania z kolejnymi krokami rozwiązania np. zadań na dowodzenia, czy też znajomości wzorów skróconego mnożenia, czy też pokazywania bądź ukrywania wykresu funkcji znacznie skracają czas przeznaczony na powtórki. Ogólnie aplety uzyskały pozytywną –przynajmniej w moim odczuciu- opinię uczniów.

Osobiście jestem zadowolony z pracy w oparciu o ten program, bo jest nowoczesny oraz wykorzystuje nowoczesne środki komunikacji. Niestety nie korzystałem w tym roku z zakładek dla uczniów zdolnych, czy też mających kłopoty z opanowaniem materiału opierając się głównie na własnych materiałach. Ponadto nie tworzyłem własnych materiałów w oparciu o program GEOGEBRY. Chyba jednak przygotowania do tego rodzaju zajęć wymagają znacznie większego zaangażowania, a nie zawsze wystarcza czasu i chęci. Dodatkowo cenne dla mnie były również wskazówki dotyczące rodzaju zadań na sprawdziany jak również gotowe przykładowe zadania.

Myślę, że w następnym roku kontynuacja pracy w oparciu o ten program będzie nieco łatwiejsza a uczniowie bardziej samodzielni, gdyż to daje gwarancję sukcesu.

Nadmienię, że w tej klasie na 28 uczniów jedynie 1 uczeń ma poprawkę z matematyki, co w porównaniu do lat ubiegłych i klas w których uczyłem jest najlepszym wynikiem od wielu lat, czyli jest sukces.

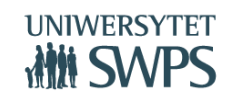

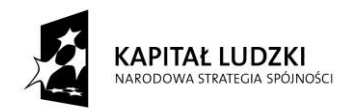

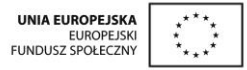

# **Zastosowanie TIK na lekcjach matematyki w liceum**

# **Edyta Pobiega**

# **Propozycje zastosowania TIK**

- Wykorzystanie oprogramowania GeoGebra
- Wykonywanie rysunków do zadań, prac klasowych…
- Wykorzystanie portali internetowych z gotowymi zasobami do nauczania matematyki
- Wykorzystanie narzędzi do testów, sprawdzianów on-line
- Internet jako źródło informacji o maturze z matematyki od 2015
- Zastosowanie tablicy multimedialnej

# **Oprogramowanie GeoGebra**

- [www.geogebra.org](http://www.geogebra.org/)
- [www.geogebra.pl](http://www.geogebra.pl/)
- <http://tube.geogebra.org/>

# **Wykonywanie rysunków do zadań, prac klasowych…**

- Bardzo czytelne rysunki można wykonać w… GeoGebrze
- Można je potem kopiować poprzez schowek np. do dokumentu tekstowego lub prezentacji i dowolnie formatować

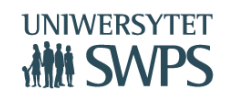

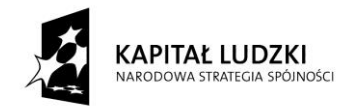

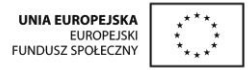

Przykład rysunku do planimetrii

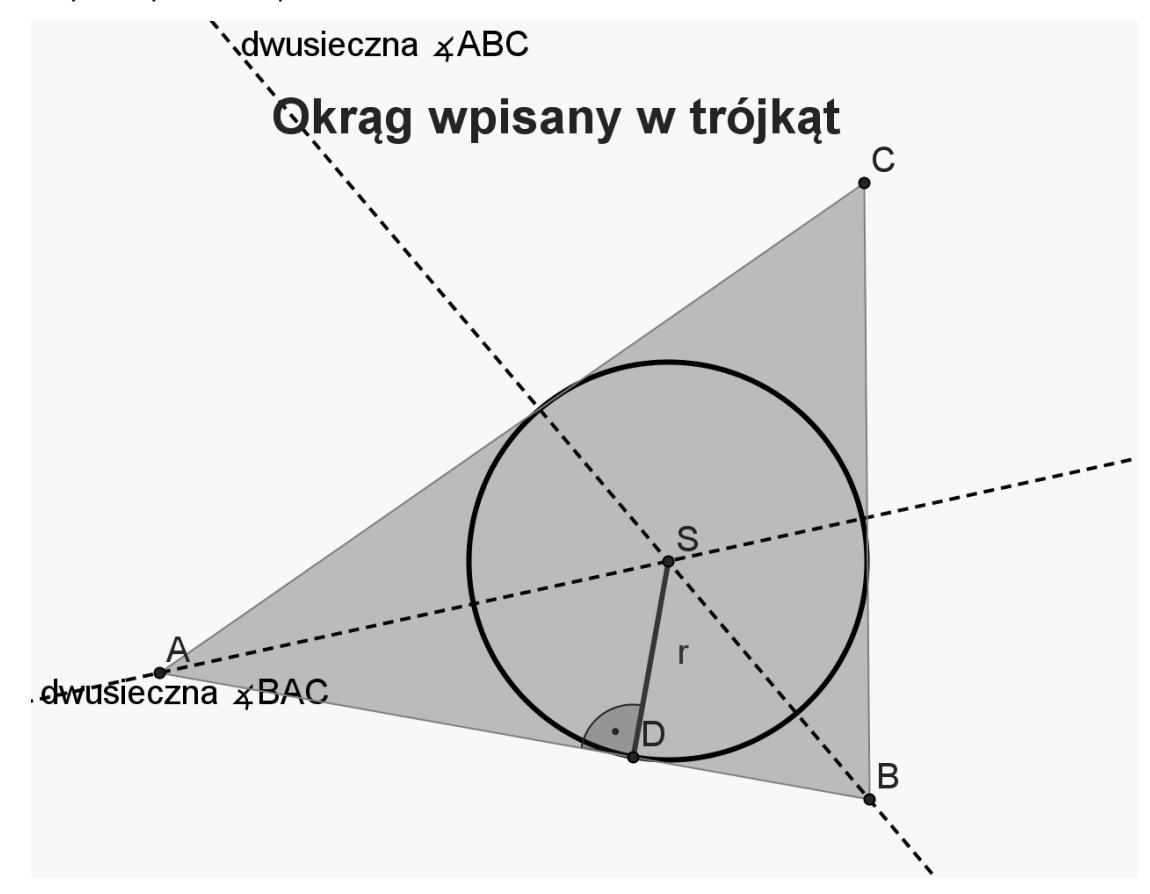

Przykład wykresu

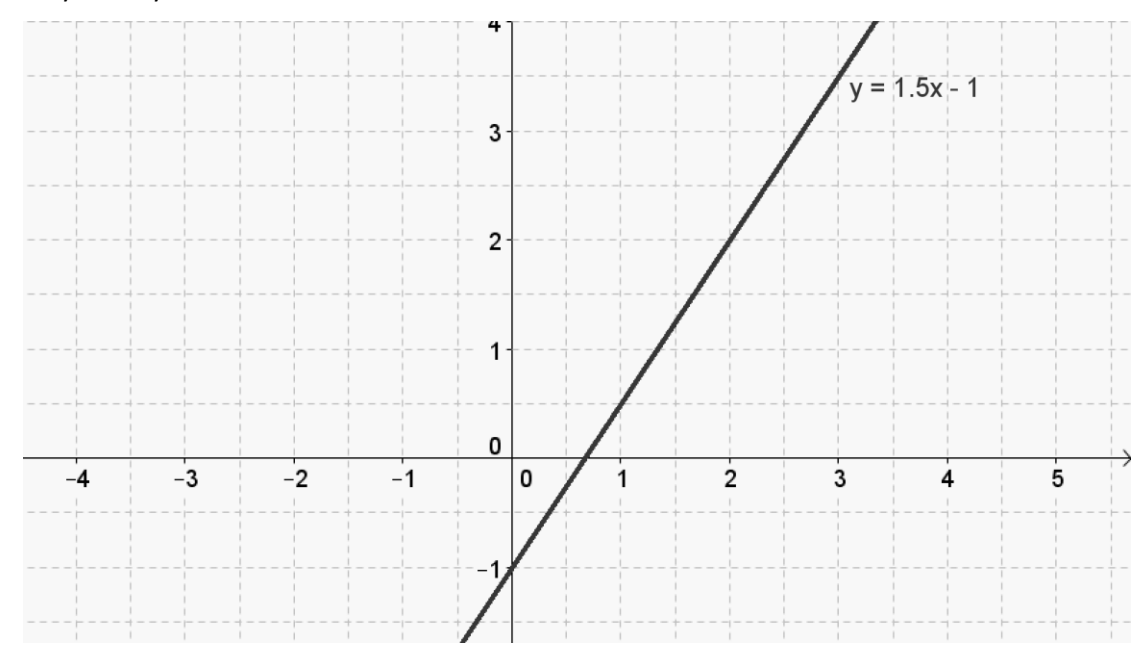

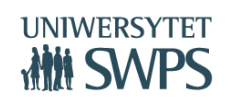

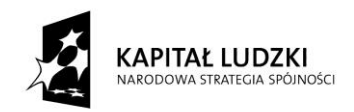

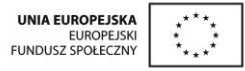

# **Wykorzystanie portali internetowych z gotowymi zasobami do nauczania matematyki**

- ▶ [Scholaris](http://www.scholaris.pl/resources/zasoby/eid/SRE/sid/MAT5)
- [Wrocławski Portal Matematyczny](http://www.matematyka.wroc.pl/)
- <http://matematyka.pisz.pl/>
- <https://www.youtube.com/watch?v=qsfUTHF1i7g>
- [Aktywizujące metody nauczania z przykładami zastosowań na lekcjach matematyki w szkole](http://www.zse.lublin.pl/prace/ep-prace/ep-2/index.html)  [średniej](http://www.zse.lublin.pl/prace/ep-prace/ep-2/index.html)

## **Narzędzia do testów, sprawdzianów on-line**

- [https://gwo.pl/strony/2173/seo\\_link:figury-geometryczne](https://gwo.pl/strony/2173/seo_link:figury-geometryczne)
- <http://www.zadania.info/n/4037902>
- <http://www.e-zadania.pl/arkusze-maturalne/>
- Learnigapps<https://learningapps.org/>
- Kahoot
	- Załóż bezpłatne konto i utwórz quiz dla uczniów <https://getkahoot.com/>
	- Uruchom utworzony test i czekaj na logowanie uczniów np. z własnych smartfonów [https://kahoot.it](https://kahoot.it/)

# **Zasoby maturalne - materiały Centralnej Komisji Egzaminacyjnej**

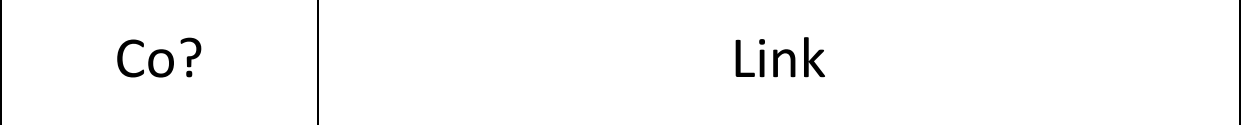

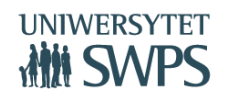

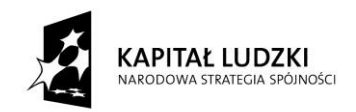

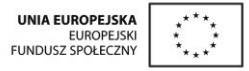

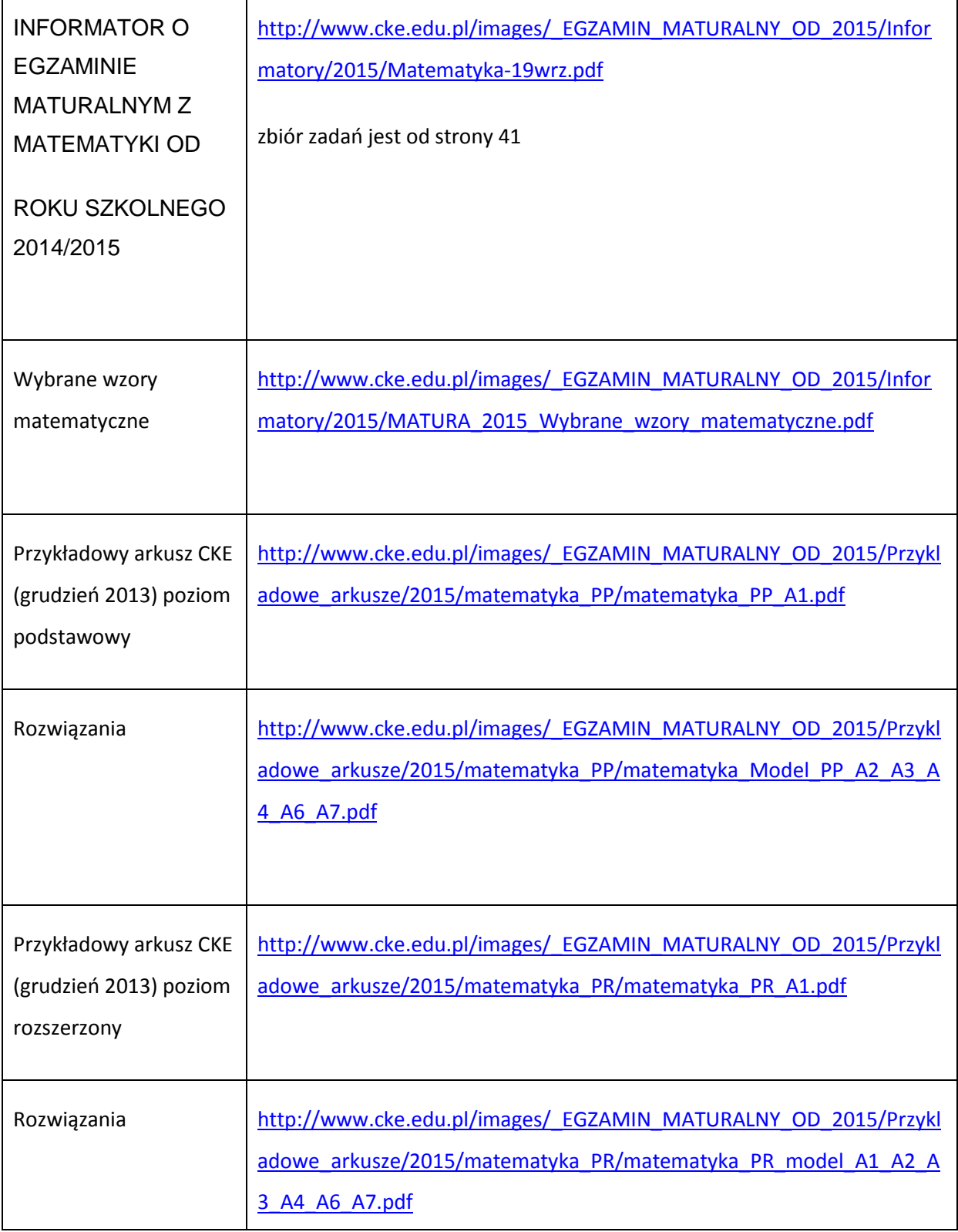

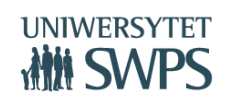
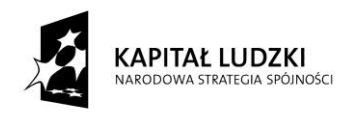

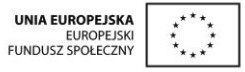

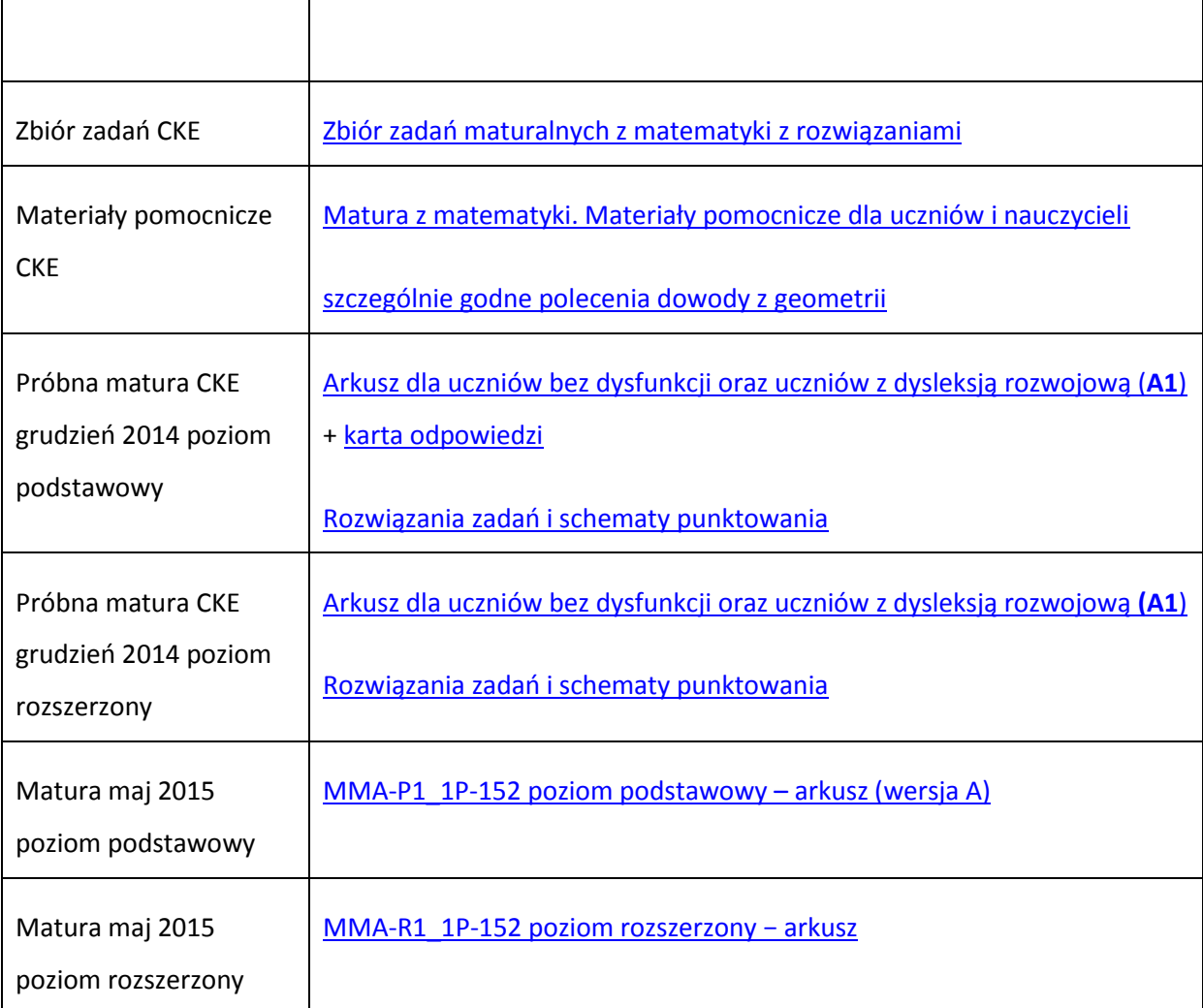

## **Zastosowanie tablicy multimedialnej**

- precyzja przy rysowaniu figur i pisaniu tekstów
- Wbudowana baza figur geometrycznych
- Możliwość wytarcia/usunięcia zbędnych elementów
- Możliwość cofnięcia ostatniego ruchu
- Możliwość kopiowania obiektów (również nieskończonego)
- $\blacktriangleright$  , kurtyna" eliminuje rozproszenie uwagi, pokazujemy tyle, ile jest potrzebne

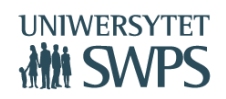

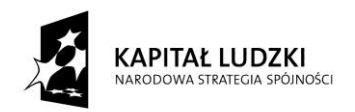

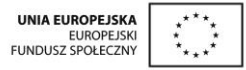

- reflektor" pozwala kierować uwagę na istotny element na ekranie
- Możliwość tworzenia notatek na obrazie
- Możliwość zapisania notatek w formacie oprogramowania tablicy lub jako pdf
- Możliwość wstawiania
	- Rysunków wykonanych w GeoGebrze
	- Obrazków zeskanowanych
	- Zdjęć
	- Dowolnych plików graficznych
- Zasoby do wykorzystania na tablicach multimedialnych
	- <http://www.tablice.net.pl/>
	- [http://nowoczesnenauczanie.pl/smart-board/12-najlepszych-stron-z-materialami](http://nowoczesnenauczanie.pl/smart-board/12-najlepszych-stron-z-materialami-do-tablicy-interaktywnej/)[do-tablicy-interaktywnej/](http://nowoczesnenauczanie.pl/smart-board/12-najlepszych-stron-z-materialami-do-tablicy-interaktywnej/)
	- <http://nowoczesnenauczanie.pl/smart-board/wirtualna-nauka-w-khan-academy/>
	- <http://www.tablice.net.pl/lekcje>

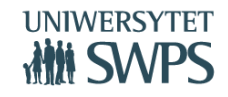

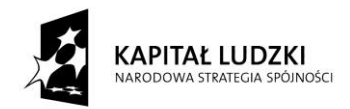

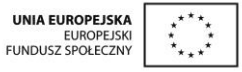

# **Materiały warsztatowe**

**VI Ogólnopolska Konferencja GeoGebry**

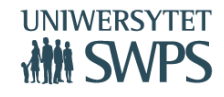

SWPS Uniwersytet Humanistycznospołeczny ul. Chodakowska 19/31, 03-815 Warszawa tel. 22 517 96 00, faks 22 517 96 25 **www.swps.pl**

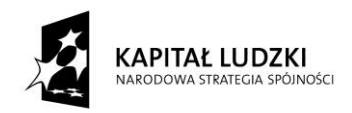

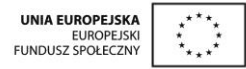

## **GeoGebra – proste zastosowania oprogramowania podczas lekcji matematyki w szkole ponadgimnazjalnej**

## **Janina Konieczna, Joanna Leszek, Jerzy Mil, Edyta Pobiega, Daria Szalińska, Małgorzata Zbińkowska**

#### **Instalowanie i uruchamianie programu GeoGebra**

GeoGebra jest programem bezpłatnym, więc zarówno nauczyciel jak i uczniowie mogą zainstalować go na swoich komputerach szkolnych oraz domowych. Mamy obecnie do dyspozycji warianty:

- Pobieranie instalatora dla wybranego systemu operacyjnego komputerów stacjonarnych oraz dla tabletów: http://www.geogebra.org/cms/pl/download/
- Pobieranie instalatora off-line: http://www.geogebra.org/cms/pl/portable
- Praca w trybie on-line, uruchamianie programu bez instalacji, w oknie przeglądarki: http://geogebra.org/webstart/geogebra.html

**Korzystanie z gotowych materiałów stanowiących obudowę dydaktyczną Innowacyjnego programu nauczania matematyki dla liceów ogólnokształcących**

<https://sites.google.com/site/programdlalo/home>

**Przykładowe instrukcje do wykonania ilustracji zadań ze scenariuszy i skryptów Innowacyjnego programu nauczania matematyki dla liceów ogólnokształcących**

**Zadanie 1**

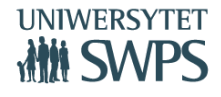

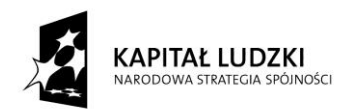

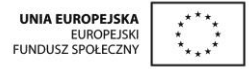

Wyobraź sobie, że widoczna część układu współrzędnych to wioska, przez którą płynie rzeka – oś OX. Zaplanuj najkrótszą drogę z chatki w punkcie (4,4) do chatki w punkcie (-5,2) jeśli po drodze chcemy nabrać wiaderko wody z rzeki.

Instrukcja:

- 1. Włącz Osie i Siatkę w Widoku Grafiki.
- 2. Wstaw punkty A=(4,4) i B=(-5,2).
- 3. Wstaw na osi OX punkt C .
- 4. Wstaw łamaną ACB . Dla łamanej ACB we Właściwościach zaznacz Pokaż etykietę: Wartość.
- 5. Punkt A odbij symetrycznie względem osi OX.
- 6. Wstaw odcinek BA'. Dla odcinka BA' we Właściwościach zaznacz Pokaż etykietę: Wartość.

#### **Zadanie 2**

Dany jest trójkąt ABC o wierzchołkach w punktach A=(-3,-2), B=(1,-2),C=(4,3). Oblicz wartości sinusa, cosinusa i tangensa kąta ABC.

Instrukcja:

- 1. Włącz Osie i Siatkę w Widoku Grafiki.
- 2. Wstaw punkty A=(-3,-2), B=(1,-2),C=(4,3).
- 3. Wstaw trójkąt ABC.
- 4. Przesuń trójkąt tak aby punkt B znalazł się w początku układu współrzędnych.
- 5. Odbij trójkąt symetrycznie względem osi OY.

#### **Zadanie 3**

Paweł wyruszył rowerem o godzinie 9<sup>00</sup> w odwiedziny do babci. Przez godzinę jechał z szybkością 15 km/h. Po tym czasie rower się zepsuł i przez pół godziny Paweł próbował go naprawić. Następnie ruszył w dalszą drogę pieszo i przez 3 godziny wędrował z szybkością 5 km/h. Naszkicuj wykres pokazujący zależność przebytej przez Pawła drogi od czasu. Jakby wyglądał ten wykres gdyby Paweł wyruszył godzinę później.

Instrukcja:

1. Włącz Osie i Siatkę w Widoku Grafiki.

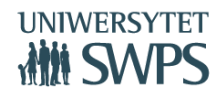

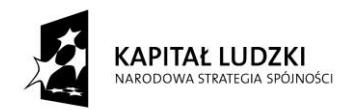

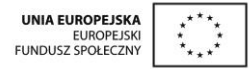

- 2. W Ustawieniach Widoku Grafiki ustaw:
	- OśX: zaznacz Tylko wartości dodatnie; Odległość:1; Etykieta: godzina; Jednostka: .00; Przecięcie w: 0.0
	- OśY: zaznacz Tylko wartości dodatnie; Odległość: 5; Etykieta: przebyta droga; Jednostka: km; Przecięcie w: 9.0
	- Siatka: Odległość x:0.25, y:5
	- Podstawowe: xmax: 15 oraz ymax: 40
- 3. Wstaw odcinek o końcach (9,0) i (10,15).
- 4. Wstaw odcinek o końcach (10,15) i (10.5,15).
- 5. Wstaw odcinek o końcach (10.5,15) i (13.5,30).
- 6. Ukryj odcinki, punkty pozostaw widoczne.
- 7. Wstaw łamaną przechodząca przez pozostawione punkty.
- 8. Zaznacz łamaną. Z menu Edycja wybierz Kopiuj, a następnie Wklej. Skopiowaną łamaną umieść o jedną jednostkę na prawo od oryginalnej. Zmień jej kolor.

#### **Zadanie 4**

Dla jakich wartości parametrów m i n punkt A'=(m+2n,-3) jest obrazem punktu A=(-4,-6m-3n) w symetrii względem początku układu współrzędnych.

Instrukcja:

- 1. Włącz Osie i Siatkę w Widoku Grafiki.
- 2. Wstaw suwak o nazwie m, Przedział od -20 do 20, Krok: 0.1.
- 3. Wstaw suwak o nazwie n, Przedział od -20 do 20, Krok: 0.1.
- 4. W Polu wprowadzania wpisz: A=(-4,-6m-3n).
- 5. W Polu wprowadzania wpisz: A'=(m+2n,-3).
- 6. Wstaw tekst: w polu Edycja wpisz: A= i z Obiektów wybierz A.
- 7. Wstaw tekst: w polu Edycja wpisz: A'= i z Obiektów wybierz

#### **Zadanie 5**

**VI Ogólnopolska Konferencja GeoGebry** Droga hamowania samochodu zależy od prędkości, z jaką porusza się pojazd, warunków związanych z nawierzchnią, refleksem kierowcy itd. Drogę tę można w pewnym uproszczeniu opisać wzorem

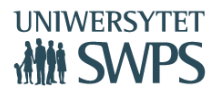

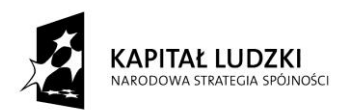

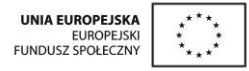

s(v)=Av<sup>2</sup>+Bv, gdzie v [m/s] to prędkość , A oraz B współczynniki zależne od pozostałych czynników opisujących ruch. Przedstaw za pomocą tabelki funkcję drogi hamowania dla A=0,05 oraz B=1. Jaką prędkość rozwijał samochód, jeśli jego droga hamowania wyniosła 60m?

Instrukcja:

- 1. Włącz Osie i Siatkę w Widoku Grafiki.
- 2. W Ustawieniach Widoku Grafiki ustaw:
	- OśX: zaznacz Tylko wartości dodatnie; Odległość: 5; Etykieta: prędkość; Jednostka: m/s
	- OśY: zaznacz Tylko wartości dodatnie; Odległość:10; Etykieta: droga hamowania; Jednostka: m
	- Siatka: Odległość x:5, y:10
	- Podstawowe: xmax: 50 oraz ymax: 100
- 3. Wstaw suwak o nazwie A, Przedział od 0.01 do 2, Krok: 0.01.
- 4. Wstaw suwak o nazwie B, Przedział od 0.1 do 3, Krok: 0.1.
- 5. W Polu wprowadzania wpisz: Funkcja[A\*x^2+B\*x,0,100].

#### **Zadanie 6**

Dana jest prosta o równaniu Ax+2y+6=0. Dla jakich wartości A, prosta tworzy z osiami układu współrzędnych trójkąt o polu 6?

Instrukcja:

- 1. Włącz Osie i Siatkę w Widoku Grafiki.
- 2. Wstaw suwak o nazwie A, Przedział od -10 do 10, Krok: 0.1.
- 3. W Polu wprowadzania wpisz: A\*x+2y+6=0.
- 4. Wstaw punkty (B i C) przecięcia prostej z osiami układu współrzędnych.
- 5. Wstaw punkt D= (0,0).
- 6. Wstaw trójkąt BCD. We Właściwościach trójkąta zaznacz Pokaż etykietę: Wartość.

#### **Zadanie 7**

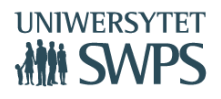

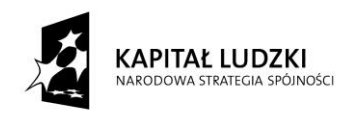

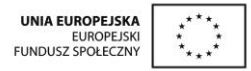

(Próbny egzamin maturalny z matematyki – listopad 2006, zadanie 11) Funkcja f przyporządkowuje każdej liczbie rzeczywistej x z przedziału <-4,-2> połowę kwadratu tej liczby pomniejszonej o 8.

- a) Podaj wzór tej funkcji.
- b) Wyznacz najmniejszą wartość funkcji f w podanym przedziale.

#### Instrukcja:

- 1. Włącz Osie i Siatkę w Widoku Grafiki.
- 2. W Polu wprowadzania wpisz: Funkcja[0.5x^2-8,-4,-2].

#### **Zadanie 8**

(Materiał diagnostyczny z matematyki – grudzień 2005, zadanie 3) Funkcja f(x) jest określona wzorem:

$$
f(x) = \begin{cases} x+2 & dla & x \in (-1,1) \\ -(x-1)^2 & dla & x \in (1,3) \end{cases}
$$

- a) Sprawdź czy liczba a= $(0,25)^{-0.5}$  należy do dziedziny funkcji f(x).
- b) Oblicz f(2) oraz f(3).
- c) Sporządź wykres funkcji f(x).
- d) Podaj rozwiązania równania f(x)=0.
- e) Zapisz zbiór wartości funkcji f(x).

#### Instrukcja:

- 1. Włącz Osie i Siatkę w Widoku Grafiki.
- 2. W Polu wprowadzania wpisz: Funkcja[x+2,-1,1].
- 3. W Polu wprowadzania wpisz: Funkcja[-(x-1)^2,1,3].
- 4. Wstaw punkty: (-1,1), (1,0), (3,-4).
- 5. Wstaw punkt (1,3). We Właściwościach tego punku zmień styl na otwarte kółeczko.

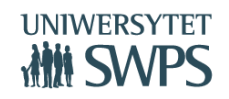

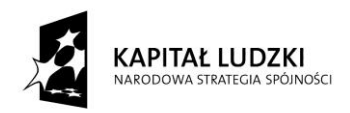

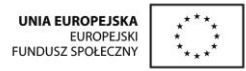

Zadanie dodatkowe: Jak zilustrować punkty d) i e) w GeoGebrze?

#### **Zadanie 9**

Dany okrąg o środku w punkcie S=(-2,2) i promieniu długości 2 przekształć przez: symetrię względem osi OX, symetrię względem osi OY oraz symetrię względem początku układu współrzędnych. Oblicz pole i obwód obszaru ograniczonego danym okręgiem i jego trzema obrazami.

Instrukcja:

- 1. Włącz Osie i Siatkę w Widoku Grafiki.
- 2. Wstaw punkt (-2,2). We Właściwościach zmień jego nazwę na S oraz zaznacz Pokaż etykietę: Nazwa.
- 3. Wstaw okrąg o danym środku S i promieniu 2.
- 4. Wybierz narzędzie: Symetria osiowa. Wybierz okrąg o środku S, a następnie oś OX.
- 5. Wybierz narzędzie: Symetria osiowa. Wybierz okrąg o środku S, a następnie oś OY.
- 6. Wstaw punkt (0,0).
- 7. Wybierz narzędzie: Symetria środkowa. Wybierz okrąg o środku S, a następnie punkt (0,0).
- 8. Wstaw odpowiednie łuki, aby zaznaczyć rozważany obszar.

#### **Zadanie 10**

Punkty A=(0,2) i B=(-3,-4) są sąsiednimi wierzchołkami równoległoboku, a punkt O=(0,0) jest jego środkiem symetrii. Znajdź pozostałe dwa wierzchołki tego równoległoboku i oblicz jego obwód.

Instrukcja:

- 1. Włącz Osie i Siatkę w Widoku Grafiki.
- 2. Wstaw punkty (0,2) oraz (-3,-4). We Właściwościach zaznacz dla obu Pokaż etykietę: Nazwa.
- 3. Wstaw punkt (0,0). We Właściwościach zmień jego nazwę na O oraz zaznacz Pokaż etykietę: Nazwa.
- 4. Wstaw odcinek o końcach A i B.
- 5. Wstaw punkty C i D jako symetryczne do punktów A i B względem punktu O.
- 6. Wstaw wielokąt ABCD.

#### **Zadanie 11**

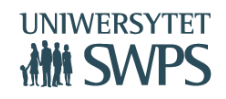

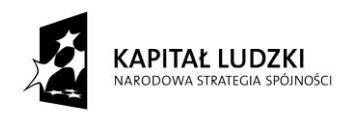

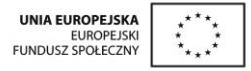

Bok AB kwadratu ABCD zawiera się w prostej o równaniu y=1/3 x - 8/3. Pozostałe dwa wierzchołki to C=(0,4) i D=(-6,2). Obrazem tego kwadratu w symetrii względem osi OY jest kwadrat A'B'C'D'. Oblicz pole części wspólnej kwadratów ABCD i A'B'C'D'.

Instrukcja:

- 1. Włącz Osie i Siatkę w Widoku Grafiki.
- 2. W Polu wprowadzania wpisz: y=1/3\*x-8/3.
- 3. W Polu wprowadzania wpisz C=(0,4). We Właściwościach zaznacz: Pokaż etykietę: Nazwa.
- 4. W Polu wprowadzania wpisz D=(-6,2). We Właściwościach zaznacz: Pokaż etykietę: Nazwa.
- 5. Wstaw odcinek o końcach C i D.
- 6. Wstaw prostą prostopadłą do prostej z zadania przechodzącą przez punkt D.
- 7. Wstaw punkt A przecięcia obu prostych. We Właściwościach zaznacz: Pokaż etykietę: Nazwa.
- 8. Wstaw prostą prostopadłą do prostej z zadania przechodzącą przez punkt C.
- 9. Wstaw punkt B przecięcia obu prostych. We Właściwościach zaznacz: Pokaż etykietę: Nazwa.
- 10. Wstaw wielokąt ABCD.
- 11. Wybierz narzędzie: Symetria osiowa. Wybierz kwadrat ABCD, a następnie oś OY.

#### **Zadanie 12**

Wykres funkcji liniowej przesuwamy o 1 jednostkę w lewo równolegle do osi OX i 2 jednostki w dół równolegle do osi OY. W wyniku tego przesunięcia otrzymano ten sam wykres funkcji. Co można powiedzieć na temat danej funkcji liniowej? Jaki jest jej wzór?

Instrukcja:

- 1. Włącz Osie i Siatkę w Widoku Grafiki.
- 2. Wstaw suwaki: a, b, p, q  $-$  zakres: od -5 do 5, krok 0.1.
- 3. W polu wprowadzania wpisz: y=ax+b ( otrzymasz prostą c)
- 4. Wpisz tekst1:  $y=|c|$
- 5. Pokaż nachylenie prostej c.
- 6. W polu wprowadzania wpisz: u=(p,q)
- 7. Przesuń równolegle prostą c o wektor u( otrzymasz prostą c')
- 8. Wpisz tekst2:  $y=|c'|$

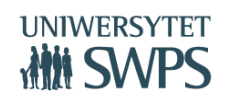

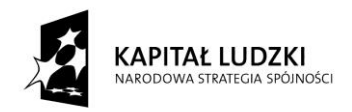

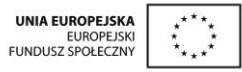

#### **Zadanie 13**

Dla danego zestawu danych: 3, 5, 1, 5, 2, 0:

- a) Wyznacz modę, medianę
- b) Oblicz średnią arytmetyczną, odchylenie standardowe

Instrukcja:

- 1. Wyłącz Osie i Siatkę w Widoku Grafiki.
- 2. W polu wprowadzania wpisz: lista1={3, 5, 1, 5, 2, 0}
- 3. W widoku grafiki Wstaw Pole tekstowe1. Opis: Zestaw danych. Obiekt połączony: wybierz lista1
- 4. W polu wprowadzania wpisz: Porządkuj[lista1]
- 5. Wstaw tekst1 Uporządkowany zestaw danych= $\vert$ lista2
- 6. W polu wprowadzania wpisz średnia=Średnia[lista1]
- 7. W polu wprowadzania wpisz mediana=Mediana[lista1]
- 8. W polu wprowadzania wpisz moda=Moda[lista1]
- 9. W polu wprowadzania wpisz odchylenie=OdchylenieStandardowe[lista1]
- 10. Wstaw tekst2 zaznacz Formuła LaTeX
- 11. \bar{x}=  $\frac{\text{median}}{\text{min}}$
- 12. m\_e=  $mediana \ \wedge$
- 13. Moda=  $moda \ \Upsilon$
- 14. \sigma≈ odchylenie

#### **Zadanie 14**

Dany jest wykres funkcji kwadratowej. Wyznacz wzór funkcji kwadratowej i przedstaw go w postaci ogólnej.

Instrukcja:

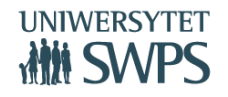

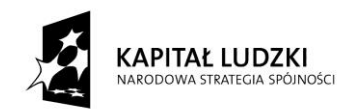

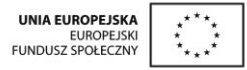

- 1. Włącz Osie i Siatkę w Widoku Grafiki.
- 2. Wyłącz Osie i Siatkę w Widoku Grafiki2.
- 3. W Polu wprowadzania wpisz: lista1={-3,-2,-1.5,-1,-0.5,0.5,1,1.5,2,3}.
- 4. W Polu wprowadzania wpisz: a=ElementLosowy[lista1].
- 5. W Polu wprowadzania wpisz: p= LosowaCałkowita[-5,5]
- 6. W Polu wprowadzania wpisz: q=LosowaCałkowita[-5,5].
- 7. W Polu wprowadzania wpisz:  $f(x)=a(x-p)^2+q$ .
- 8. W Polu wprowadzania wpisz: W=(p,q) a następnie P=(3,1).
- 9. Ustal styl punktu wybierz Przymocuj do punktów kratowych.
- 10. W Widoku Grafiki2 wybierz pola wyboru d: opis –Wskazówki, wybierz z listy W, P, e: opis Odpowiedź.
- 11. W Widoku Grafiki2 utwórz Przycisk1 opis Nowe zadanie. We właściwościach Skrypty Przy kliknięciu wpisz:

UaktualnijKonstrukcję[]

```
UstawAktywnyWidok[1]
```
WidokCentralny[W]

- d=false
- e=false
- $P=(3,1)$
- 12. W Widoku Grafiki2 wpisz tekst1: Wierzchołek paraboli W=: W wybierając wartość W Z listy Obiekty. Warunek wyświetlania - d
- 13. W Widoku Grafiki2 wpisz tekst2: Punkt P ustaw tak aby leżał na paraboli i P≠ W. Warunek wyświetlania obiektu: - (f(x(P)) ≠ y(P)) ∧ d
- 14. W Widoku Grafiki2 wpisz tekst3: Punkt P= $\boxed{P}$  należy do wykresu funkcji f. Warunek wyświetlania obiektu: - f(x(P)) ≟ y(P) ∧ d
- 15. W Widoku Grafiki2 wpisz tekst4: P=W. Warunek wyświetlania obiektu: P=W ∧ d
- 16. Otwórz Widok CAS i w komórce 1 wpisz f(x)
- 17. W Widoku Grafiki2 wpisz tekst5:f(x)=  $\boxed{\$1}$ . Zaznacz Formuła LaTeX. Warunek wyświetlania obiektu: e

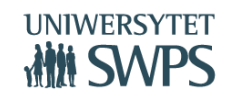

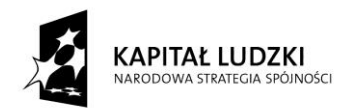

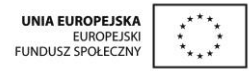

## **Zastosowanie Widoku CAS**

## **Janina Konieczna, Joanna Leszek, Katarzyna Pobiega, Edyta Pobiega, Daria Szalińska, Małgorzata Zbińkowska**

Widok ten zawiera komórki (numerowane kolejno). Każda z nich zawiera **pole wejściowe** w górnej części i pole wyjściowe (w dolnej części). Po wpisaniu polecenia (w górnej części komórki, czyli w polu wejściowym) i zatwierdzeniu ENTER, rozwiązanie (wynik) pojawi się w tej samej komórce w jej dolnej części (czyli w polu wyjściowym).

Istnieje różnica między wprowadzaniem równań, a zmiennych. Znak = stosujemy w równaniach, zaś symbol := do wprowadzania wartości zmiennych.

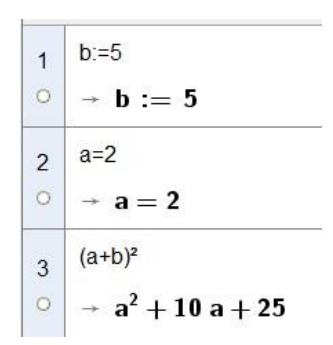

W komórce pierwszej(\$1) wprowadzono zmienną b o wartości 5. W komórce drugiej (\$2) zapisano równanie. Ten zapis nie oznacza, że powstała zmienna o nazwie a i wartości 2. W komórce trzeciej (\$3) zapisano wyrażenie z a i b, po wykonaniu działania zamiast zmiennej b podstawiono jej aktualną wartość 5, natomiast a pozostało bez zmiany.

Pierwsza kolumna w widoku CAS zawiera status widoczności w Widoku Grafiki (widoczny lub ukryty) obiektu zdefiniowanego w Widoku CAS.

Klikając prawym przyciskiem myszy na numerze komórki możemy np. usunąć komórkę, wstawić nową nad lub pod komórką istniejącą lub zaznaczyć kilka komórek (Shift) i usunąć wszystkie zaznaczone.

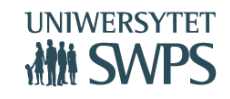

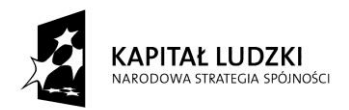

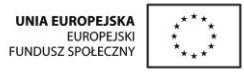

Kliknięcie przycisku na pasku narzędzi stosuje polecenia do wiersza aktualnie edytowanego.

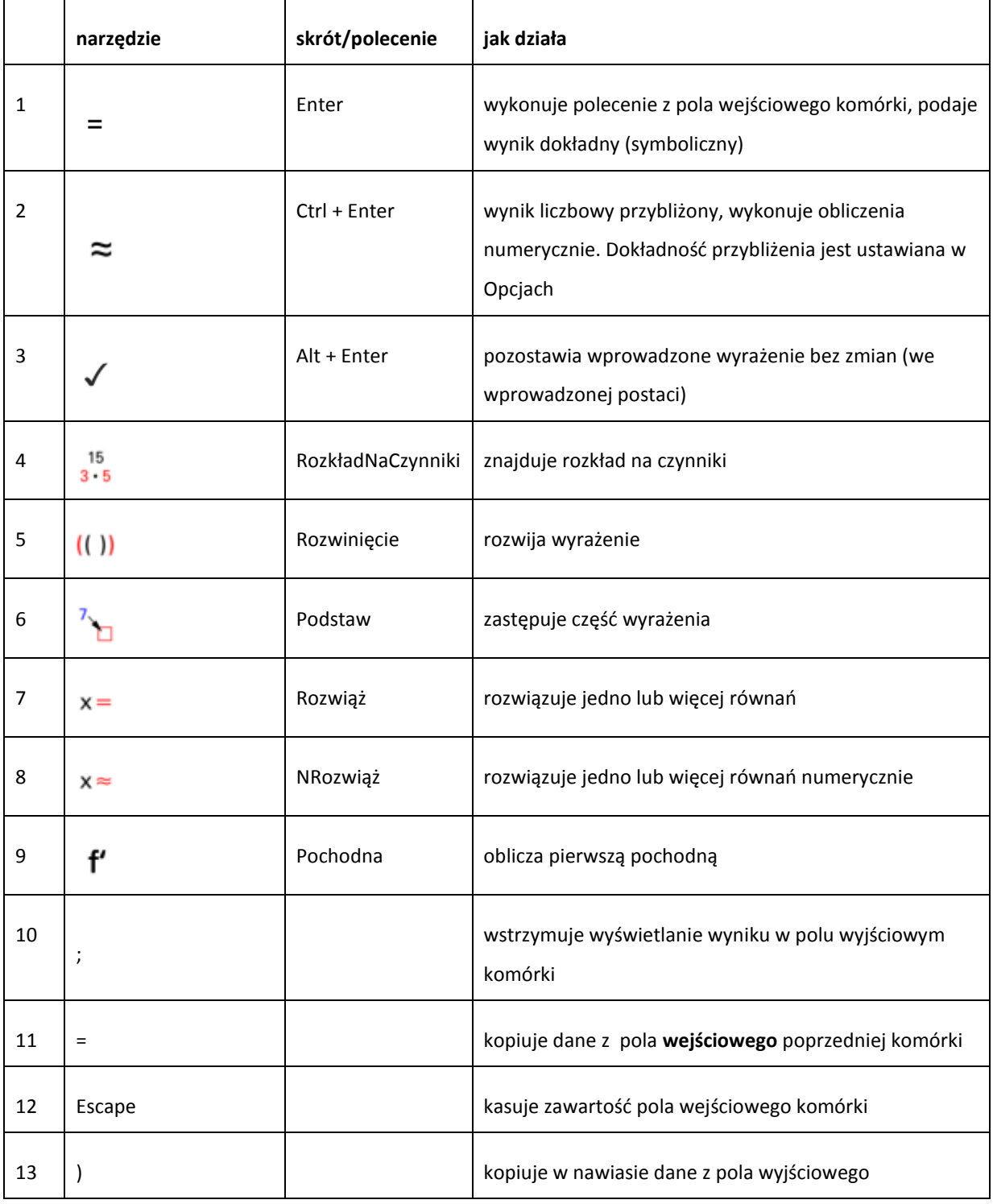

#### **VI Ogólnopolska Konferencja GeoGebry**

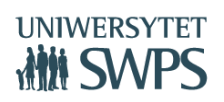

SWPS Uniwersytet Humanistycznospołeczny ul. Chodakowska 19/31, 03-815 Warszawa tel. 22 517 96 00, faks 22 517 96 25 **www.swps.pl**

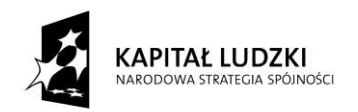

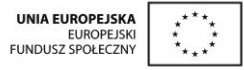

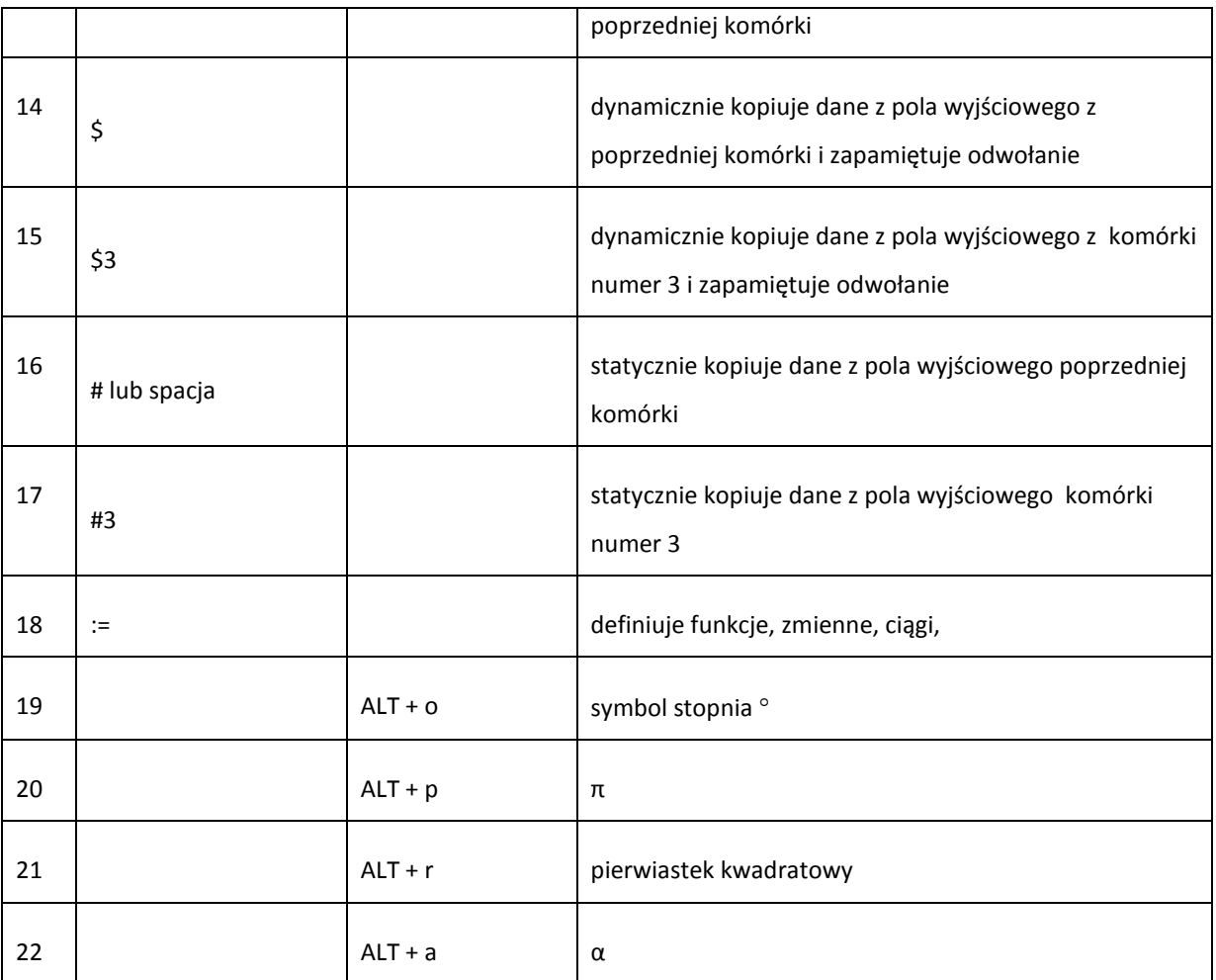

## **Zadania**

Wszystkie zadania wykonuj w Widoku CAS

**VI Ogólnopolska Konferencja GeoGebry** 1. Oblicz  $\frac{2}{3} + \frac{3}{4}$ . Podaj dokładny wynik = , podaj wynik przybliżony  $\approx$  , przepisz bez zmiany  $\checkmark$  Oblicz  $\frac{a}{a+1} + \frac{a+1}{a+2}$  Podaj dokładny wynik = , przepisz bez zmiany  $\checkmark$  . Oblicz wartość wyrażenia dla a=2 oraz dla dowolnego a *Podstaw* 2. Oblicz  $\sqrt{8} - \sqrt{32}$ . Podaj dokładny wynik = , podaj wynik przybliżony  $\approx$ , przepisz bez zmiany **6 Ablicz lub podaj po wyłączeniu czynnika**  $\sqrt[4]{625}$ **,**  $\sqrt[4]{125}$  **Polecenie** *NPierwiastek* **=** 

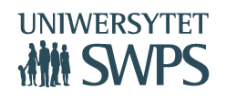

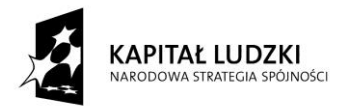

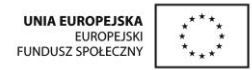

- 3. Usuń niewymierność z mianownika  $\frac{1}{\sqrt{5}}, \frac{1}{\sqrt{5}-1}$  =  $\sqrt{2}$  Polecenie *Uprość*
- 4. Przekształć wyrażenie  $(3 + \sqrt{2})^2$   $(3a + b\sqrt{2})^2$  =  $\sqrt{(1)}$ , Polecenia *Uprość, Rozwinięcie*
- 5. Rozłóż na czynniki: 48,  $2x^2 10x + 12$ ,  $\frac{1}{2}x^2 x + \frac{1}{2}x^3 5$  Polecenie *RozkładNaCzynniki*
- 6. Wyznacz NWD(24,60), NWD( $x^2 5x + 6$ ,  $x 2$ ), NWW(24,60), NWW( $x^2 5x + 6$ ,  $x 2$ )
- 7. Wykonaj dzielenie z resztą, wyznacz wynik dzielenia, resztę z dzielenia: liczb 17 i 5, wielomianów  $x^2 + 3x + 1$  oraz  $x - 2$ . Polecenia *DzielenieZResztą, DzielenieCałkowite*, *Reszta.* Wyznacz liczbę dzielników liczby 180, listę dzielników liczby 180, sumę dzielników liczby 180.
- 8. Wyznacz liczbę π wartość dokładną i przybliżoną oraz przybliżenie liczby π z dokładnością do 50 miejsc Polecenie *WartośćLiczbowa*
- 9. Rozwiąż równania  $x^2 5x + 6 = 0$ ,  $\left(\frac{1}{2}\right)^{(x-2)} = 16$  **X =** Polecenia *Rozwiąż, Rozwiązania*
- 10. Rozwiąż układy równań  $\begin{cases} x+y=3 \ (x+y=3 \ (x+y=7 \ (2x+2y=6 \end{cases}$ Polecenia *Rozwiąż*
- 11. Rozwiąż nierówność  $x^3 x \ge 0$  algebraicznie i graficznie  $X =$  Polecenie *Rozwiąż*. Do rozwiązania graficznego Polecenie *LewaStrona*

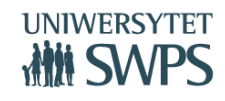

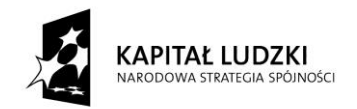

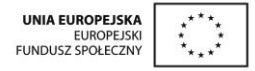

## 12. Narysuj wykres funkcji liniowej i wyświetl jej wzór. Współczynniki we wzorze funkcji powinny

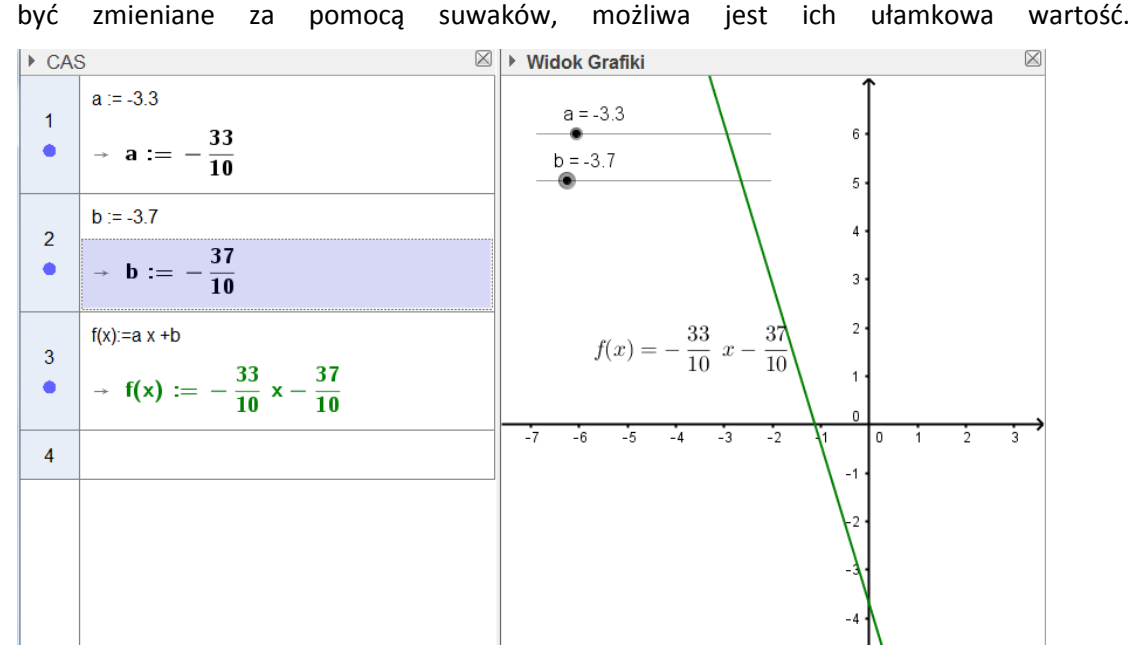

13. Napisz wzór funkcji liniowej, której wykres jest równoległy do wykresu funkcji  $f(x) = \sqrt{3}x + 2$  przechodzącej przez punkt  $P = (-3,1)$ . Uogólnij tak, aby punkt był dowolny.

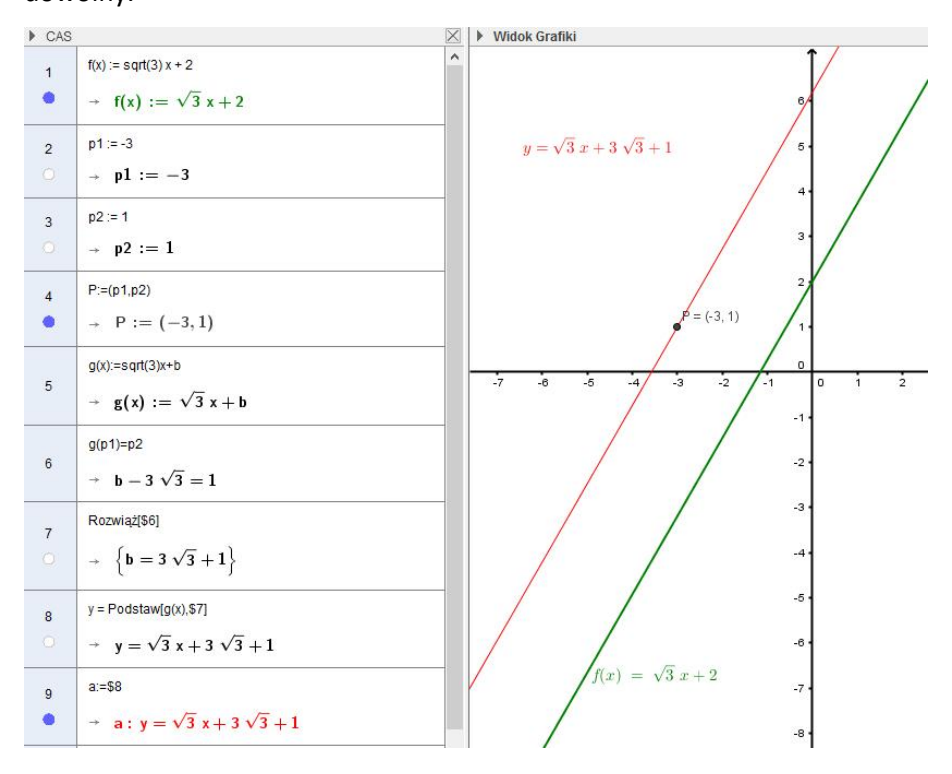

#### **VI Ogólnopolska Konferencja GeoGebry**

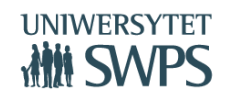

**www.swps.pl**

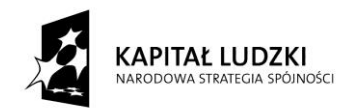

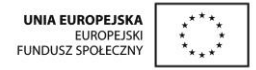

14. W trójkącie prostokątnym długości przyprostokątnych to a i b zmieniane za pomocą suwaków. Oblicz długość przeciwprostokątnej. Wyświetl dokładny wynik oraz wynik przybliżony.

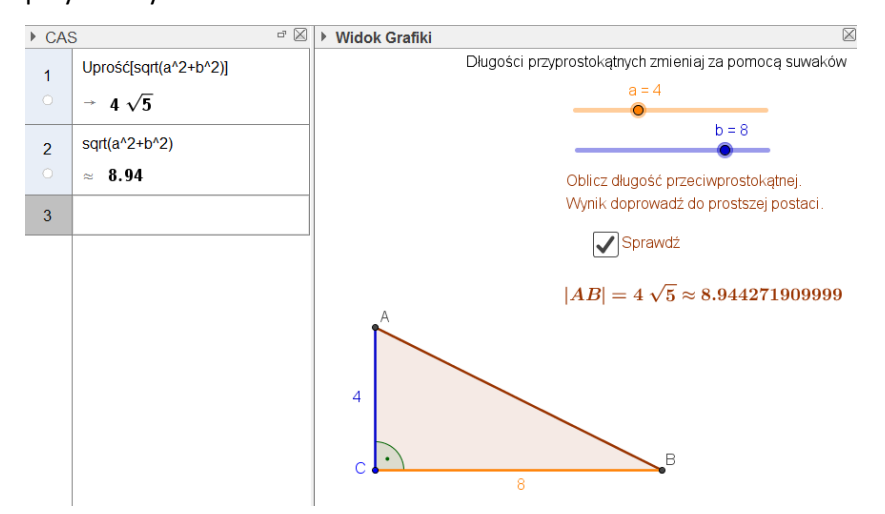

- 15. Zamień na radiany 30°, 315°. Rozwiąż równanie sin  $(x) = \frac{\sqrt{3}}{2}$  w radianach oraz sin $(x) = \frac{1}{2}$  w stopniach
- 16. Wprowadź dowolną funkcję wielomian stopnia 3. Wyświetl jej pochodną, ekstrema oraz styczną do jej wykresu w punkcie  $x_0 = 0$
- 17. (zad 5 127 OE Krzysztof Pazdro) Liczba r=-2 jest trzykrotnym pierwiastkiem wielomianu  $W(x) = x^4 + 5x^3 + ax^2 - bx - c$ . Wyznacz współczynniki  $a, b, c$ . Rozłóż wielomian na czynniki.

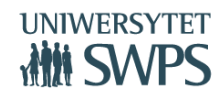

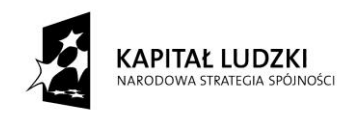

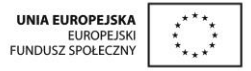

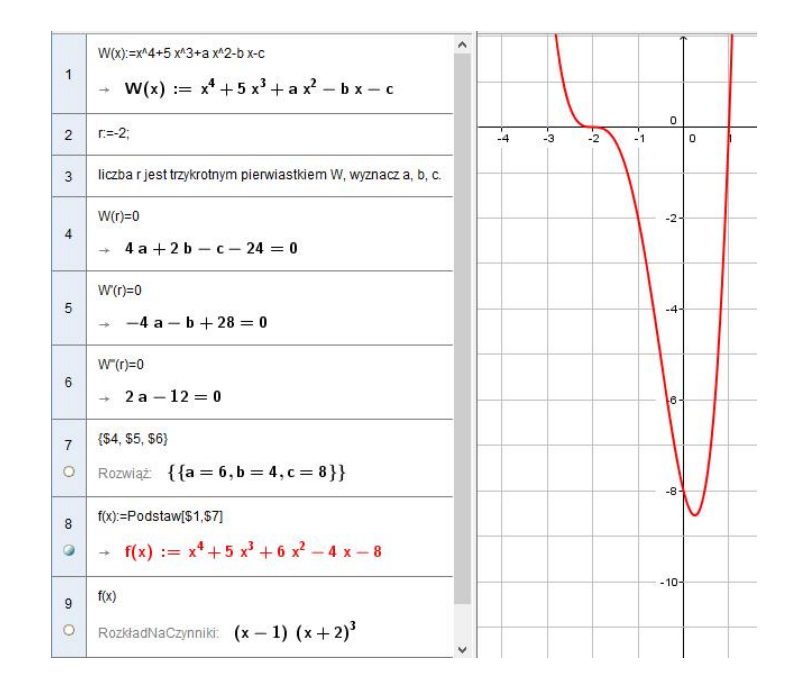

## **Podstawy geometrii przestrzennej**

## **Janina Konieczna, Joanna Leszek, Katarzyna Pobiega, Edyta Pobiega, Daria Szalińska, Małgorzata Zbińkowska**

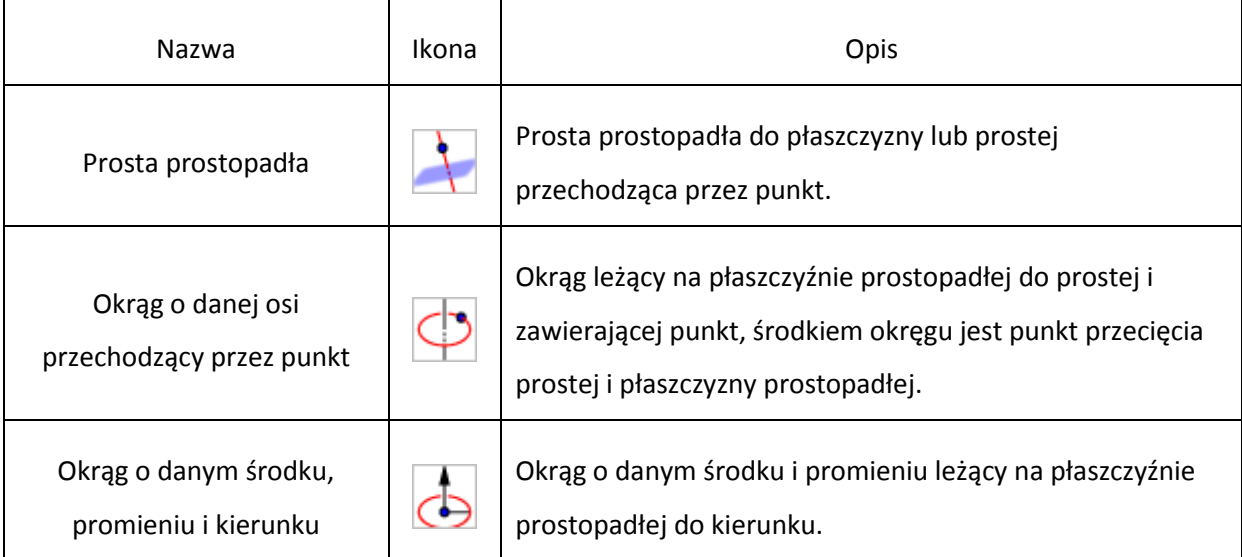

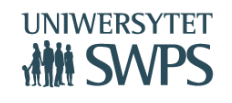

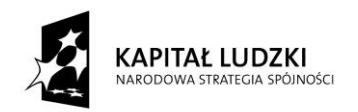

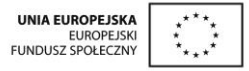

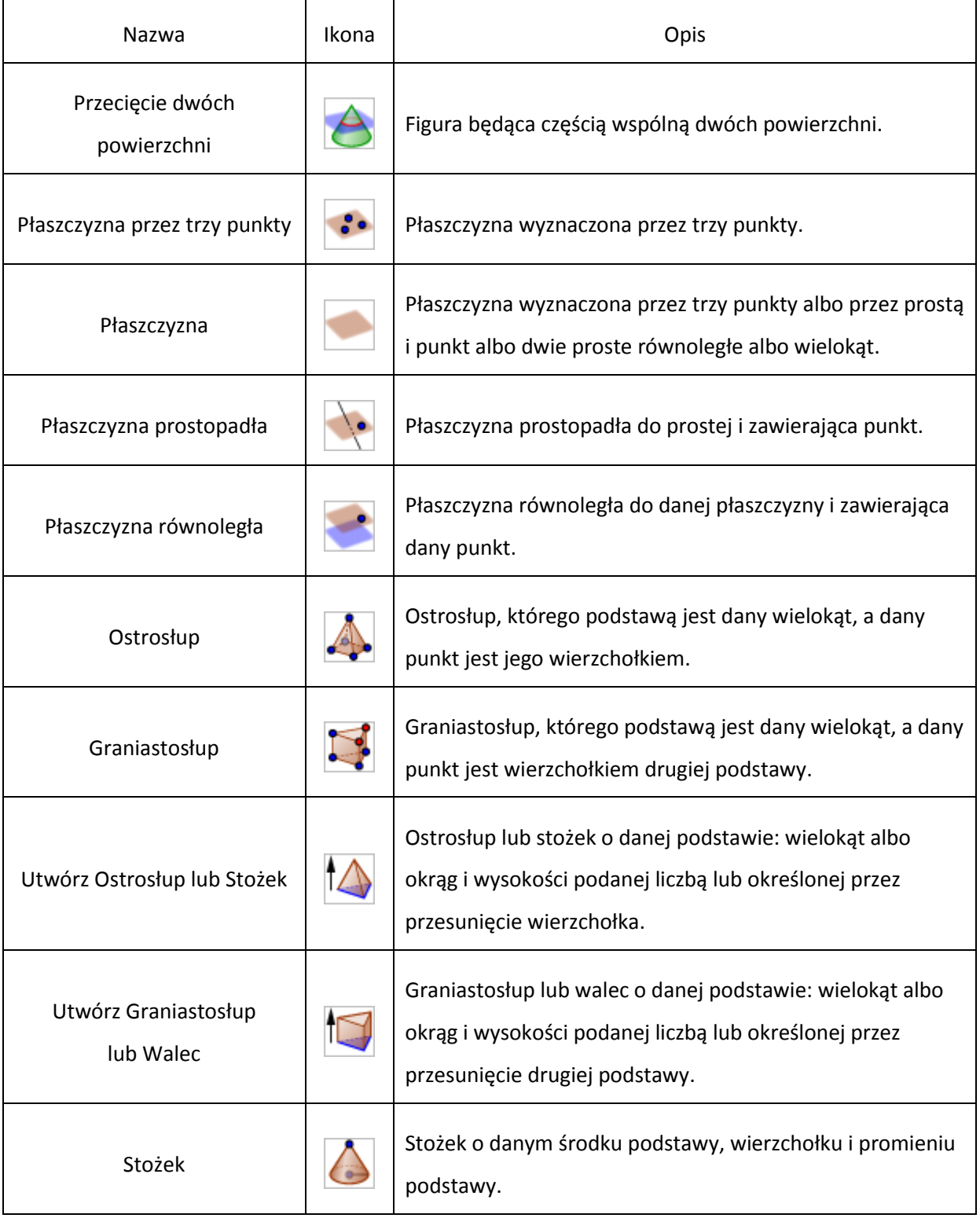

#### **VI Ogólnopolska Konferencja GeoGebry**

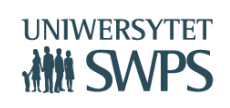

**www.swps.pl**

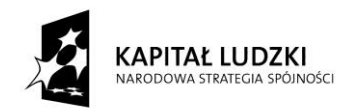

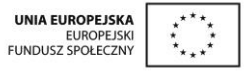

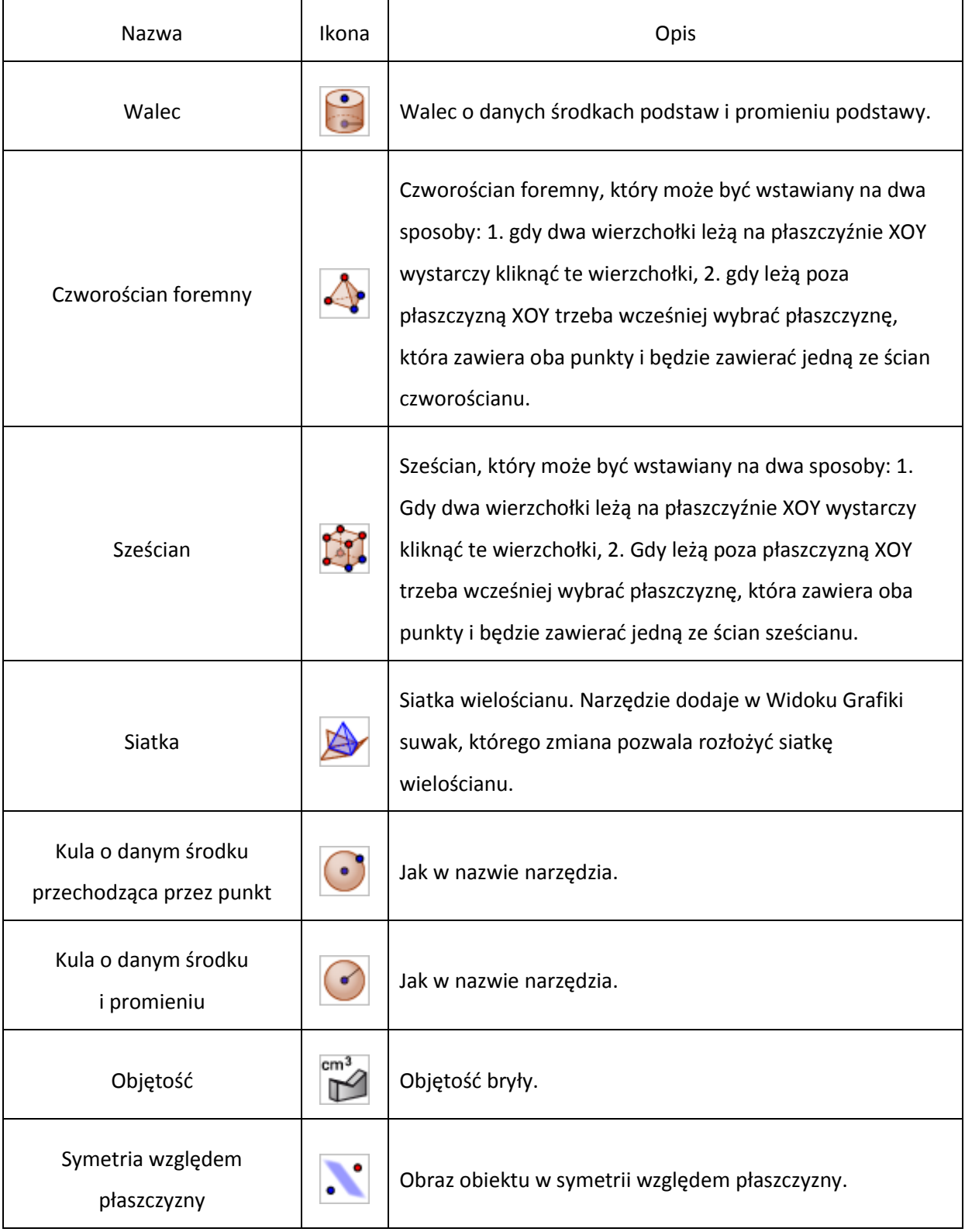

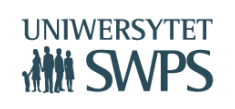

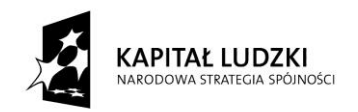

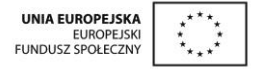

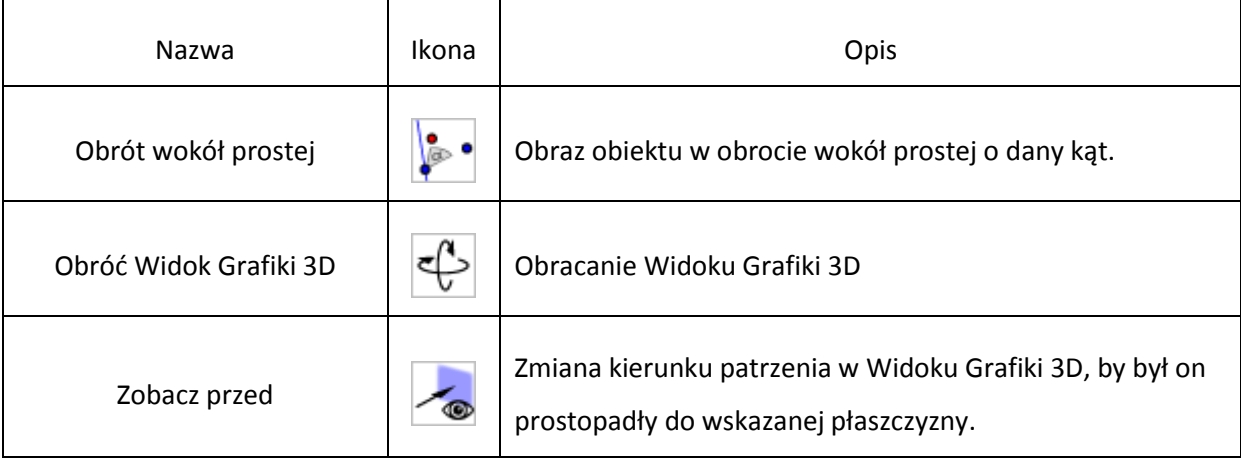

## **Ćwiczenie 1.**

Dany jest sześcian ABCDEFGH o krawędzi 2. Zaznacz:

- a) Kąt nachylenia przekątnej tego sześcianu do płaszczyzny podstawy.
- b) Kąt nachylenia przekątnej tego sześcianu do krawędzi podstawy.
- c) Kąt pomiędzy przekątnymi dwóch ścian bocznych, wychodzącymi z jednego wierzchołka.
- d) Wyznacz miary tych kątów. Czy zależą one od długości krawędzi podstawy? Odpowiedź uzasadnij.

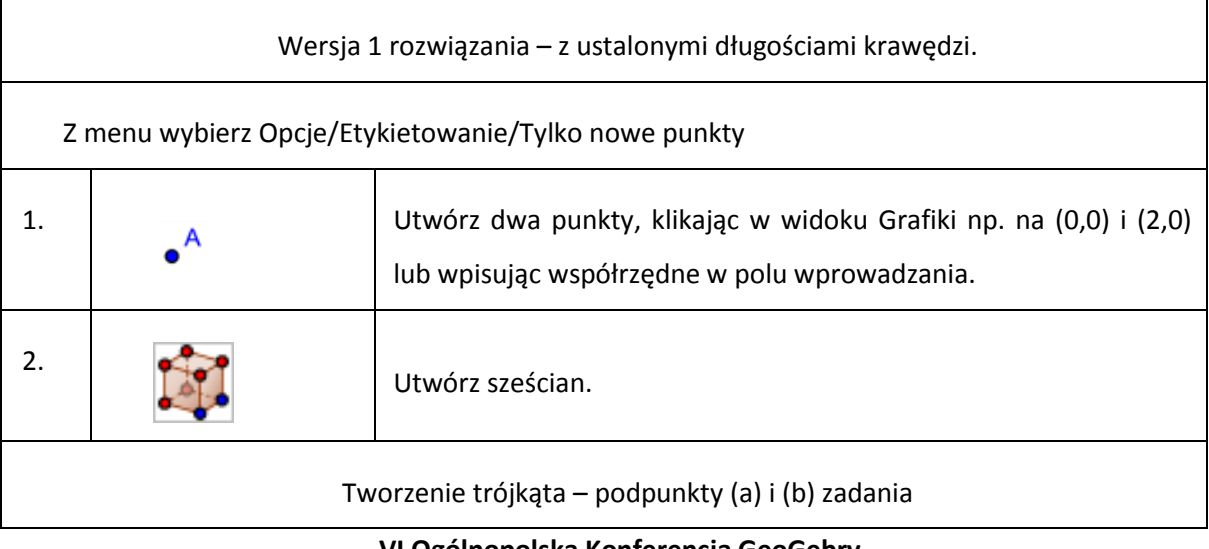

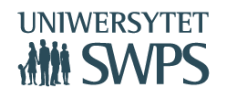

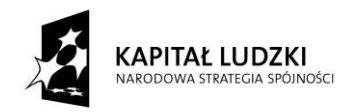

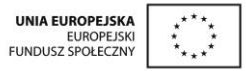

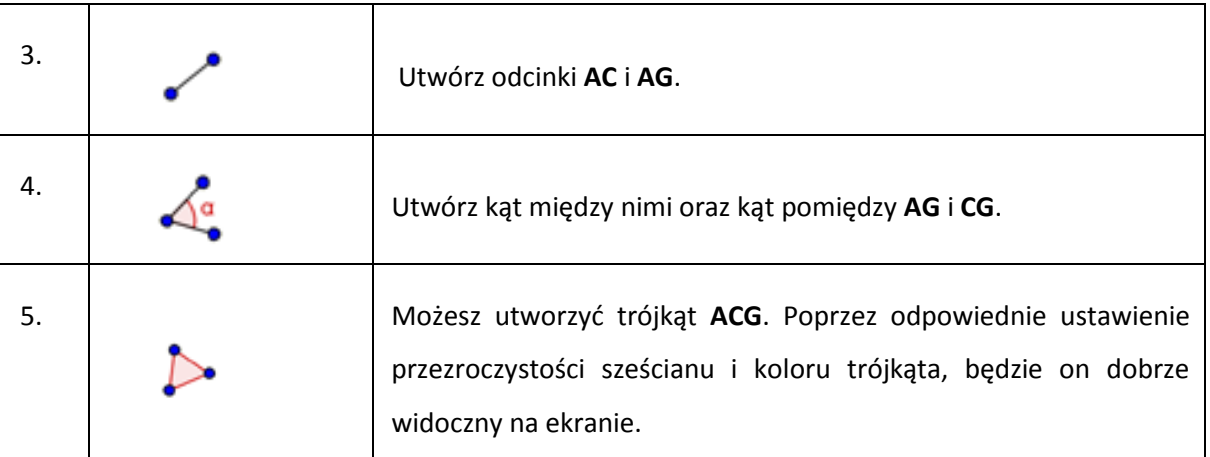

Analogicznie utwórz kąt pomiędzy przekątnymi sąsiednich ścian bocznych.

Wersja 2 rozwiązania – z dowolnymi długościami krawędzi.

Ponieważ obie wersje różnią się od siebie tylko pierwszym krokiem, to można "poprawić" wersję 1 tak, byśmy mieli możliwość zmieniania długości krawędzi.

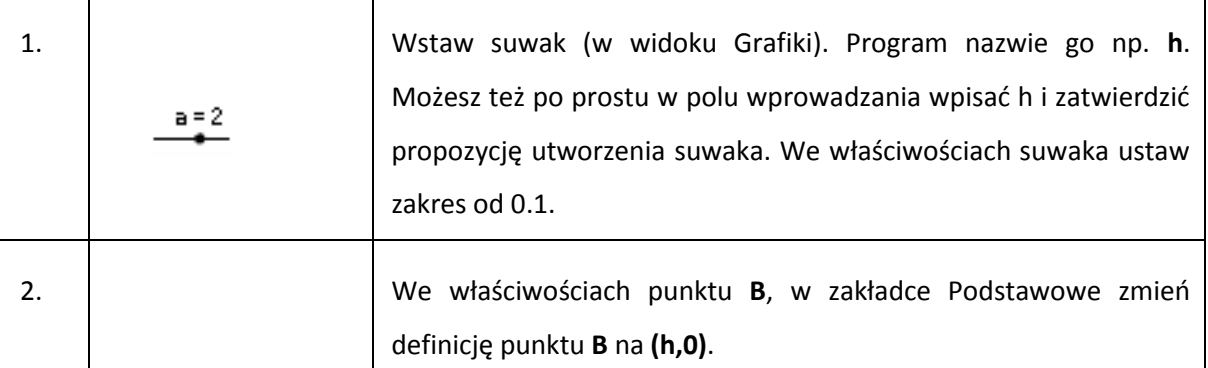

## **Ćwiczenie 2. – przekroje prostopadłościanu.**

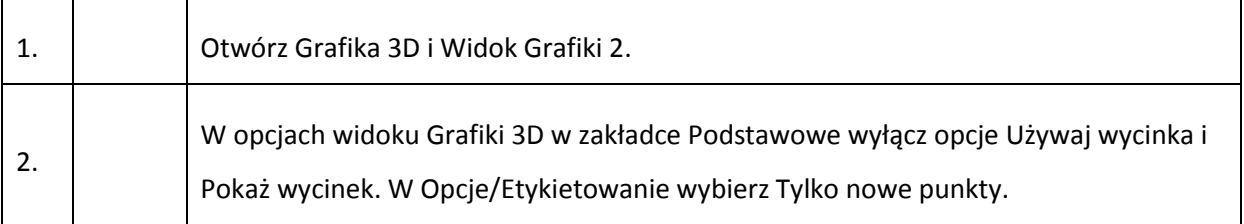

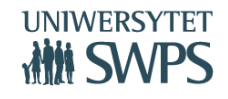

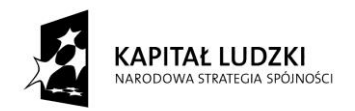

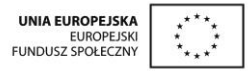

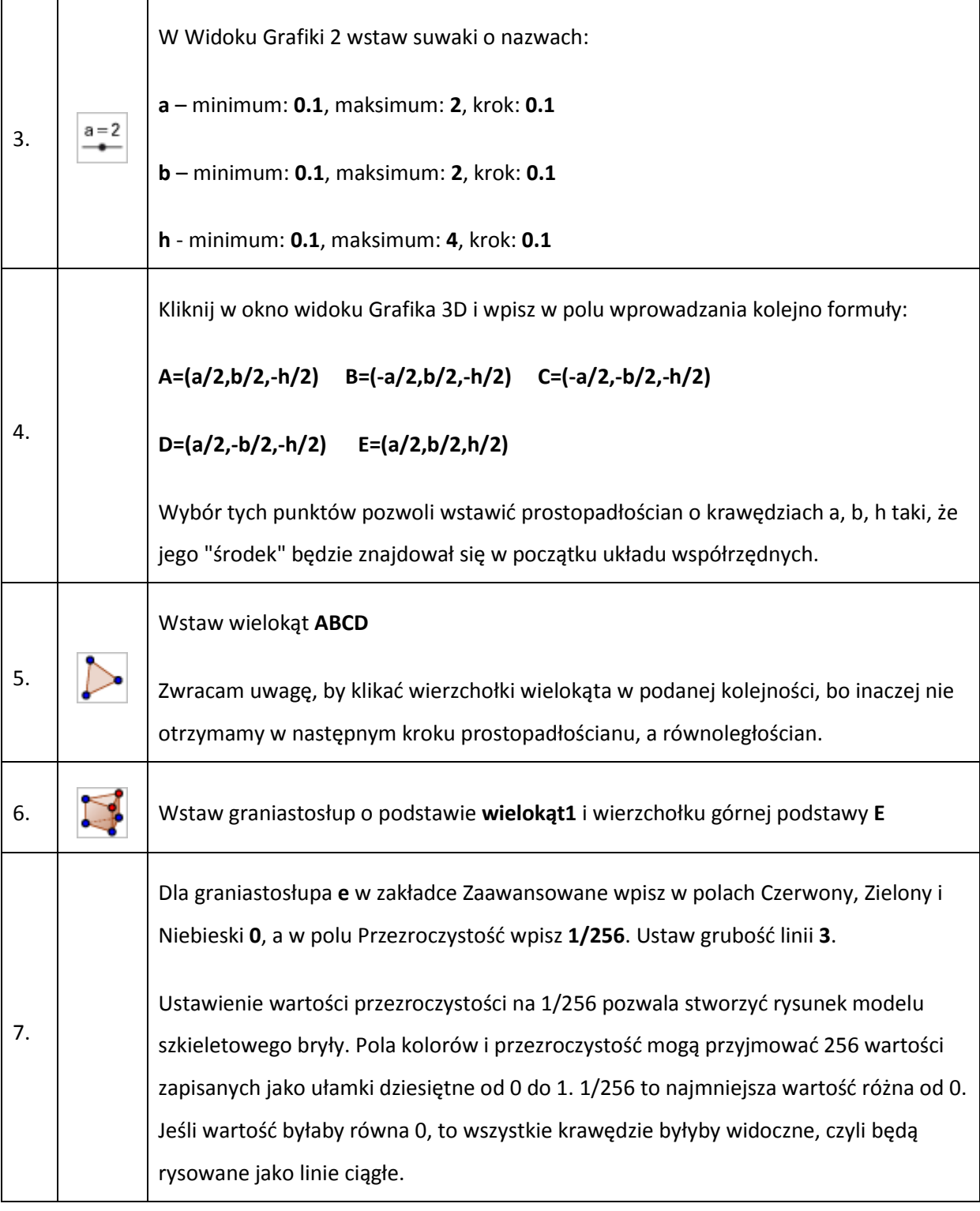

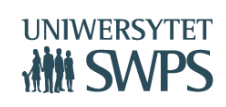

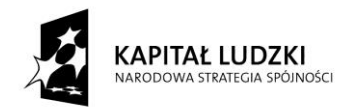

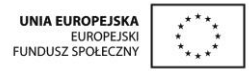

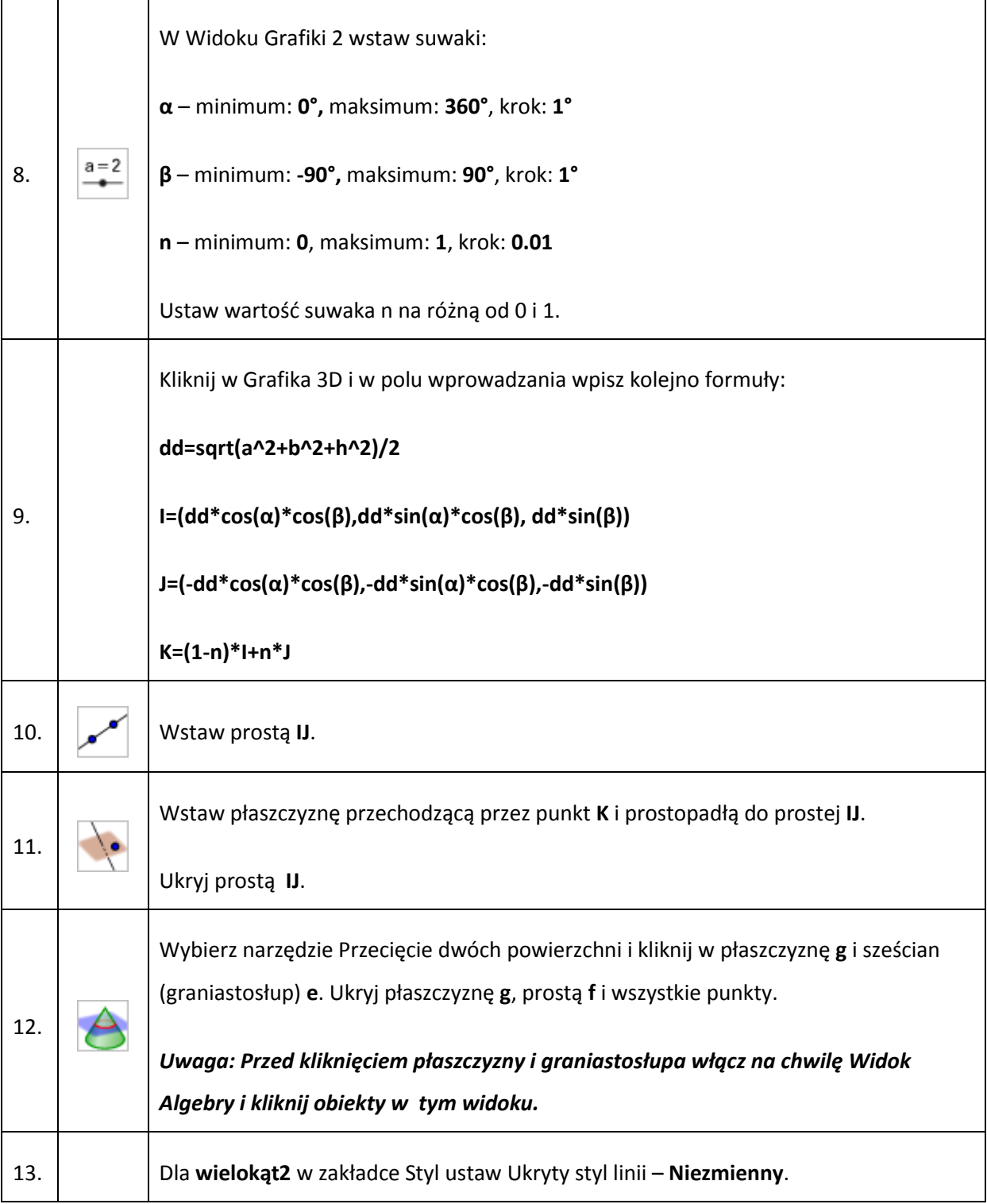

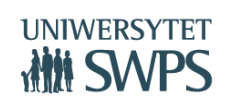

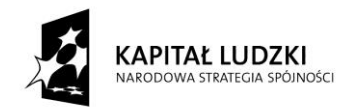

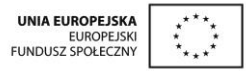

## **Ćwiczenie 3.**

Zbuduj graniastosłup prosty o podstawie trapezu.

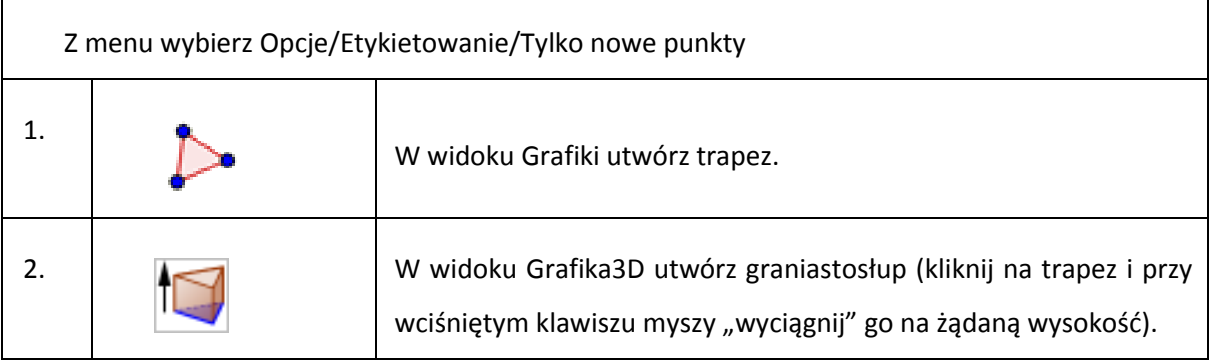

## **Ćwiczenie 4.**

Zbuduj graniastosłup o podstawie trójkąta prostokątnego o przyprostokątnych 2 i 3 i wysokości 4.

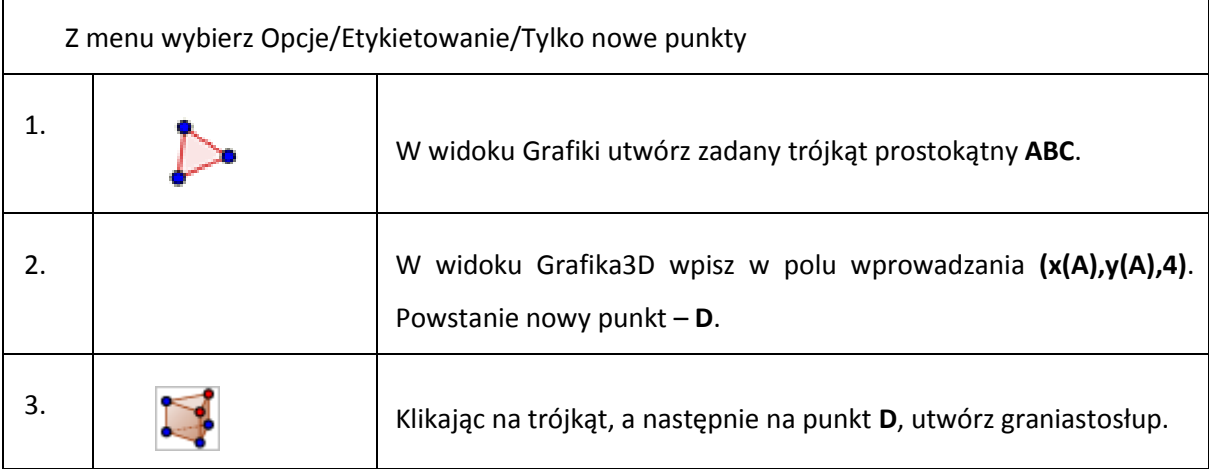

## **Ćwiczenie 5.**

Zbuduj ostrosłup prawidłowy trójkątny o krawędzi podstawy a i wysokości h.

Wskazówka: Utwórz suwaki **a, h**. Następnie narzędziem utwórz trójkąt równoboczny o boku **a**, a

za pomocą narzędzia  $\|\langle \cdot \rangle\|$  - ostrosłup o wysokości **h**.

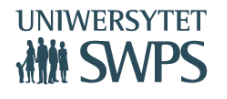

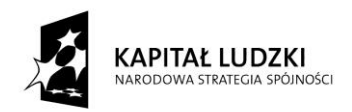

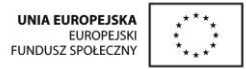

## **Ćwiczenie 6.**

Zbuduj ostrosłup prosty o podstawie trójkąta prostokątnego o przyprostokątnych długości a i b oraz wysokości długości h.

W widoku Grafiki:

- 1. Utwórz suwaki **a, b, h**. Wstaw dowolny punkt **A**
- **2.** W polu wprowadzania wpisz **A+(a,0)**. Powstanie punkt **B**
- 3. W polu wprowadzania wpisz **A+(0,b).** Powstanie punkt **C**
- 4. Utwórz wielokąt (trójkąt ABC)
- 5. Utwórz środek przeciwprostokątnej narzędzie . Powstanie punkt **D**.
- 6. W polu wprowadzania wpisz **(x(D), y(D), h)**. Powstanie punkt **E** wierzchołek ostrosłupa.

W widoku Grafiki 3D:

- 7. Utwórz ostrosłup o podstawie **ABC** i wierzchołku **E** narzędzie .
- 8. Możesz utworzyć odcinki **AD** i **ED** i zaznaczyć kąt prosty między nimi.

## **Ćwiczenie 7.**

Zilustruj zadanie:

Przekrój kuli ma pole 16π i jest odległy od jej środka o 3. Oblicz objętość kuli.

W widoku Grafiki 3D:

- 1. Utwórz kulę o środku **A(0,0,0)** i promieniu **5**. (Użyj narzędzia lub w polu wprowadzania wpisz **x 2 +y<sup>2</sup> +z<sup>2</sup> = 25**).
- 2. W polu wprowadzania wpisz **z=3**.
- 3. Narzędziem utwórz część wspólną kuli i płaszczyzny. Powstanie stożkowa okrąg **c**. Możesz ukryć płaszczyznę.

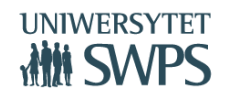

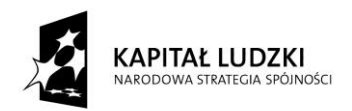

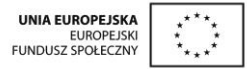

- 4. Utwórz punkt **B(0,0,3)** oraz punkt **C** na stożkowej (narzędzie ).
- 5. Utwórz trójkąt **ABC**. Zaznacz kąt prosty.
- 6. Ustaw właściwe parametry stylu obiektów tak, żeby trójkąt prostokątny był dobrze widoczny.

## **Ćwiczenie 8. Ilustracja zadania 17 z matury próbnej (Nowa Era)**

Kwadrat ABCD o boku długości a jest podstawą ostrosłupa ABCDS. Krawędź boczna AS ma również długość a i jest prostopadła do płaszczyzny podstawy. Ostrosłup ten przecięto płaszczyzną przechodzącą przez wierzchołek A i prostopadłą do krawędzi CS. Oblicz pole otrzymanego przekroju.

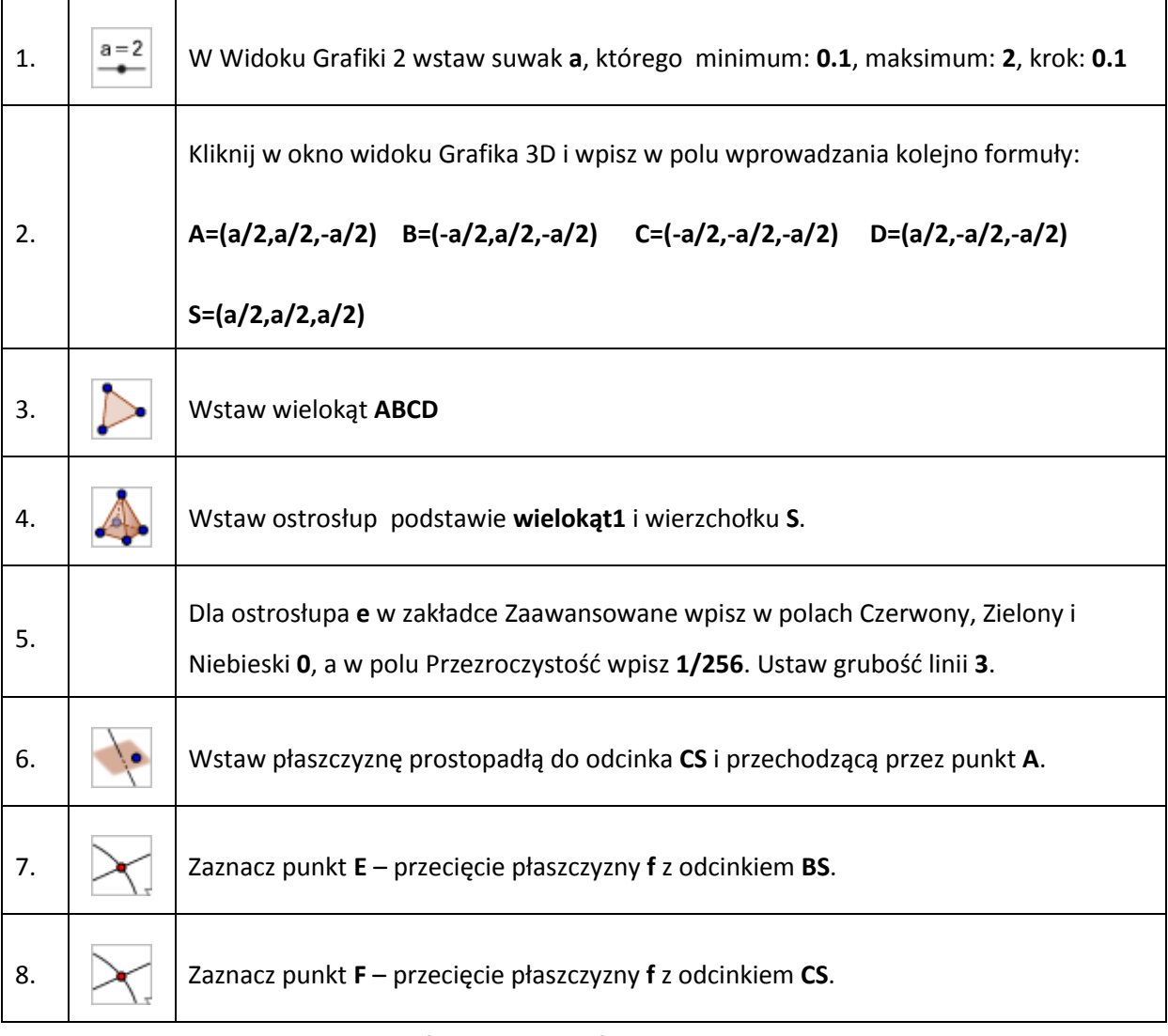

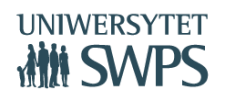

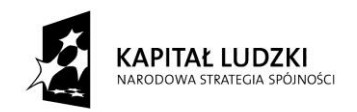

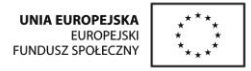

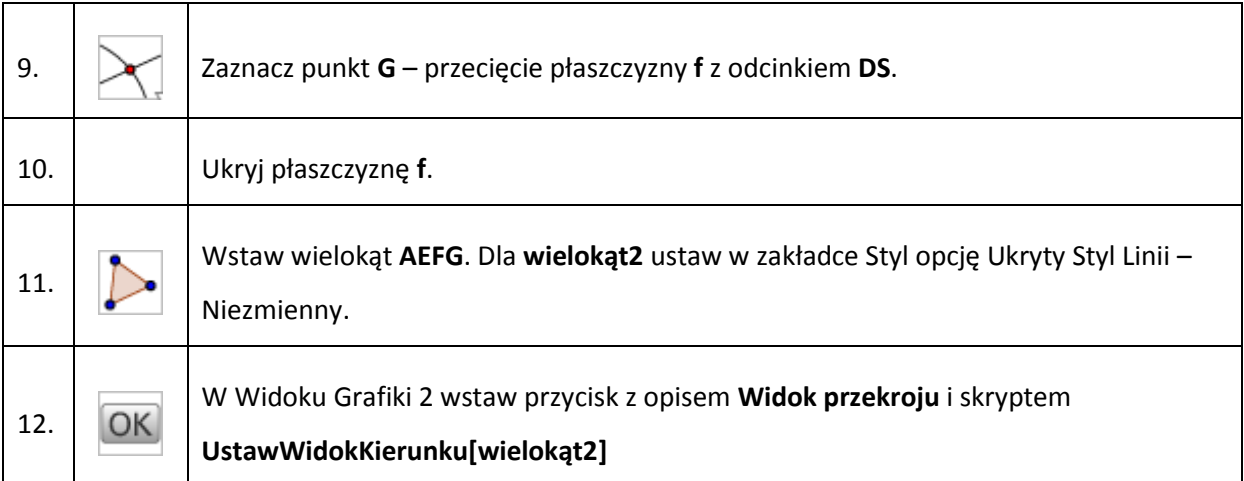

## **Ćwiczenie 9. Ilustracja zadania 14 z matury 2015**

Podstawą ostrosłupa ABCDS jest kwadrat ABCD. Krawędź boczna SD jest wysokością ostrosłupa, a jej długość jest dwa razy większa od długości krawędzi podstawy. Oblicz sinus kąta między ścianami bocznymi ABS i CBS tego ostrosłupa.

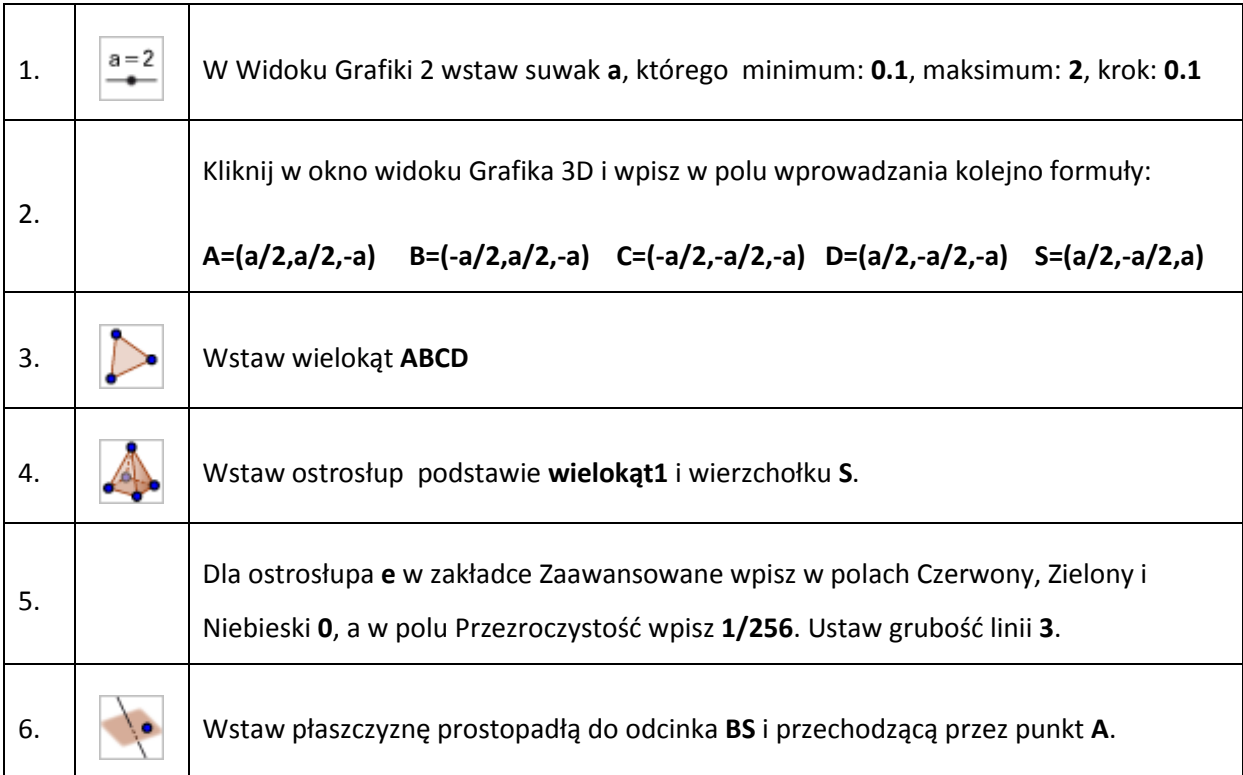

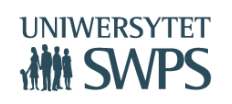

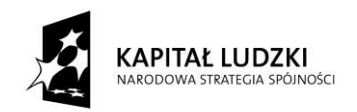

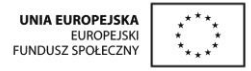

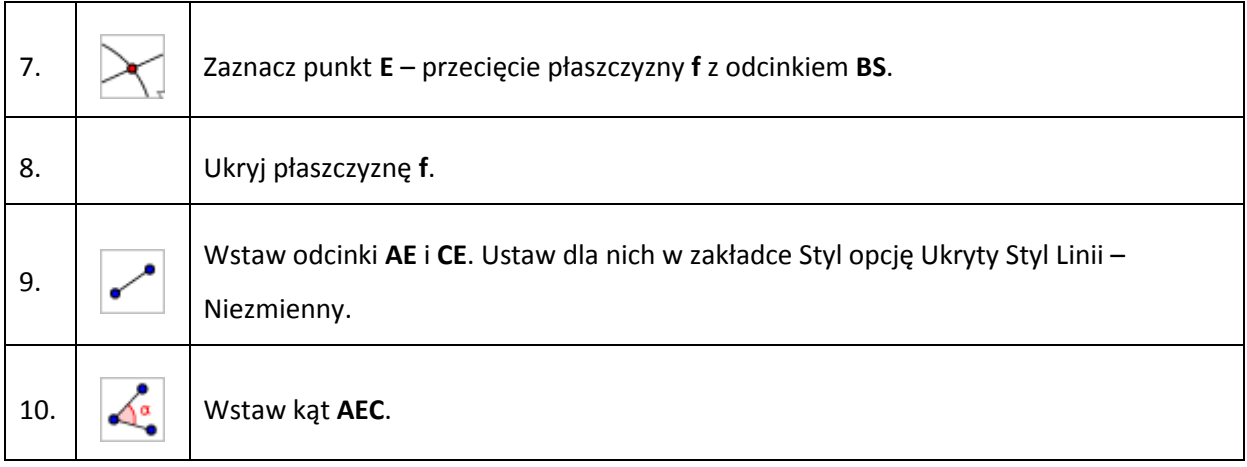

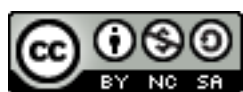

Ne sa Ten utwór jest dostępny na [licencji Creative Commons](http://creativecommons.org/licenses/by-nc-sa/3.0/deed.pl)

Uznanie autorstwa-Użycie niekomercyjne - [Na tych samych warunkach 3.0 Unported](http://creativecommons.org/licenses/by-nc-sa/3.0/deed.pl)

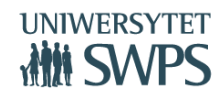

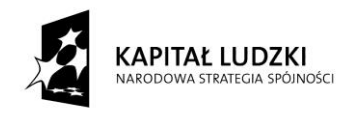

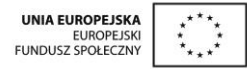

# **Symulacja lekcji matematyki z wykorzystaniem skryptu i apletów dla ucznia przygotowanych w ramach projektu**

## **Daria Szalińska**

Podczas warsztatów zaprezentowana zostanie jedna, przykładowa lekcja, opracowana jako obudowa dydaktyczna Innowacyjnego programu nauczania matematyki dla liceum ogólnokształcącego. Temat tej lekcji to:

Ciagi 11

Temat: Suma początkowych wyrazów ciągu geometrycznego

Nauczyciel ma do dyspozycji: scenariusz lekcji, aplet napisany w programie GeoGebra oraz skrypt dla ucznia.

#### **I. Przygotowanie do lekcji**

Przed lekcją nauczyciel powinien zapoznać się ze scenariuszem lekcji. Wskazane jest również zapoznanie się z zadaniami, które będą rozwiązywane na lekcji. Bardzo ważne jest zarówno przygotowanie merytoryczne jak i techniczne.

#### Materiały i pomoce dydaktyczne:

- · aplet ciagi03
- · skrypt 17 dla ucznia
- · tablica multimedialna/projektor/komputery uczniowskie
- Pracowania musi być wyposażona w komputer z projektorem (to minimum). Można również używać tablicy multimedialnej, a także uczniowie mogą pracować przy swoich komputerach.
- $\triangleright$  Należy pobrać scenariusz:

https://drive.google.com/file/d/0B3Cxab32nK9IS1g4Q2VocjgwaVE/view?pli=1

Należy pobrać aplet ciągi03 lub otworzyć go na stronie:

http://tube.geogebra.org/student/muCs4uoPG

 $\triangleright$  Należy pobrać i powielić dla uczniów odpowiedni fragment skryptu 17:

https://drive.google.com/file/d/0B3Cxab32nK9ITzNqUWJKOXJtUDA/view?pli=1

Warto mieć na uwadze czego uczniowie nauczyli się wcześniej….

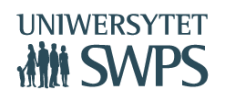

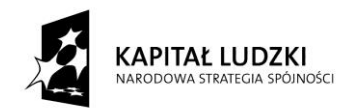

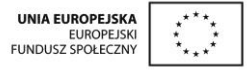

#### Powiązanie z wcześniejszą wiedzą:

- · Pojęcie ciągu geometrycznego PP 5.2
- Wzór na n-ty wyraz ciągu geometrycznego PP 5.2
- · Własności ciągu geometrycznego PP 5.4

… a także co jest celem przygotowywanej lekcji.

#### Cele lekcji:

· Kształcenie umiejętności wyznaczanaia sumy początkowych wyrazów ciągu geometrycznego PP 5.4

#### **II. Przebieg lekcji**

- 1. Sprawdzenie obecności.
- 2. Sprawdzenie zadania domowego.
- 3. Podanie tematu, celów w języku ucznia i co uczniowie będą potrafili po lekcji.

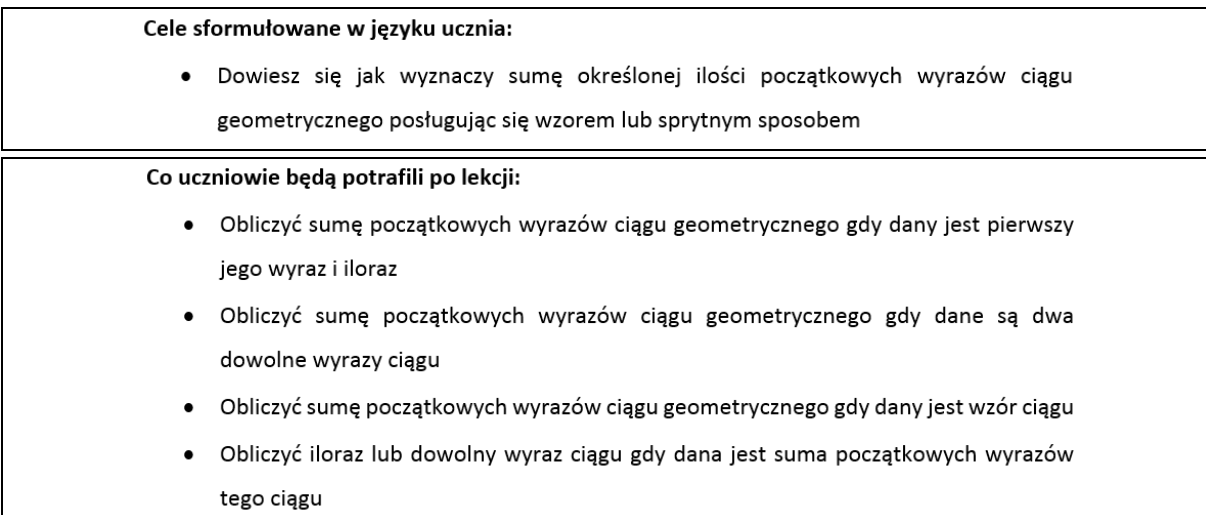

#### 4. Praca z apletem i skryptem dla ucznia.

#### Instrukcja obsługi apletu:

- Otwórz plik ciagi03
- · Masz przed sobą aplet ilustrujący sumę pól n kwadratów tworzących ciąg geometryczny
- Suwakami możesz ustawiać wartości wyrazu pierwszego ciągu, czyli pola pierwszego kwadratu oraz ilorazu ciągu q. Możesz również ustawić suwakiem liczbę n – czyli liczbę kwadratów.

Komentarz: Można w tym miejscu pokazać kilka ustawień suwaków, bardzo wygodne jest korzystanie ze strzałek na klawiaturze.

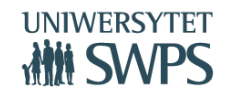

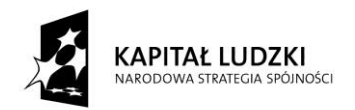

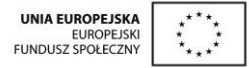

**Zadanie 1.** Ustaw suwaki w aplecie:  $P_1 = 16$ ,  $q = \frac{1}{2}$ ,  $n = 1$ . Zwiększaj wartość n i obserwuj

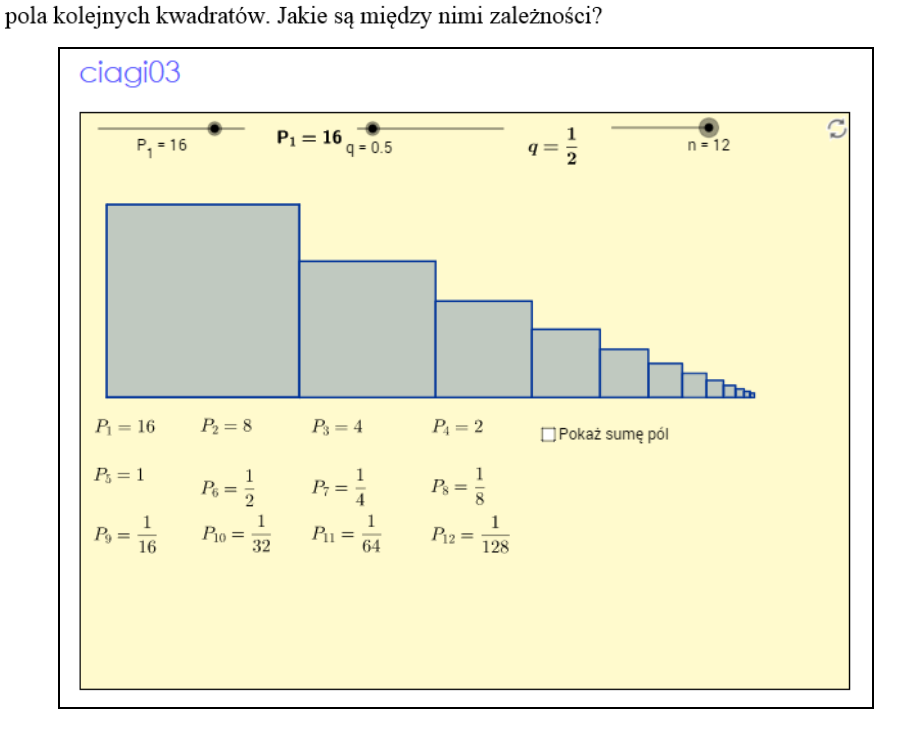

Przy tym ustawieniu suwaków przechodzimy do zadania następnego:

Zadanie 2. Oblicz sumę pól dwunastu kwadratów z poprzedniego zadania. Jak to zrobić najprościej, aby uniknąć żmudnego dodawania ułamków?

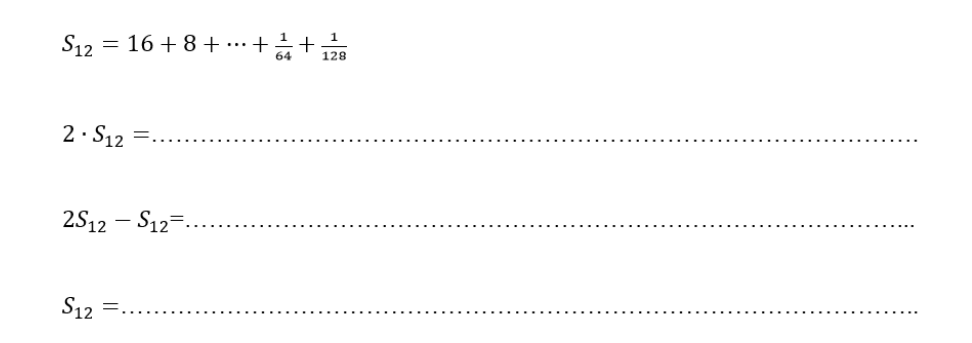

Rozwiązanie zadania sprawdzamy zaznaczając odpowiednie pole wyboru w aplecie.

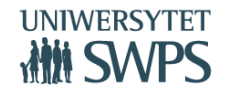

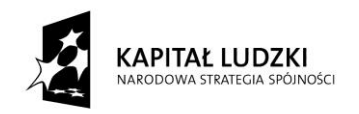

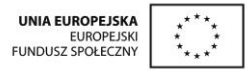

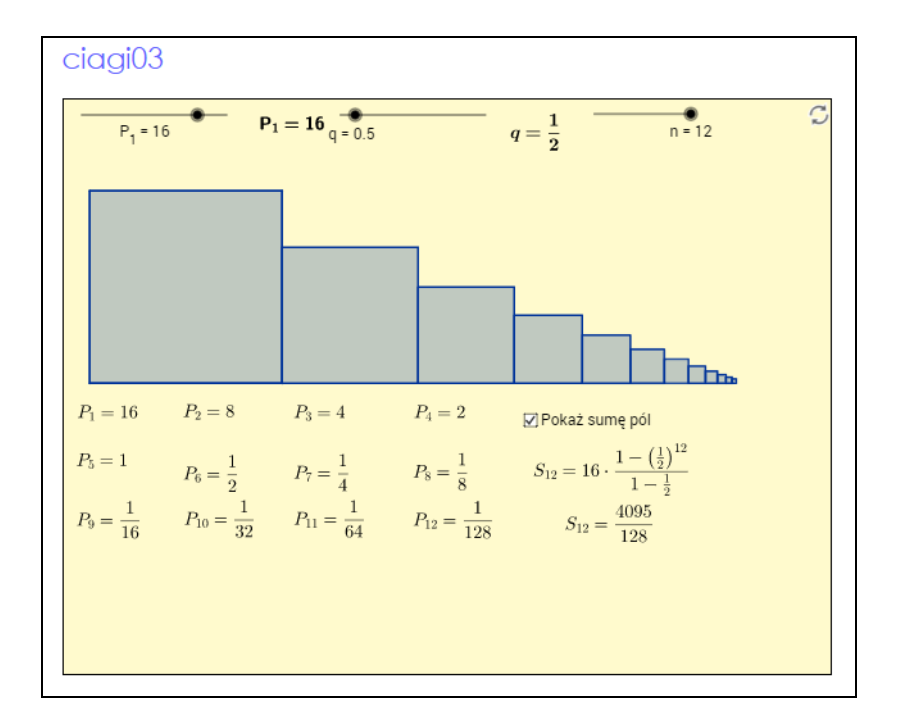

Przechodzimy do bardziej ogólnego zadania:

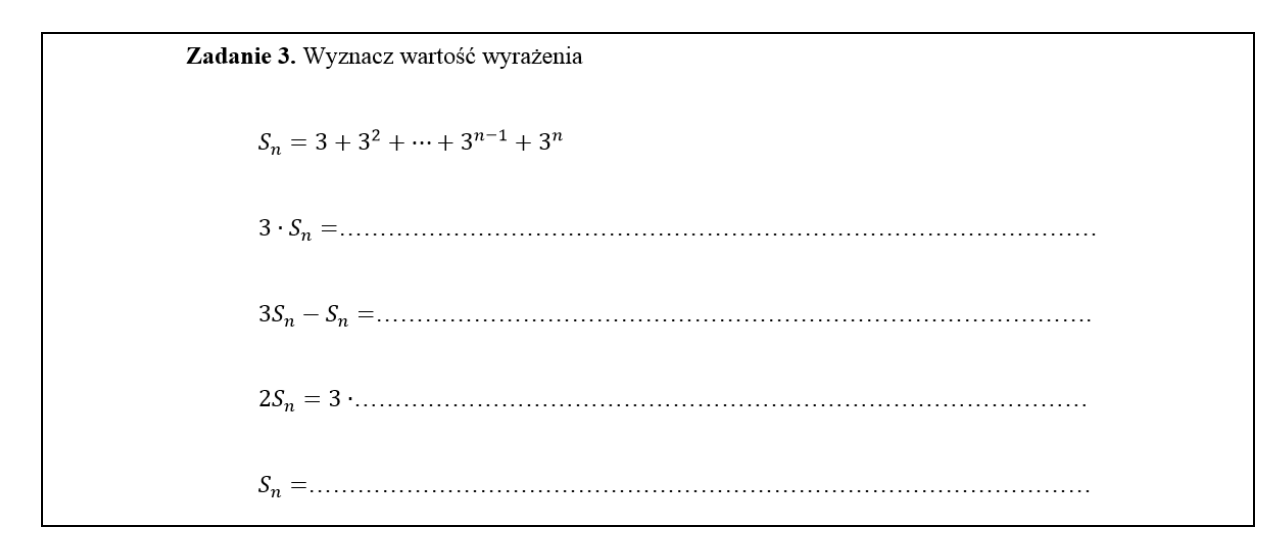

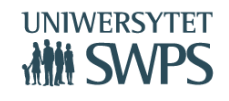

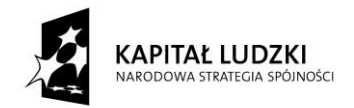

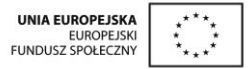

Aż wreszcie do wyprowadzenia wzoru:

Zadanie 4. Wyprowadź wzór na n początkowych wyrazów ciągu geometrycznego, w którym  $q \neq 1$ .  $a_1, a_2 = a_1 q, a_3 = a_1 q^2, \dots, a_{n-1} = a_1 q^{n-2}, a_n = a_1 q^{n-1}$  $S_n = a_1 + a_1q + a_1q^2 + \cdots + a_1q^{n-2} + a_1q^{n-1}$ 

W wyprowadzeniu pojawił się warunek  $q \neq 1$ , należy z uczniami przedyskutować dlaczego się pojawił, a następnie przejść do zadania:

> Zadanie 5. Zapisz wzór na sumę n początkowych wyrazów ciągu geometrycznego o pierwszym wyrazie  $a_1$  i ilorazie  $q = 1$ .

Ten przypadek również można zilustrować w aplecie:

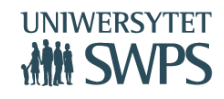

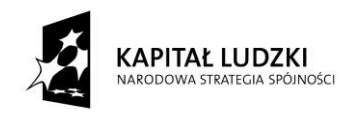

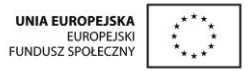

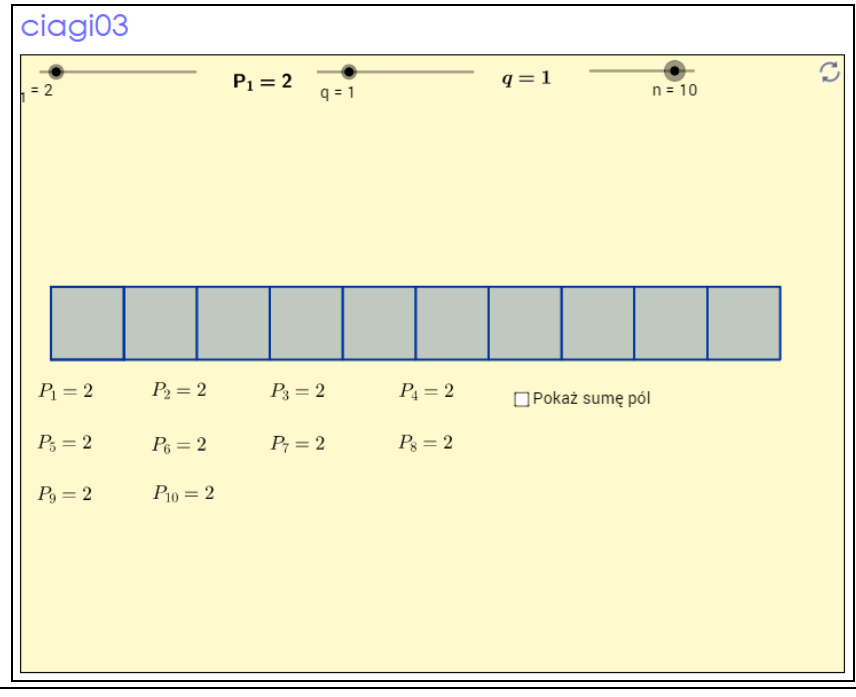

# TWIERDZENIE Suma n początkowych wyrazów ciągu geometrycznego wyraża się wzorem  $S_n = \begin{cases} a_1 \frac{1-q^n}{1-q}~~gdy~~q\neq 1\\ a_1n~~gdy~~q=1 \end{cases}$

Komentarz: Poprzez zadania 2 – 5 przeszliśmy od bardzo konkretnego przykładu z ilustracją do wyprowadzenia wzoru.

Przechodzimy do krótkich zadań, o podwyższającym się stopniu trudności. Dobrze, aby uczniowie używali kalkulatorów, to bardzo usprawni pracę. Można uczniom zaproponować pracę w parach.

**Zadanie 6.** Oblicz sumę S<sub>8</sub> ciągu geometrycznego, w którym  $a_1 = 5$  oraz  $q = -2$ .

**Zadanie** 7. Oblicz sumę S<sub>10</sub> ciągu geometrycznego  $(a_n)$ , w którym  $a_1 = \frac{1}{81}$ i  $a_2 = \frac{1}{27}$ .

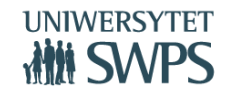
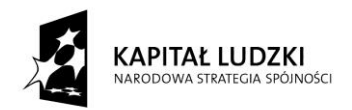

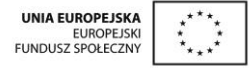

**Zadanie 8.** Oblicz sumę ośmiu początkowych wyrazów ciągu geometrycznego  $a_n = \frac{9}{2^n}$ .

Na zakończenie zadanie bardziej rozbudowane, nawiązujące do sytuacji z apletu.

Zadanie 9. Pola sześciu kwadratów (takich jak w aplecie) tworzą ciąg geometryczny o ilorazie  $\frac{3}{4}$ . Suma tych pól jest równa 21 $\frac{7}{160}$ . Oblicz pole największego kwadratu. Sprawdź poprawność swojego rozwiązania ilustracją w aplecie.

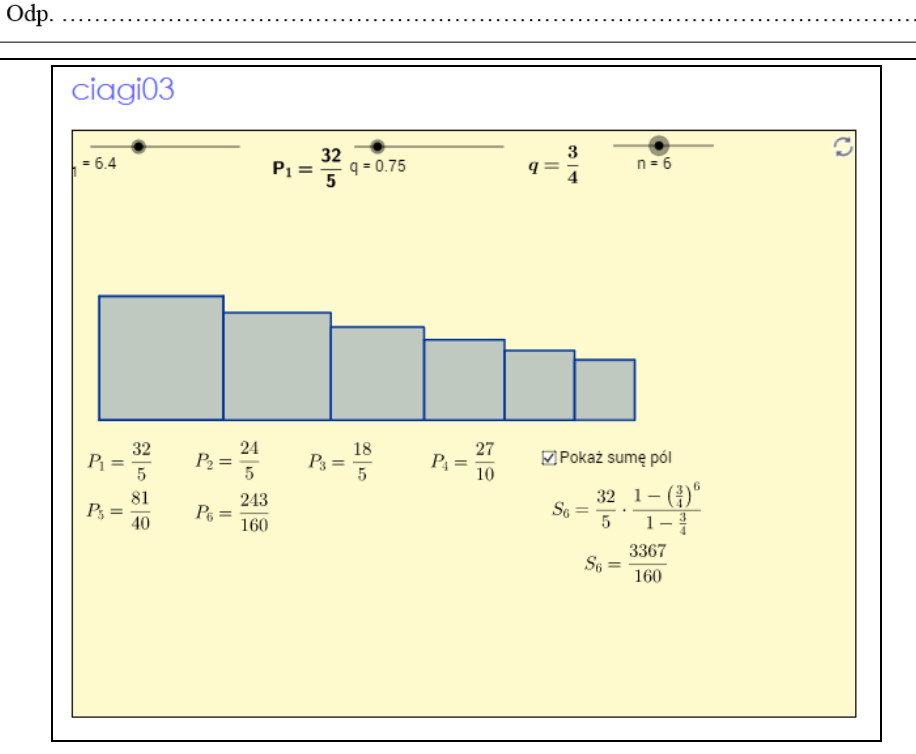

## **VI Ogólnopolska Konferencja GeoGebry**

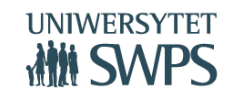

SWPS Uniwersytet Humanistycznospołeczny ul. Chodakowska 19/31, 03-815 Warszawa tel. 22 517 96 00, faks 22 517 96 25 **www.swps.pl**

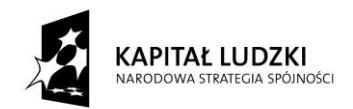

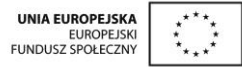

- 5. Analiza przykładów z podręcznika.
- 6. W razie potrzeby wykonanie ćwiczeń z podręcznika dyskusja i wspólne rozwiązywanie problemu.
- 7. Pytanie kluczowe praca w grupach.

## Wersja l

Rozwiąż zadanie zapisane na papirusie Rhinda (Egipt, ok. 1650 p.n.e.) : "W każdym z 7 domów jest 7 kotów, każdy kot zjadł 7 myszy, z których każda zjadła po 7 kłosów jęczmienia; każdy z kłosów mógł dać 7 miar ziarna. Ile było łącznie domów, kotów, myszy, kłosów i miar ziarna?"

Wersja II

Rozwiąż zadanie z dziecięcej, angielskiej rymowanki: "As I was to St. Ives, I met a man with seven wives, Each wife had seven sacks, Each sacks had seven cats, Each cat had seven kits; Kits, cats, sacks, and wives, How many were there going to St. Ives?" (http://www.youtube.com/watch?v=cqx7ylcVKFo)

Komentarz: Pytanie kluczowe nie jest skomplikowane rachunkowo, ale jest ciekawe: w wersji pierwszej - historycznie, a w wersji drugiej – interdyscyplinarnie.

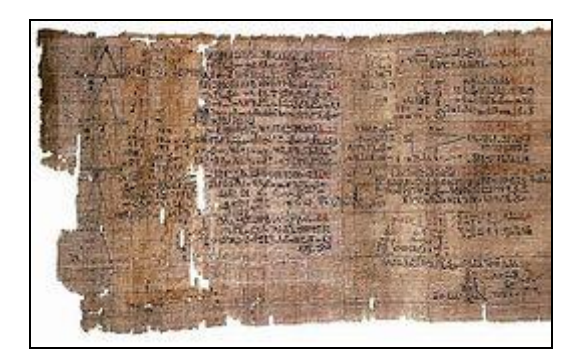

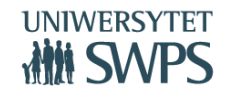

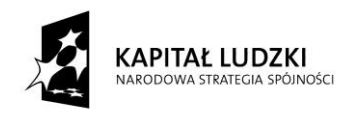

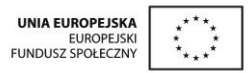

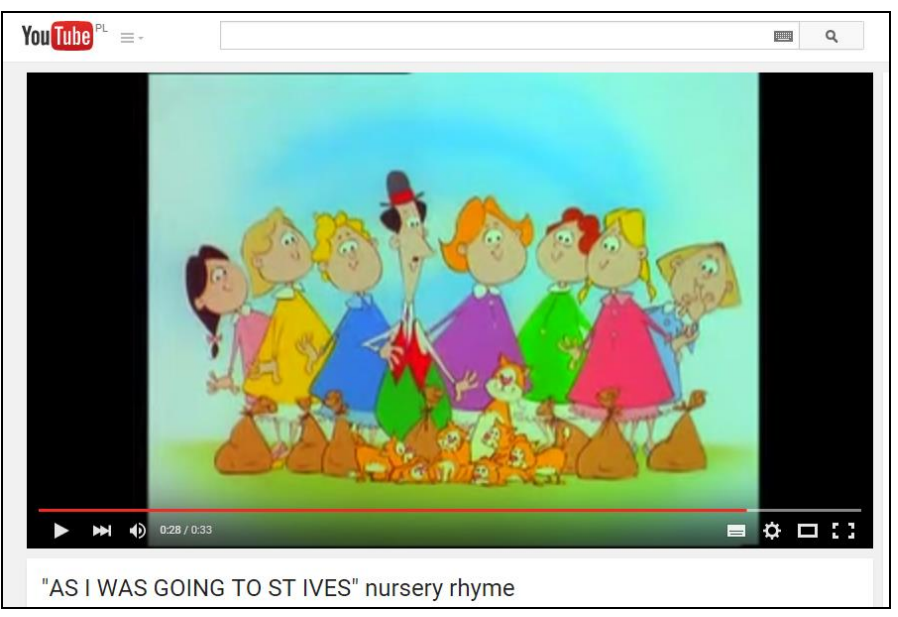

8. Podsumowanie lekcji i przypomnienie co uczniowie będą potrafili po lekcji.

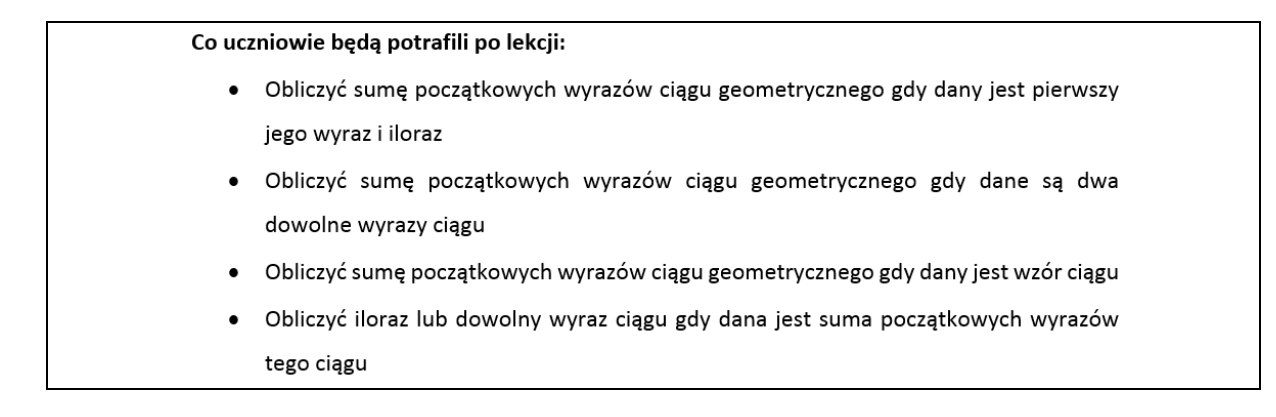

Komentarz: To bardzo ważne, aby przypomnieć uczniom na zakończenie co powinni potrafić po lekcji. Dobrze dobrane zadania domowe powinny zawierać wszystkie powyższe zagadnienia. Uczniowie będą mogli wtedy uporządkować wiedzę i dobrze przygotować się do sprawdzianów wiadomości.

# **III. Ewaluacja**

Najszybszym sposobem ewaluacji po tej lekcji będzie tarcza strzelecka w wersji papierowej na drzwiach pracowni lub w wersji multimedialnej na tablicy interaktywnej.

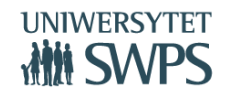

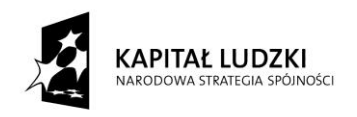

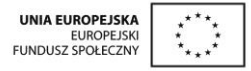

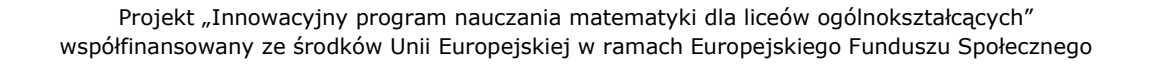

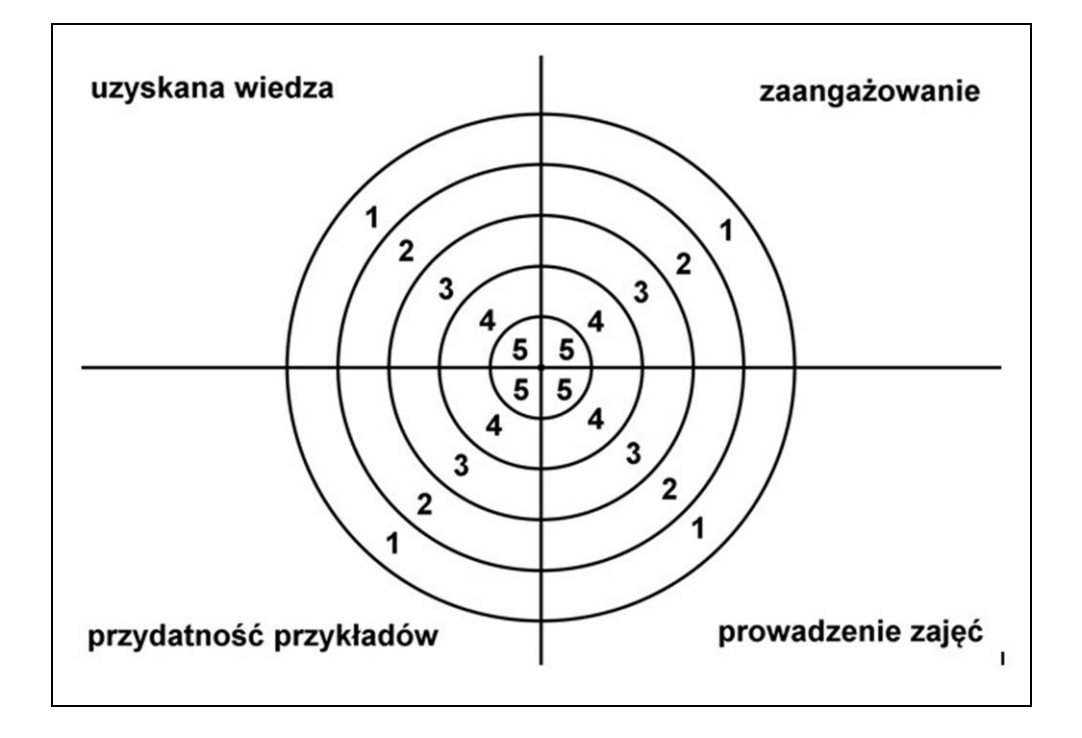

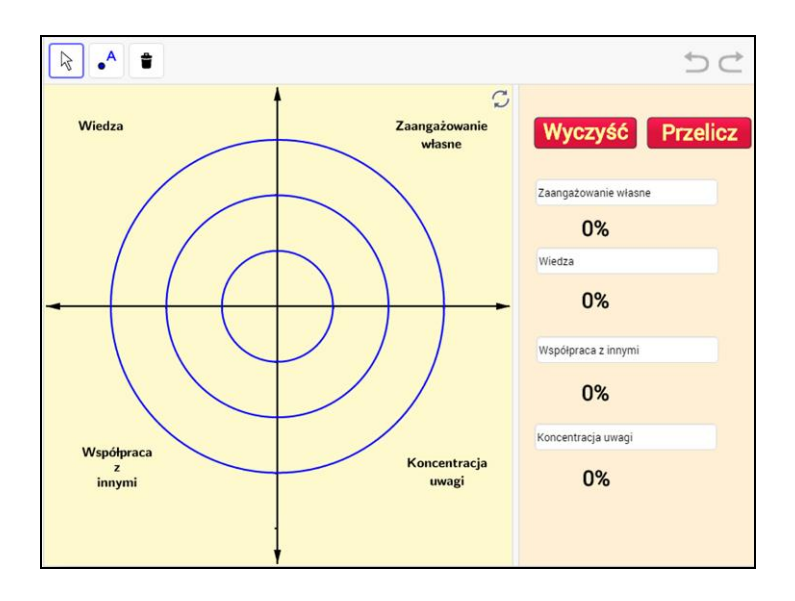

<http://http/tube.geogebra.org/m/40844>

**VI Ogólnopolska Konferencja GeoGebry**

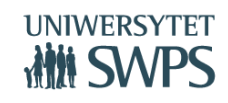

SWPS Uniwersytet Humanistycznospołeczny ul. Chodakowska 19/31, 03-815 Warszawa tel. 22 517 96 00, faks 22 517 96 25 **www.swps.pl**

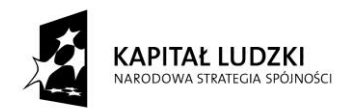

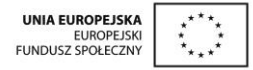

# **ZASTOSOWANIE PORADNIKA METODYCZNEGO do innowacyjnego programu nauczania matematyki dla liceów ogólnokształcących**

# **Daria Szalińska**

1. Charakterystyka poradnika metodycznego

Poradnik metodyczny jest powiązany z innowacyjnym programem nauczania matematyki dla liceów ogólnokształcących. Poradnik metodyczny ma na celu ułatwienie przygotowania i prowadzenia zajęć korzystającym z programu nauczycielom.

2. Elementy Oceniania Kształtującego wykorzystane w programie

Ocenianie Kształtujące to bieżące obserwowanie, podsumowywanie i przekazywanie uczniom informacji, które pozwolą im na określenie poziomu swoich wiadomości i umiejętności oraz pomogą w zaplanowaniu dalszej pracy. [Fisher & Frey]

Główne idee, narzędzia i techniki OK, stosowane w "Innowacyjnym programie nauczania matematyki dla liceów ogólnokształcących":

- o Powiązanie z wcześniejszą wiedzą
- o Jasno określone cele lekcji, sformułowane w sposób zrozumiały dla ucznia i w taki sposób mu przekazane
- $\circ$  Precyzyjne kryteria sukcesu, czyli "na co będziemy zwracać uwagę NaCoBezU"
- o Pytania kluczowe
- o Zadawanie precyzyjnych pytań i umożliwienie uczniom zastanowienia się nad udzieleniem na nie odpowiedzi
- o Aktywizacja procesu nauczania uczenia się
- o Informacja zwrotna, jaką otrzymuje uczeń
- 3. Aktywizujące metody nauczania matematyki

Aktywizujące metody nauczania to takie, w których uczeń zdobywa wiedzę poprzez działanie, eksperymentowanie i twórcze myślenie. Dzięki zastosowaniu GeoGebry, zdecydowana większość materiałów dołączonych do naszego programu nauczania opiera się na aktywizującym nauczaniu.

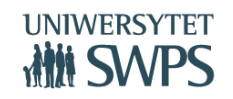

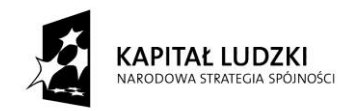

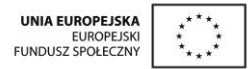

• Eksperyment

GeoGebrę można traktować jako swoiste laboratorium matematyczne: obserwować dynamiczne zmiany bez potrzeby wykonywania żmudnych obliczeń i wyciągać wnioski lub proponować hipotezy do późniejszej weryfikacji.

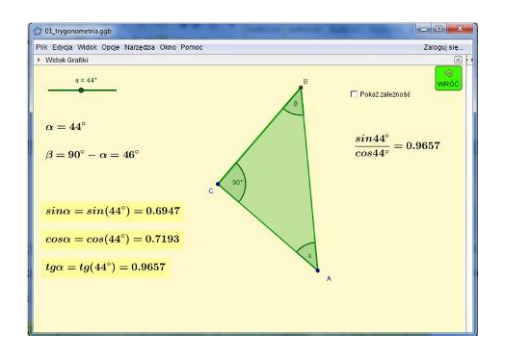

<http://tube.geogebra.org/student/myq441nVZ>

Praca w parach

Metoda ta sprawdza się przy rozwiązywaniu niezbyt trudnych zadań zawartych w pytaniach kluczowych. Po wyznaczonym czasie nauczyciel wybiera jednego ucznia (lub kilku jeśli istnieje wiele metod rozwiązania problemu) metodą losowania patyczków z imionami

Metoda Śnieżnej Kuli

Metoda polega na wspólnym rozwiązywaniu zadania poprzez przechodzenie od pracy indywidualnej do grupowej.

Praca w grupach

Nauczyciel dzieli klasę na zespoły, które przez określony czas pracują nad zadanym problemem.

Metoda Stolików Zadaniowych

Metoda ta polega na uczeniu się poprzez uczenie innych. Po podzieleniu uczniów na grupy, praca przebiega w trzech etapach:

- o uczniowie otrzymują od prowadzącego rozbudowane zadanie, podzielone na części i każdy wybiera tę część, która mu najbardziej odpowiada;
- o uczniowie z poszczególnych grup, opracowujący te sam fragment zadania, spotykają się przy stolikach ekspertów – rozwiązują problem i zastanawiają się w jaki sposób nauczyć pozostałych członków swoich grup danego materiału;

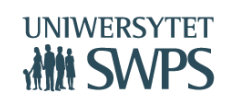

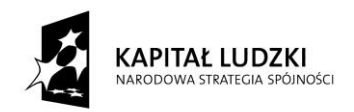

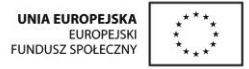

o uczniowie wracają do swoich grup, składają w całość rozwiązanie zadania ucząc się wzajemnie.

Przykład

TEMAT: Utrwalenie wiadomości o logarytmach, przedziałach i procentach

Temat przeznaczony jest na dwie godziny lekcyjne.

Przebieg lekcji:

1. **Podział klasy na grupy ćwiczeniowe**. Nauczyciel dzieli klasę na grupy, tak aby w każdej było pięciu uczniów (jeśli nie można tak podzielić, może być sześciu i wtedy dwóch uczniów wypełnia zadania jednego).

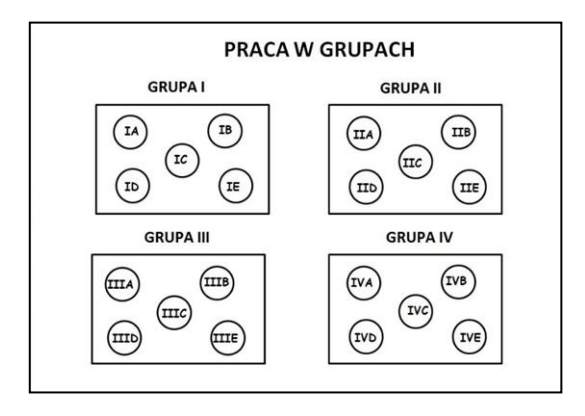

2. **Wybór lidera i wyjaśnienie metody Stolików Zadaniowych.** Każda grupa wybiera lidera odpowiedzialnego za tok pracy w grupie. Nauczyciel wyjaśnia na czym polega zadanie, ile czasu jest na jego wykonanie, jak należy zorganizować pracę oraz jak będzie wyglądała prezentacja rozwiązania.

3. **Przydział zadań.** Nauczyciel rozdaje każdej grupie pakiet pięciu zadań. Zadania w poszczególnych grupach są inne jednak dotyczą tych samych pięciu zakresów:

- A. obliczenia z zastosowaniem logarytmów
- B. przedziały liczbowe
- C. obliczenia procentowe
- D. błąd bezwzględny i błąd względny
- E. podatki, zyski z lokat

Lider, w porozumieniu z członkami grupy, przydziela każdemu uczniowi jedno zadanie do rozwiązania.

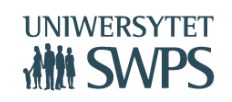

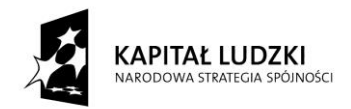

Przykładowy pakiet zadań:

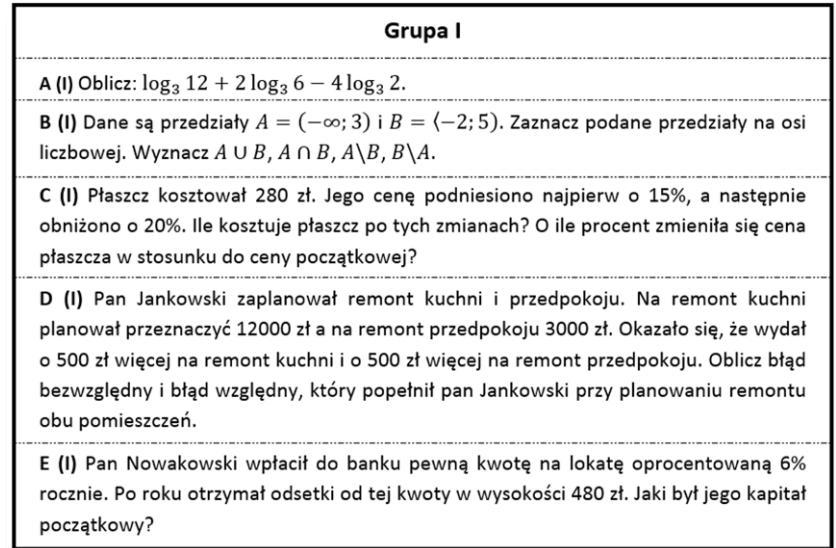

4. **Praca przy stolikach zadaniowych** (10 – 15 minut). Wszyscy uczniowie, którzy w swoich grupach otrzymali do rozwiązania zadanie A siadają przy jednym stoliku – rozwiązują swoje zadania dotyczące logarytmów, pomagają sobie nawzajem oraz zastanawiają się jak wytłumaczyć to rozwiązanie koleżankom i kolegom ze swoich grup. W ten sposób stają się ekspertami w zakresie logarytmów. To samo robią uczniowie, którzy otrzymali do rozwiązania zadania B, C, D i E.

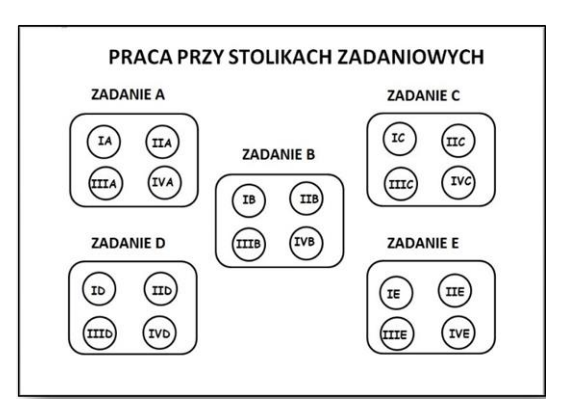

**5. Praca w grupach.** Po zakończeniu prac przy stolikach ekspertów uczniowie wracają do swoich grup. Każdy uczeń prezentuje rozwiązanie swojego zadania, zwracając uwagę na to czy każdy z członków jego grupy zrozumiał rozwiązanie. Uczniowie mogą dyskutować i zadawać pytania. Uczniowie za

pisują rozwiązania zadań na dużych arkuszach papieru.

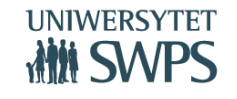

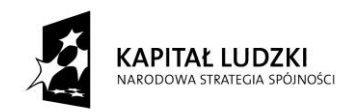

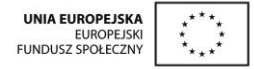

**6. Prezentacja rozwiązań.** Liderzy zawieszają arkusze z rozwiązaniami na ścianie. Nauczyciel kolejno z każdej grupy losuje jednego ucznia, który referuje rozwiązania wszystkich zadań. Nauczyciel ocenia rozwiązanie.

**7. Ewaluacja zajęć.** Nauczyciel rozdaje uczniom anonimowe ankiety ewaluacyjne.

Metoda Metaplanu

Metaplan jest plastycznym zapisem dyskusji prowadzonej przez uczniów na dany temat.

GRUPA TII zodanie Oblicz cosa i tga, jesli a € (90°, 180°) oraz sina= \$ BEEDY TAK POWINNO Byc TAK JEST  $b\bar{b}$  rachunkary sin<sup>2</sup> x +  $cos^{2}$   $d = 1$  $sin^2 4 + cos^2 4 = 1$  $\frac{1}{4} \cos^2 \alpha = 1$  $(\frac{1}{2})^2 + \cos^2 4 =$ brak minusa  $(4)$  $cos^2 \alpha = \frac{83}{19}$  $\cos^2\alpha = \frac{322}{79}$  $\alpha \in (90^{\circ}, 180^{\circ}),$  $\cos \alpha = -\sqrt{\frac{65}{49}} = -\frac{\sqrt{33}}{7}$  $\cos \alpha = \frac{\sqrt{32}}{\sqrt{10}} = \frac{\sqrt{2}}{4}$  $m\ll c$   $os\alpha < 0$  $4g\alpha = \frac{514}{60}$  $t g \alpha = \frac{8 \pi a \alpha}{cos \alpha}$  $tqa =$  $rac{1}{4} = \sqrt{2}$  $b \overline{g}$ すぶ odsta **Pry Poder** 

Metoda Odwróconej Lekcji

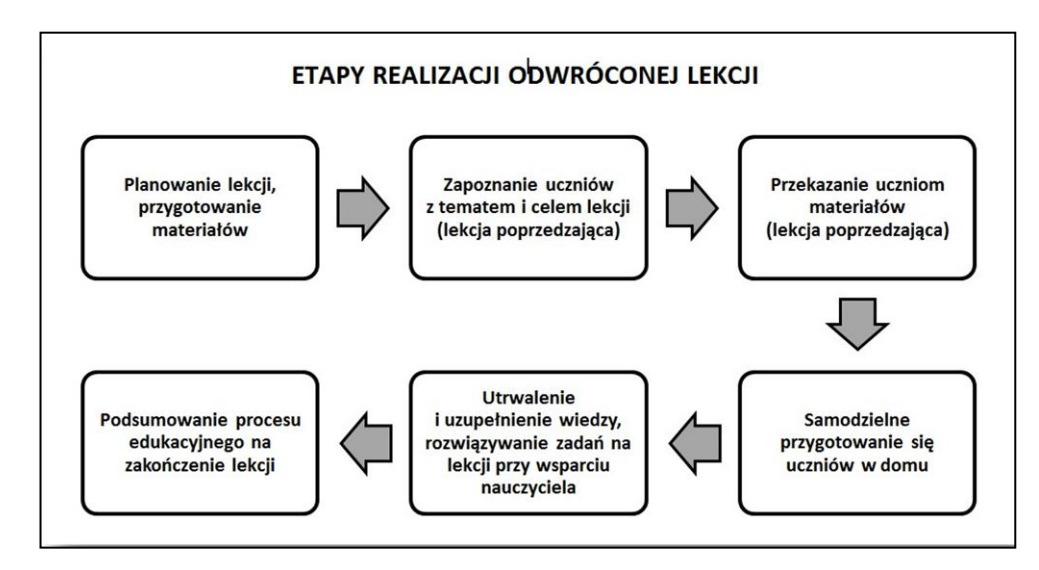

Metoda projektu badawczego

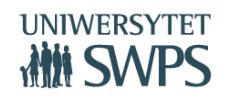

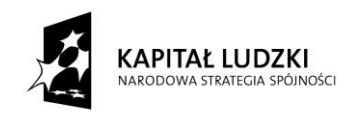

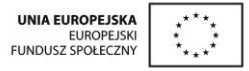

Metoda projektu badawczego polega na samodzielnej realizacji obszernego zadania przez uczniów. Przy realizacji projektu uczniowie nabywają wiele umiejętności: planowania i organizacji pracy w grupie; poszukiwania, gromadzenia, selekcjonowania i weryfikacji informacji; posługiwania się nowymi źródłami informacji; podejmowania decyzji; planowania pracy i komunikacji w grupie. Dobrze przygotowany projekt powinien mieć charakter interdyscyplinarny.

# PROPOZYCJA PROJEKTU Z GEOGEBRĄ

Temat projektu: "Gotyk na dotyk"

"Gotyk na dotyk" to hasło promujące zabytki Torunia. Projekt ten można realizować przy okazji wycieczki to tego słynącego z gotyckich budowli miasta lub innego, w którym znaleźć można ciekawe zabytki budowane w podobnym stylu. Oczywiście można również korzystać z książek i Internetu.

Przebieg projektu:

- o Zapoznanie uczniów z metodą projektu.
- o Podanie tematu projektu.
- o Wprowadzenie w tematykę zagadnienia:
	- Oglądanie gotyckich budynków
	- Konstruowanie podstawowych ornamentów gotyckich w GeoGebrze
- o Przygotowanie instrukcji do projektu:

**Zadanie 1**. Odnajdźcie i wykonajcie zdjęcia ornamentów gotyckich na zabytkowych budynkach Torunia. (ewentualnie odnaleźć zdjęcia w Internecie lub książkach o Toruniu).

**Zadanie 2.** Odnajdźcie różne pojęcia związane ze słowami "gotyk", "gotycki". Krótko je opiszcie i zilustrujcie.

**Zadanie 3**. Zwięźle opiszcie jakie są podstawowe cechy stylu gotyckiego w architekturze, zilustrujcie opisywane fakty.

**Zadanie 4.** Wykonajcie w GeoGebrze konstrukcję wybranego ornamentu gotyckiego przedstawionego na zgromadzonych zdjęciach.

**Zadanie 5**. Zaprojektujcie i wykonajcie w GeoGebrze konstrukcję własnego ornamentu w stylu gotyckim.

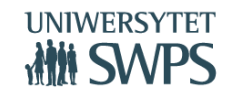

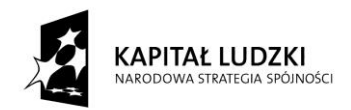

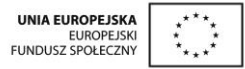

**Zadanie 6**. Wykonajcie prezentację multimedialną, w której zaprezentujecie wykonane zadania.

o Sprawozdanie.

Każda grupa założy blog internetowy, na którym będzie zamieszczać opis wykonanych przy projekcie prac i dokumentować je zdjęciami. W poszczególnych postach musi znaleźć się krótki opis działania, kto je podjął i jaki był jego efekt. Na końcu powinno pojawić się podsumowanie działań.

4. Wskazówki metodyczne do poszczególnych działów programu.

#### Trygonometria.

Co maturzysta ma umieć z trygonometrii?

"W zakresie podstawowym ważne jest wymaganie: uczeń wykorzystuje definicje i wyznacza wartości funkcji sinus, cosinus i tangens katów o miarach od 0° do 180°. Wychodzi się wiec poza katy ostre, ale nie rozważa się dowolnych katów. Głównym argumentem było to, że taki zakres katów jest niezbędny dla interpretacji współczynnika w równaniu kierunkowym prostej y =  $ax$  + b jako tangensa kata nachylenia prostej. Tyle też potrzeba do obliczeń związanych z trójkątami rozwartokątnymi. W zakresie podstawowym nie ma jednak ani miary łukowej kąta, ani funkcji trygonometrycznych kątów skierowanych." Nie ma też funkcji cotangens, która jednakże występuje w wielu podręcznikach.

Równania i nierówności. Umiejętność rozwiązywania równań liniowych i ich układów, zostaje poszerzona o kolejne typy równań oraz o nierówności. Z pozoru możemy stwierdzić, że zostały usuniete równania wielomianowe. Należy jednak zwrócić uwage na punkt 3.7 podstawy (korzysta z własności iloczynu przy rozwiązywaniu równań typu  $x(x + 1)(x-7) = 0$ ), który nie wprost mówi o takich właśnie równaniach (w połączeniu z punktem 6 podstawy programowej dla wyrażeń algebraicznych w gimnazjum).

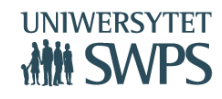

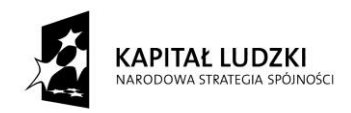

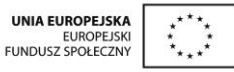

Funkcje są bardzo ważną częścią kształcenia w szkole ponadgimnazjalnej. Poświęca się im dużo czasu w cyklu kształcenia. Na uwagę zasługuje fakt, że główne własności funkcji odczytywane są z wykresu. Nie wykazujemy na podstawie definicji monotoniczności, nie wspominamy nawet o różnowartościowości, parzystości czy okresowości. Nie wyznaczamy dziedziny funkcji danej za pomoca pierwiastka lub wymiernej (innej niż homograficzna). O tym zapominają niektórzy autorzy podręczników.

Co maturzysta ma wiedzieć o funkcjach potęgowych, wykładniczych i logarytmicznych?

"Pełny, dawniejszy zakres funkcji elementarnych dla wszystkich uczniów nie da się zrealizować. Poważne trudności pojawiaja się już na poziomie definicji, a czasu na nauczanie jest mało. W zakresie podstawowym uczeń oblicza potęgi o wykładnikach wymiernych i stosuje prawa działań na takich potegach. Ponadto wykorzystuje definicję logarytmu i stosuje w obliczeniach wzory na logarytm iloczynu, ilorazu i potegi o wykładniku naturalnym. W zakresie podstawowym nie wymaga się funkcji potęgowych i logarytmicznych, natomiast trzeba mieć pewną wiedze o funkcjach wykładniczych ze względu na ich fundamentalne znaczenie nie tylko naukach przyrodniczo-technicznych, lecz też w naukach społecznych, w ekonomii, w lingwistyce."

5. Samodzielne zastosowania GeoGebry przez nauczyciela na lekcjach

Wiele zadań zaproponowanych w scenariuszach i skryptach Innowacyjnego programu nauczania w liceach nauczyciel może samodzielnie zilustrować w GeoGebrze.

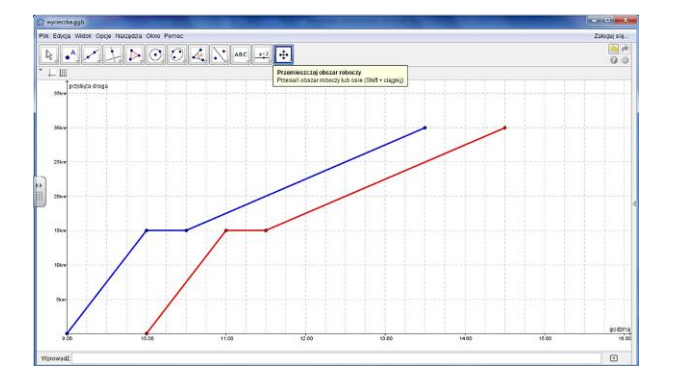

**Zadanie:** Wyobraź sobie, że widoczna część układu współrzędnych to wioska, przez którą płynie rzeka – oś OX. Zaplanuj najkrótszą drogę z chatki w punkcie (4,4) do chatki w punkcie (-5,2) jeśli po drodze chcemy nabrać wiaderko wody z rzeki.

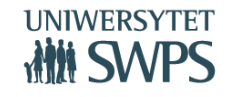

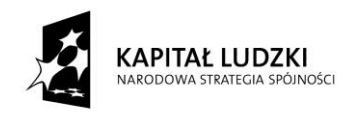

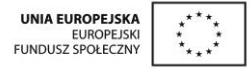

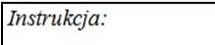

- 1. Włącz Osie i Siatkę w Widoku Grafiki.
- 2. Wstaw punkty  $A = (4,4)$  i  $B = (-5,2) \frac{6}{10}$ .
- 3. Wstaw na osi OX punkt  $C \overline{A}$ .
- 4. Wstaw łamaną ACB  $\boxed{\leq}$ . Dla łamanej ACB we Właściwościach zaznacz Pokaż etykietę: Wartość.
- 5. Punkt A odbij symetrycznie względem osi OX - $\mathcal{N}$ .
- 6. Wstaw odcinek BA' [ ]. Dla odcinka BA' we Właściwościach zaznacz Pokaż etykietę: Wartość.

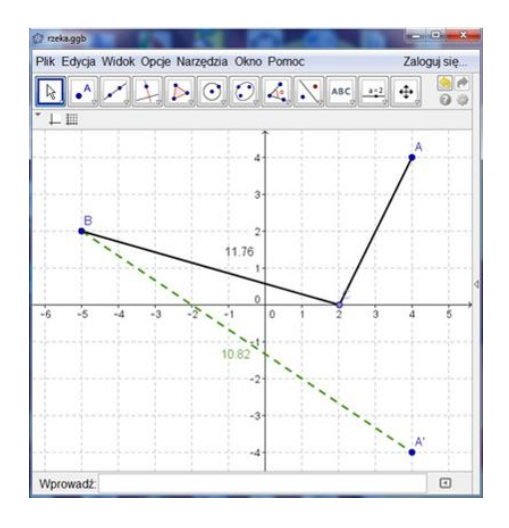

6. Przykłady kartkówek, sprawdzianów z zastosowaniem Oceniania Kształtującego

Zgodnie z ideą Oceniania Kształtującego, prezentowaną w innowacyjnym programie nauczania, w ten sposób oceniamy również stopień opanowania najważniejszych, z naszego punktu widzenia, umiejętności. W poradniku proponujemy kilka sposobów na szybkie skonstruowanie informacji zwrotnej.

Zadanie. Wzór funkcji f(x)=-2x<sup>2</sup>-x+1 zapisz w postaci kanonicznej i iloczynowej (jeśli istnieje). Wyznacz współrzędne punktu przecięcia wykresu funkcji z osią OY. Naszkicuj wykres funkcji f. Określ monotoniczność funkcji, podaj jej zbiór wartości i równanie osi symetrii paraboli.

Informacja zwrotna:

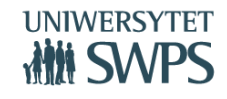

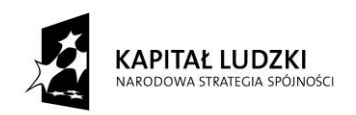

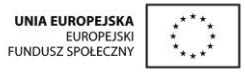

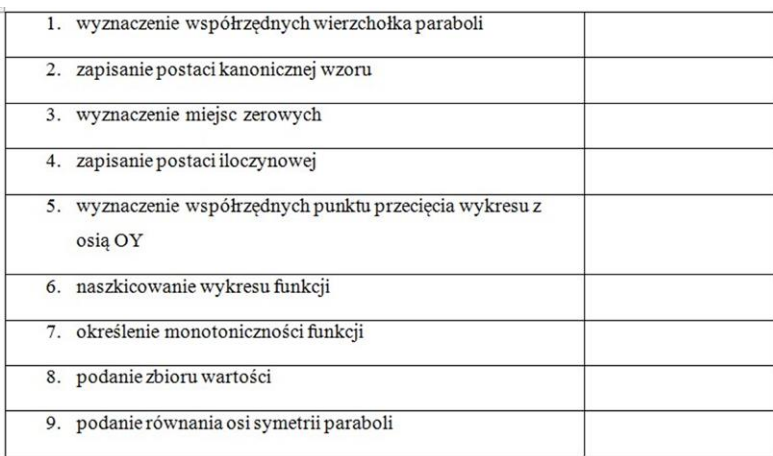

7. Dodatkowe możliwości wykorzystania apletów, o których nie wspomniano w skryptach dla uczniów

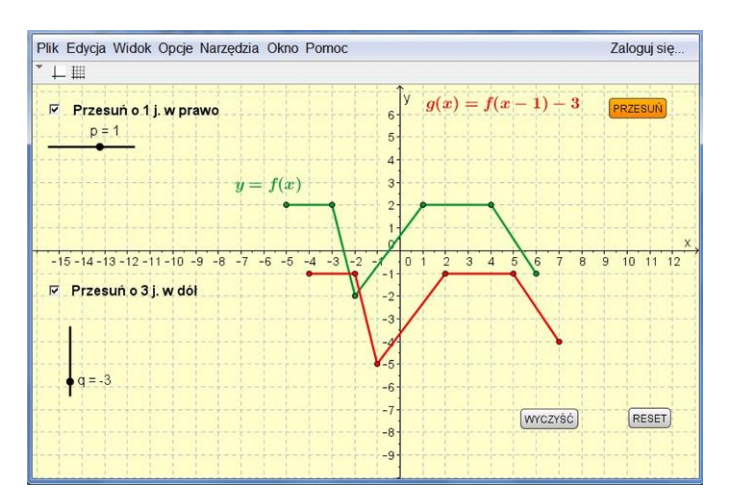

<http://http/tube.geogebra.org/student/mcbi94hmp>

8. Sposoby ewaluacji zajęć

Bardzo ważną częścią procesu edukacyjnego jest ewaluacja. Nie można uznać lekcji za "udaną", jeśli nie wiemy jakie są odczucia uczestniczących w niej uczniów.

Ankieta

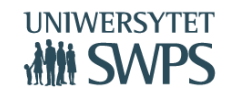

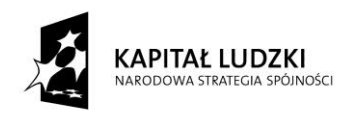

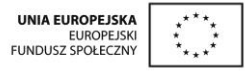

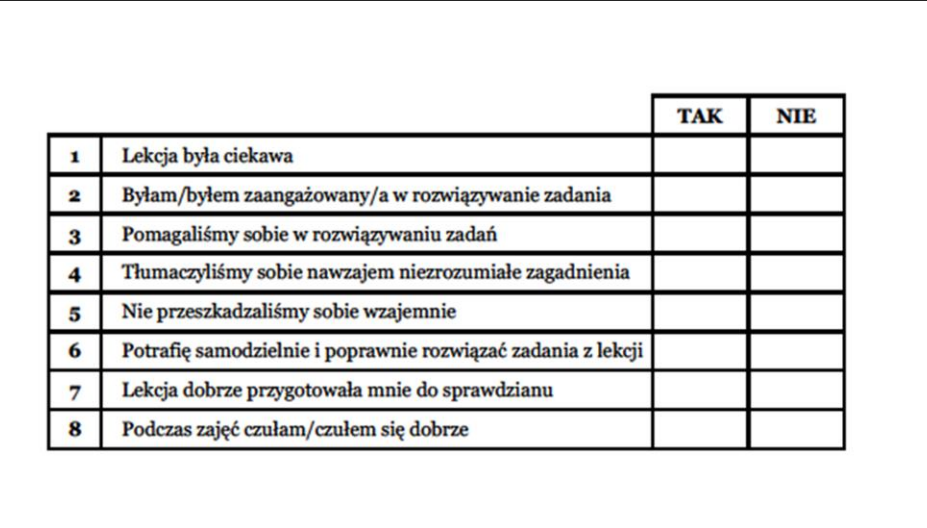

Identyfikacja przeszkód

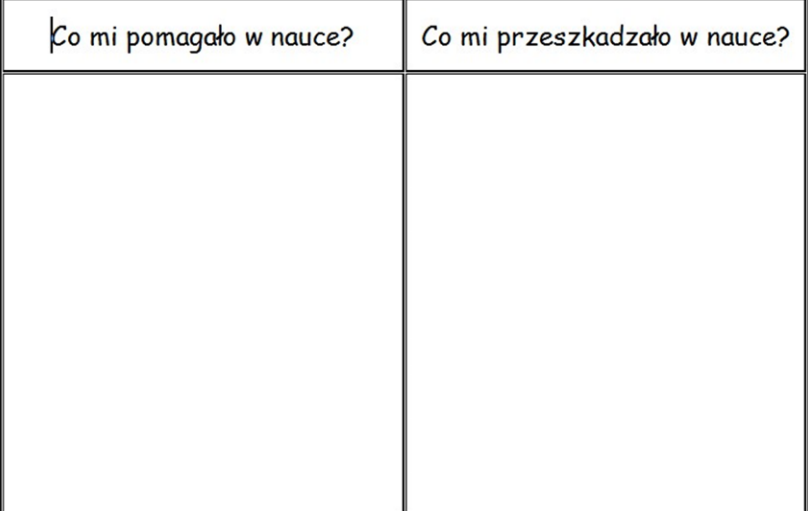

Róża wiatrów

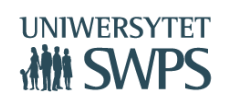

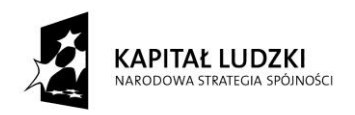

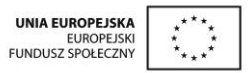

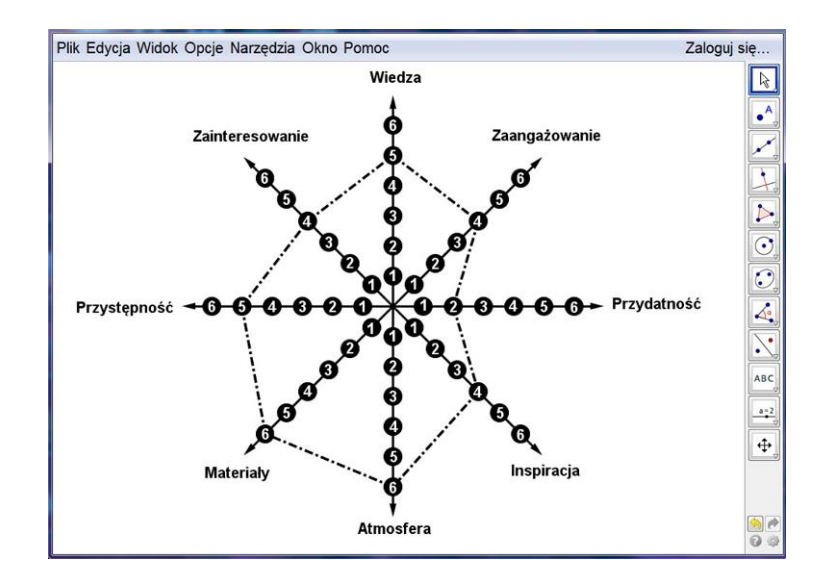

Tarcza strzelnicza

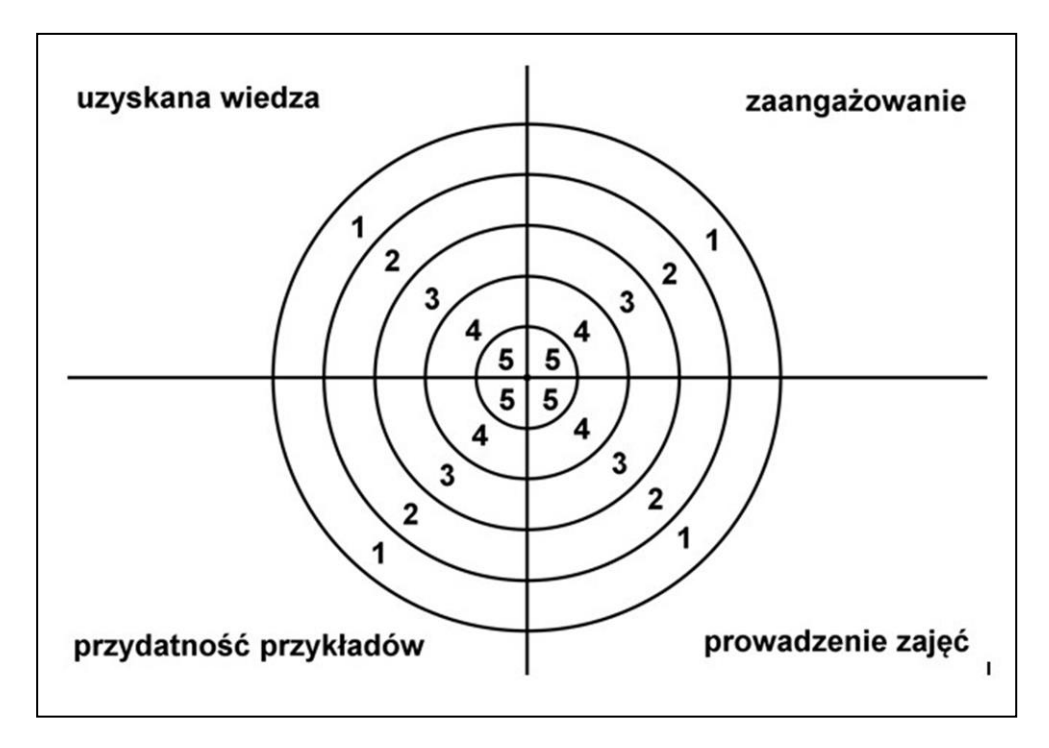

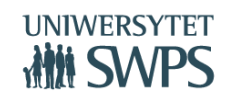

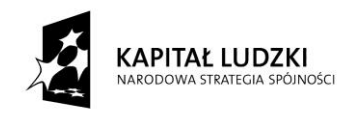

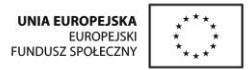

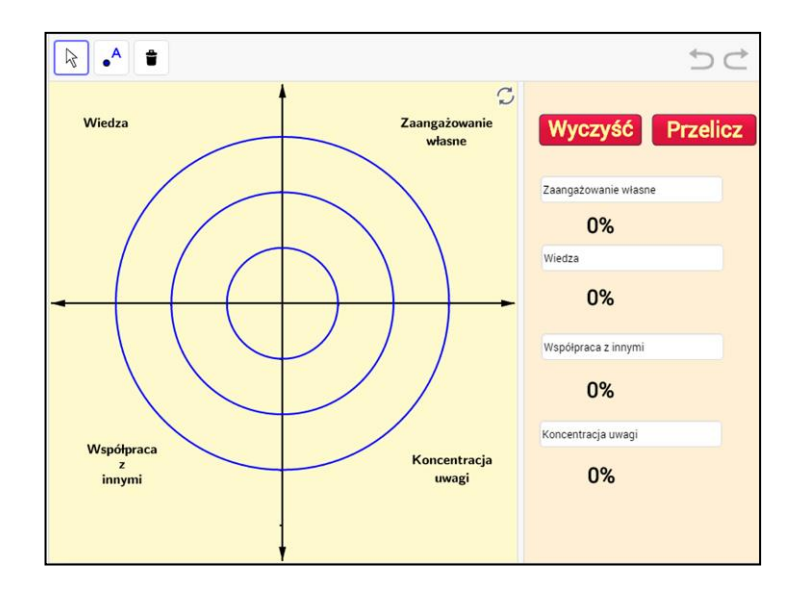

<http://http/tube.geogebra.org/m/40844>

Kosz i walizka

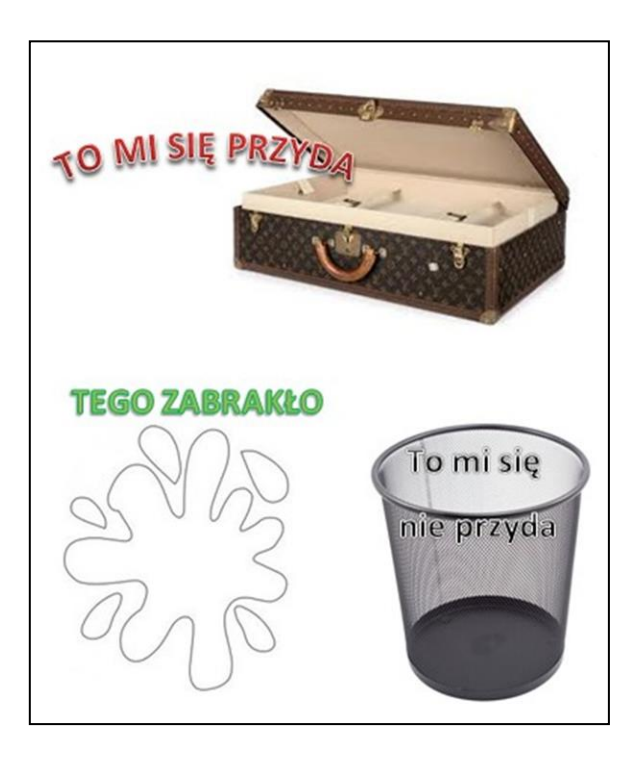

**VI Ogólnopolska Konferencja GeoGebry**

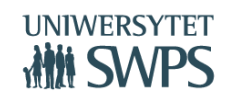

SWPS Uniwersytet Humanistycznospołeczny ul. Chodakowska 19/31, 03-815 Warszawa tel. 22 517 96 00, faks 22 517 96 25

**www.swps.pl**

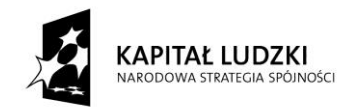

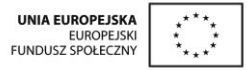

Gadająca ściana

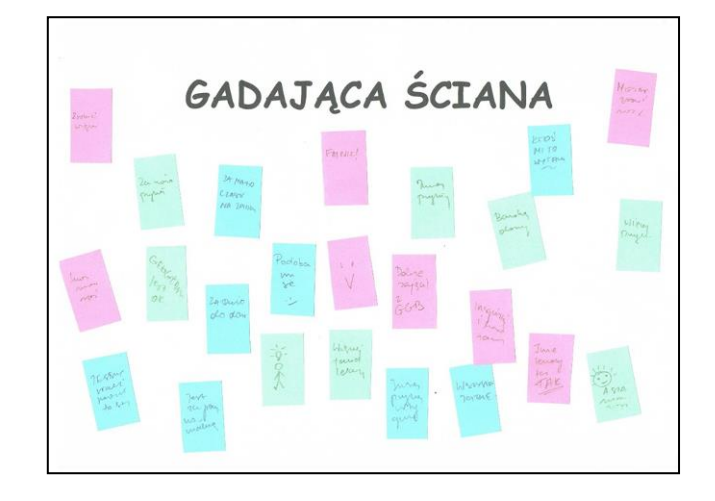

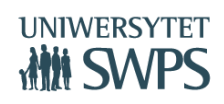